SGI® InfiniteStorage 11000 RAID User's Guide

007-5539-001

#### COPYRIGHT

© 2009 SGI. All rights reserved; provided portions may be copyright in third parties, as indicated elsewhere herein. No permission is granted to copy, distribute, or create derivative works from the contents of this electronic documentation in any manner, in whole or in part, without the prior written permission of SGI.

#### LIMITED RIGHTS LEGEND

The electronic (software) version of this document was developed at private expense; if acquired under an agreement with the USA government or any contractor thereto, it is acquired as "commercial computer software" subject to the provisions of its applicable license agreement, as specified in (a) 48 CFR 12.212 of the FAR; or, if acquired for Department of Defense units, (b) 48 CFR 227-7202 of the DoD FAR Supplement; or sections succeeding thereto. Contractor/manufacturer is Silicon Graphics, Inc., 1140 East Arques Avenue, Sunnyvale, CA 94085–4602.

#### TRADEMARKS AND ATTRIBUTIONS

Silicon Graphics, SGI and the SGI logo are registered trademarks of SGI, in the United States and/or other countries worldwide.

Microsoft and Windows are registered trademarks of the Microsoft Corporation in the United States and/or other countries.

HyperLink is a registered trademark of Hilgraeve, Inc.

OpenView is a registered U.S. trademark of Hewlett-Packard Company.

All other trademarks mentioned herein are the property of their respective owners.

# **Record of Revision**

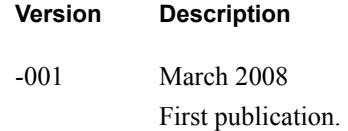

# **List of Figures**

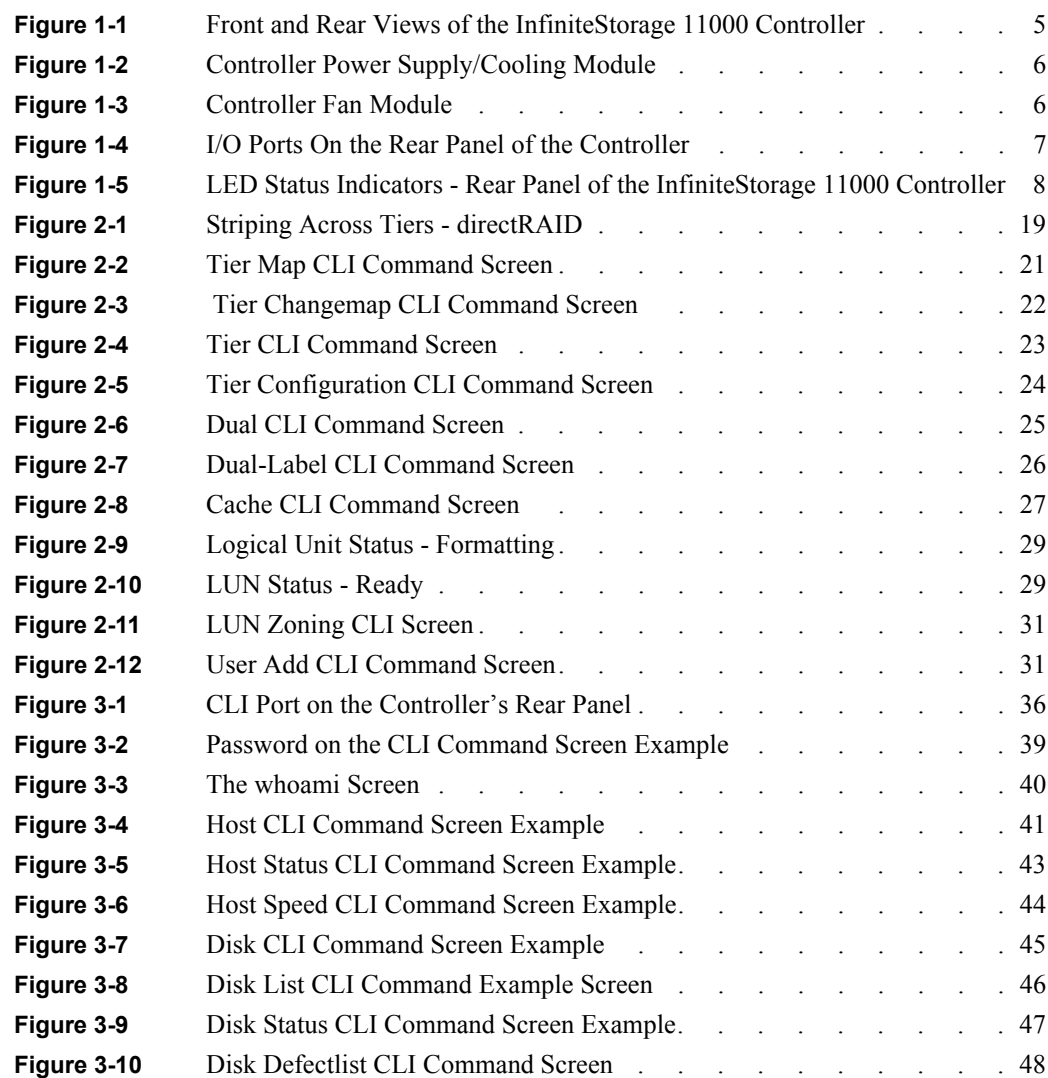

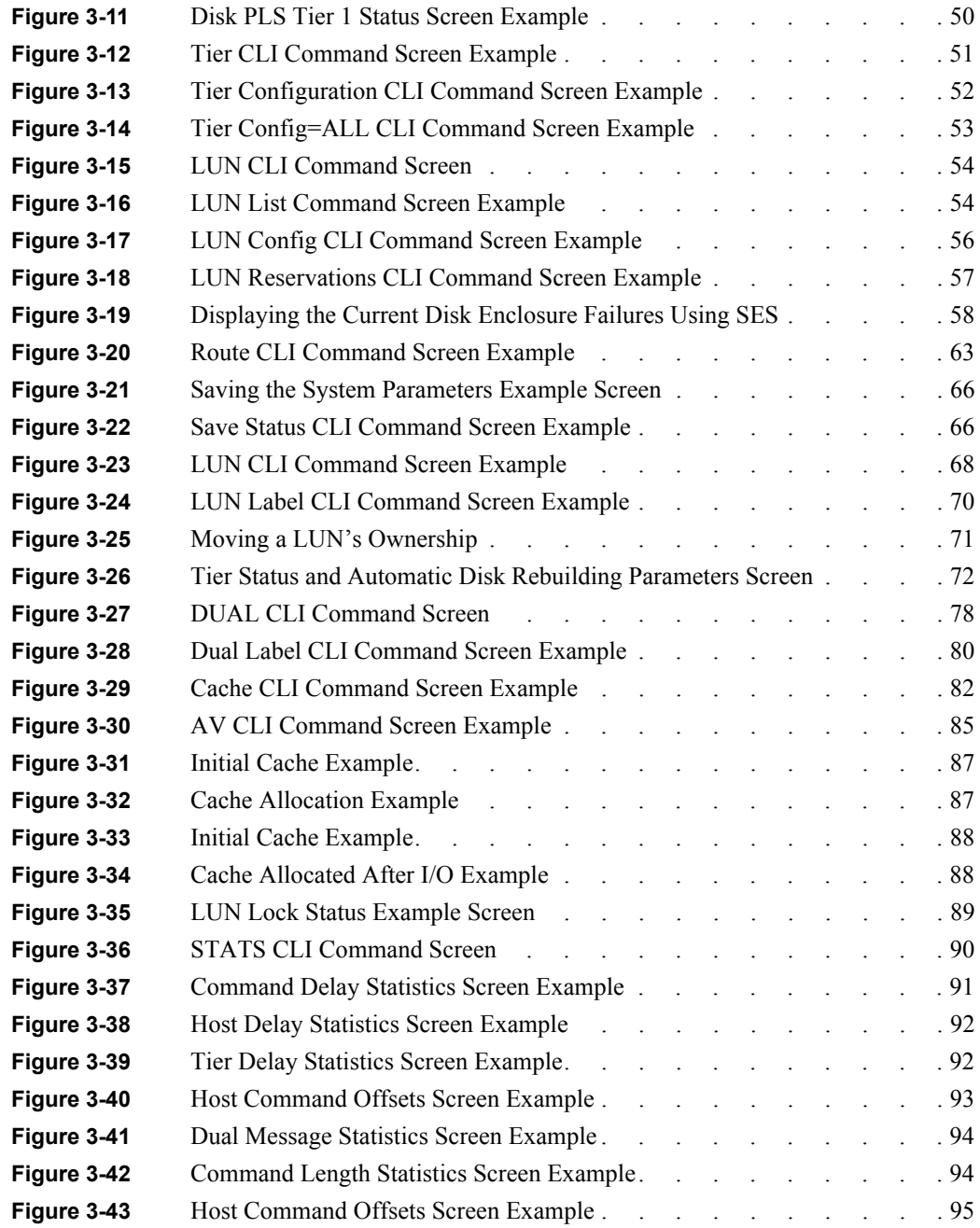

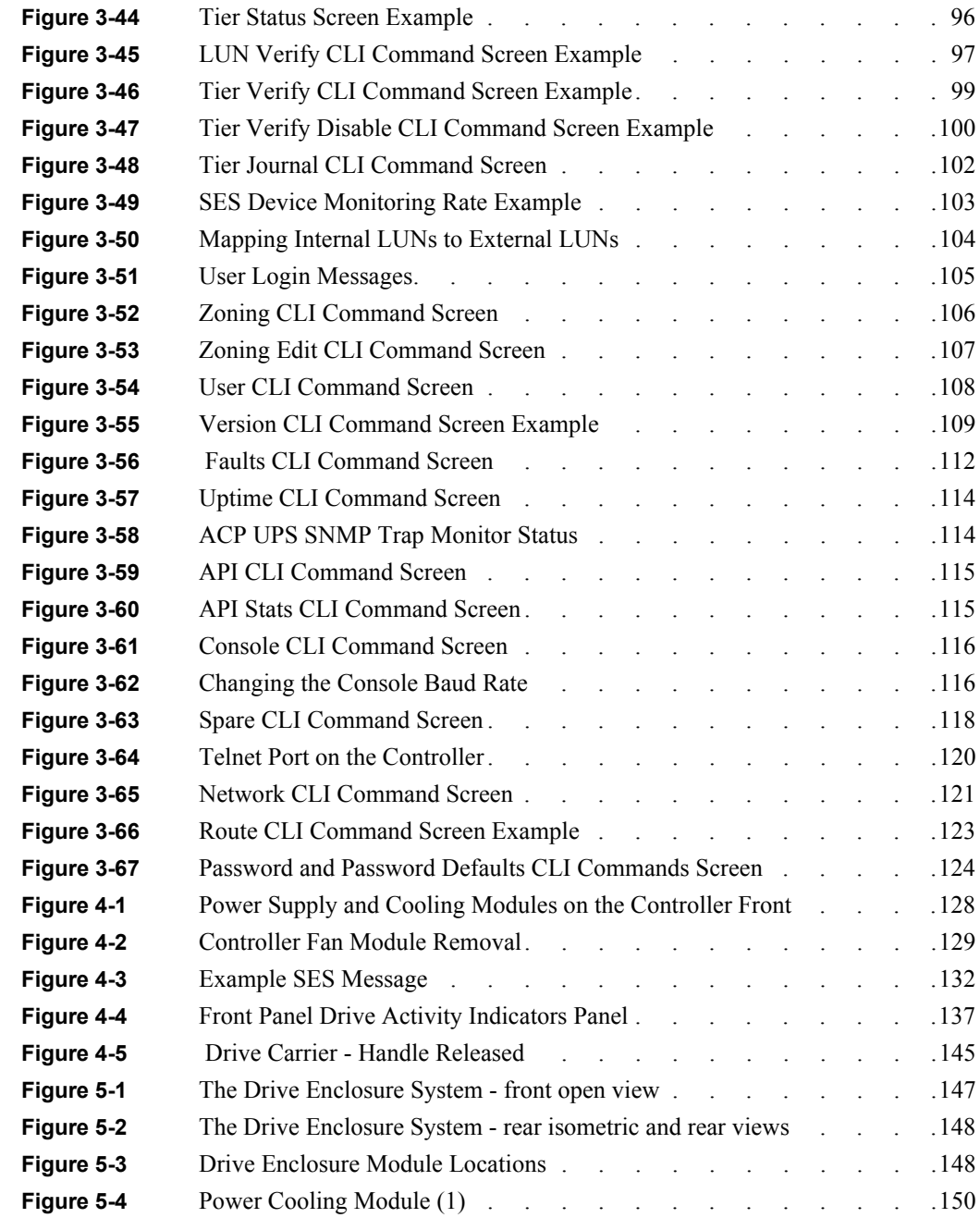

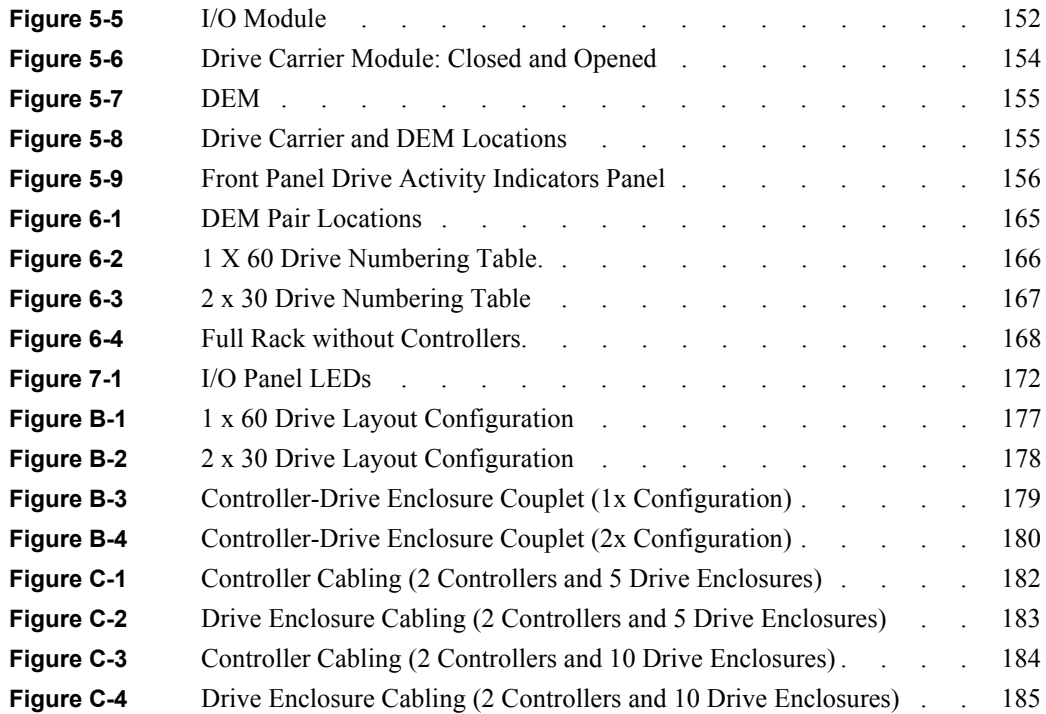

# **Contents**

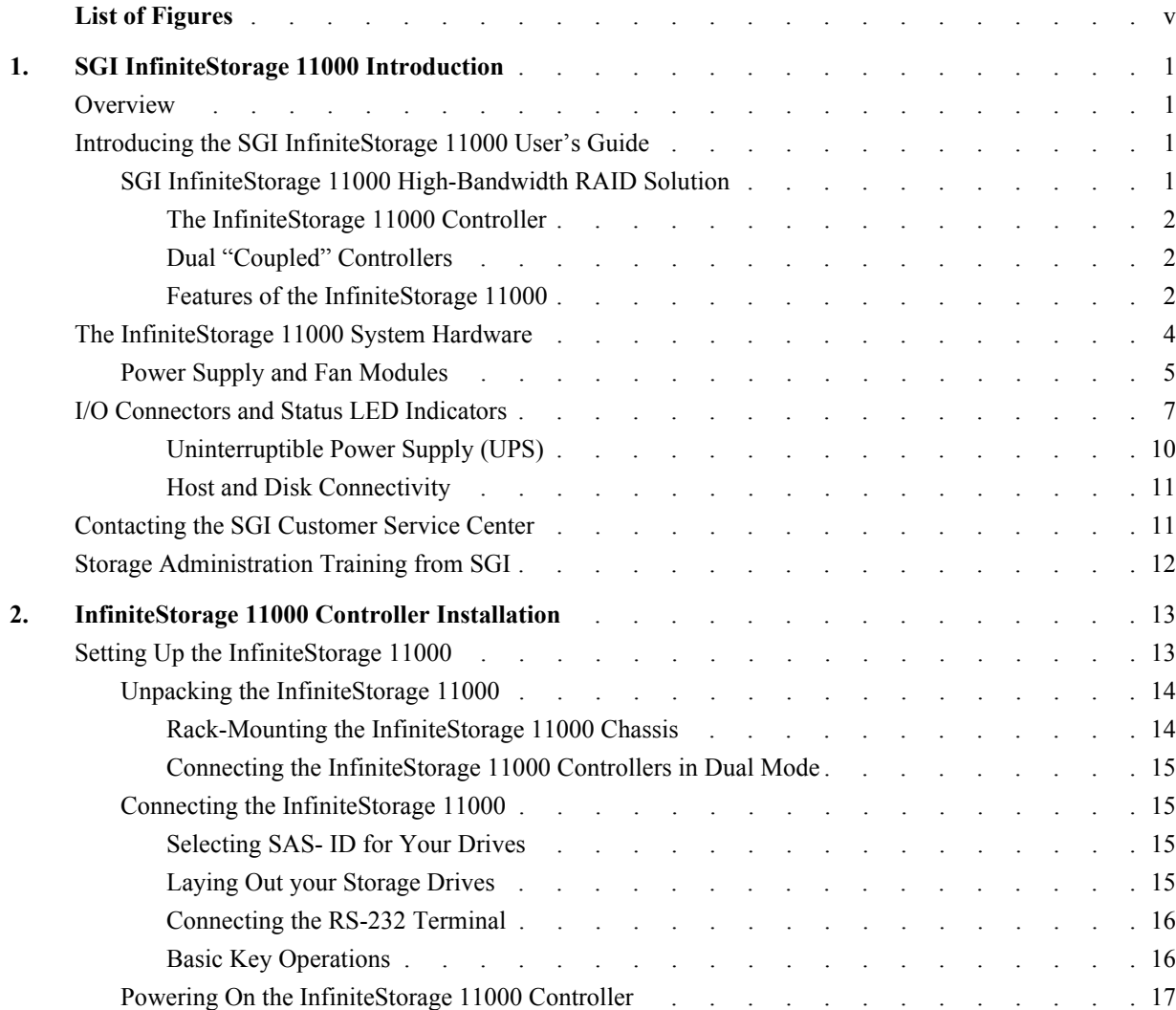

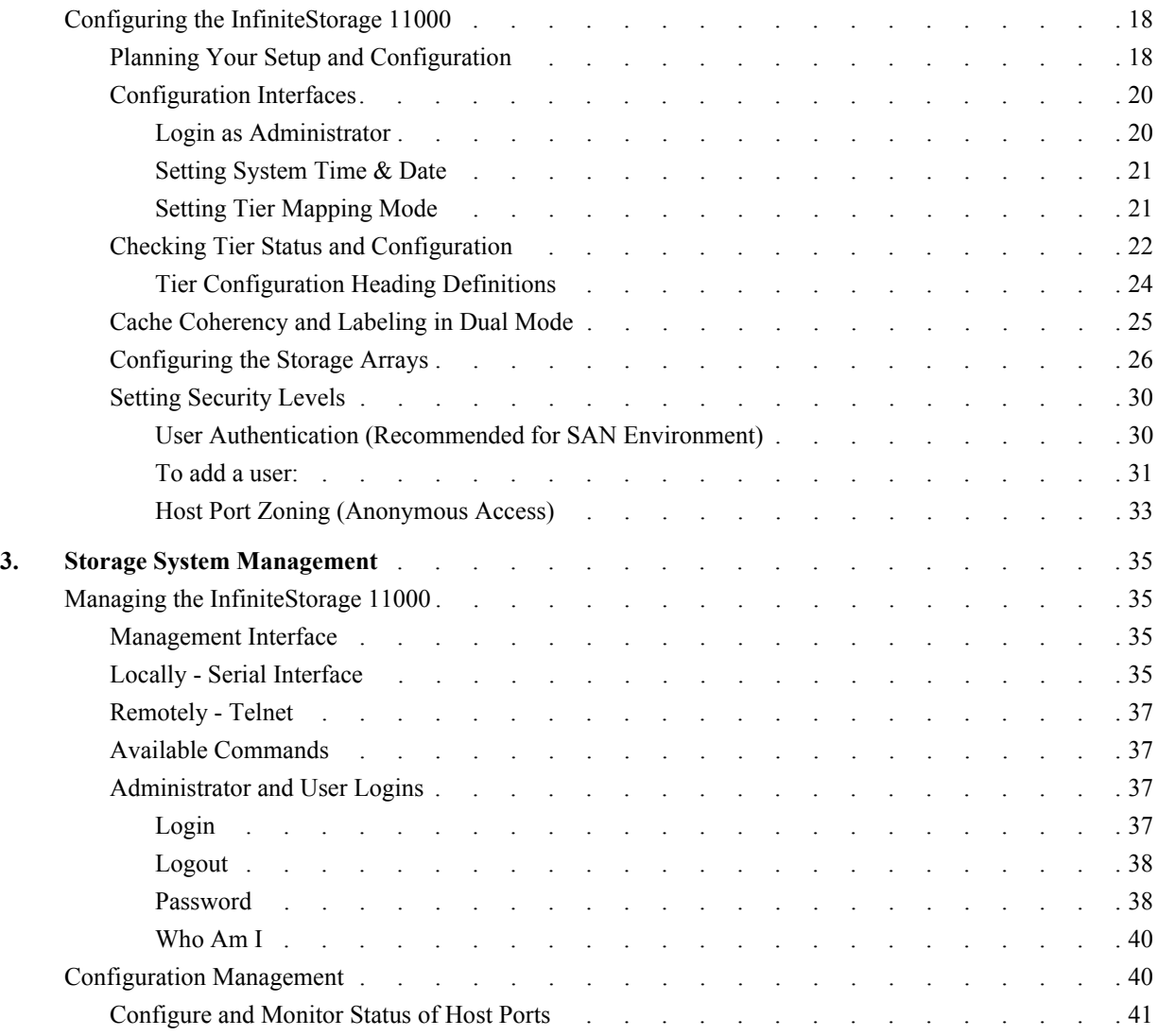

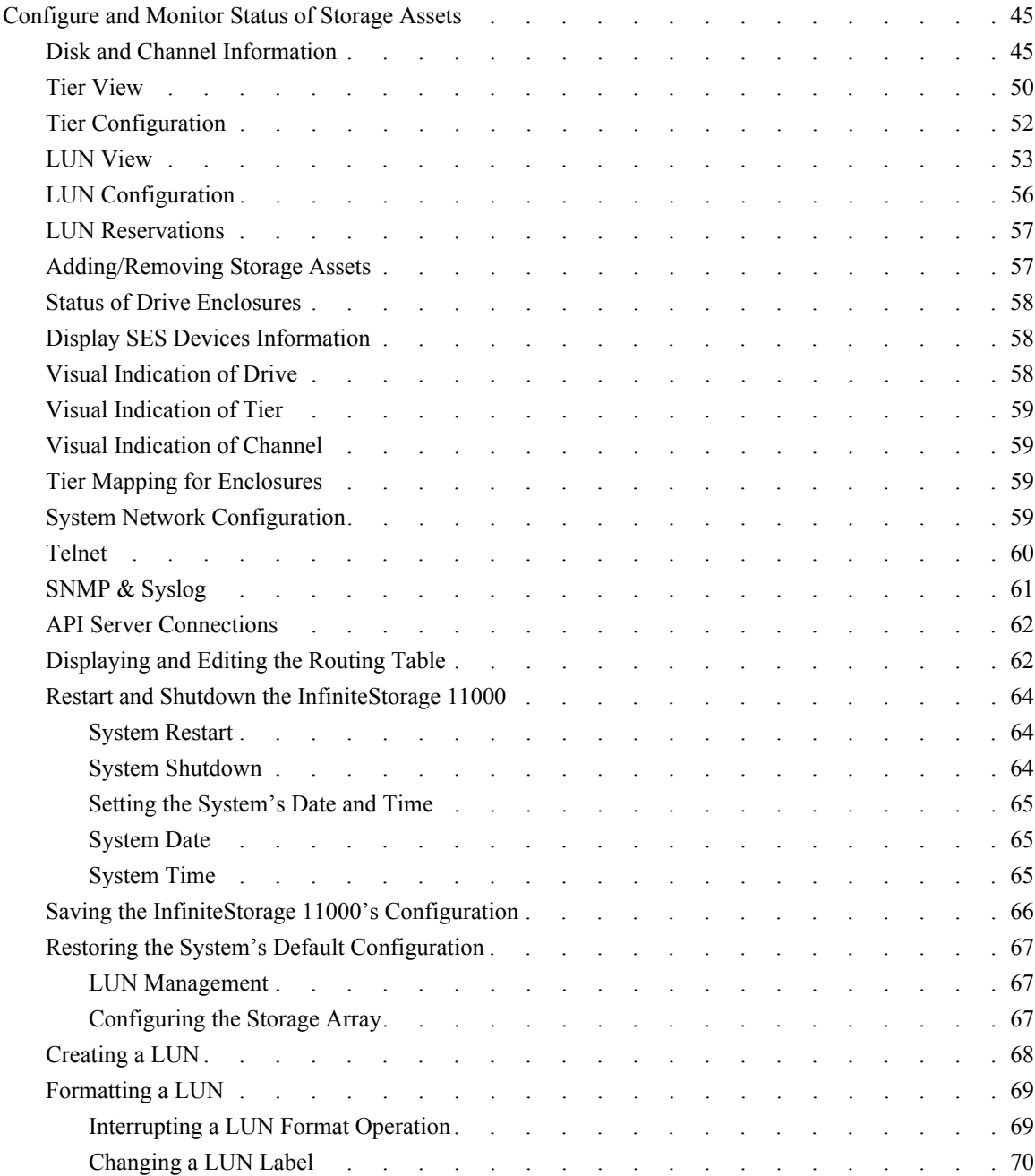

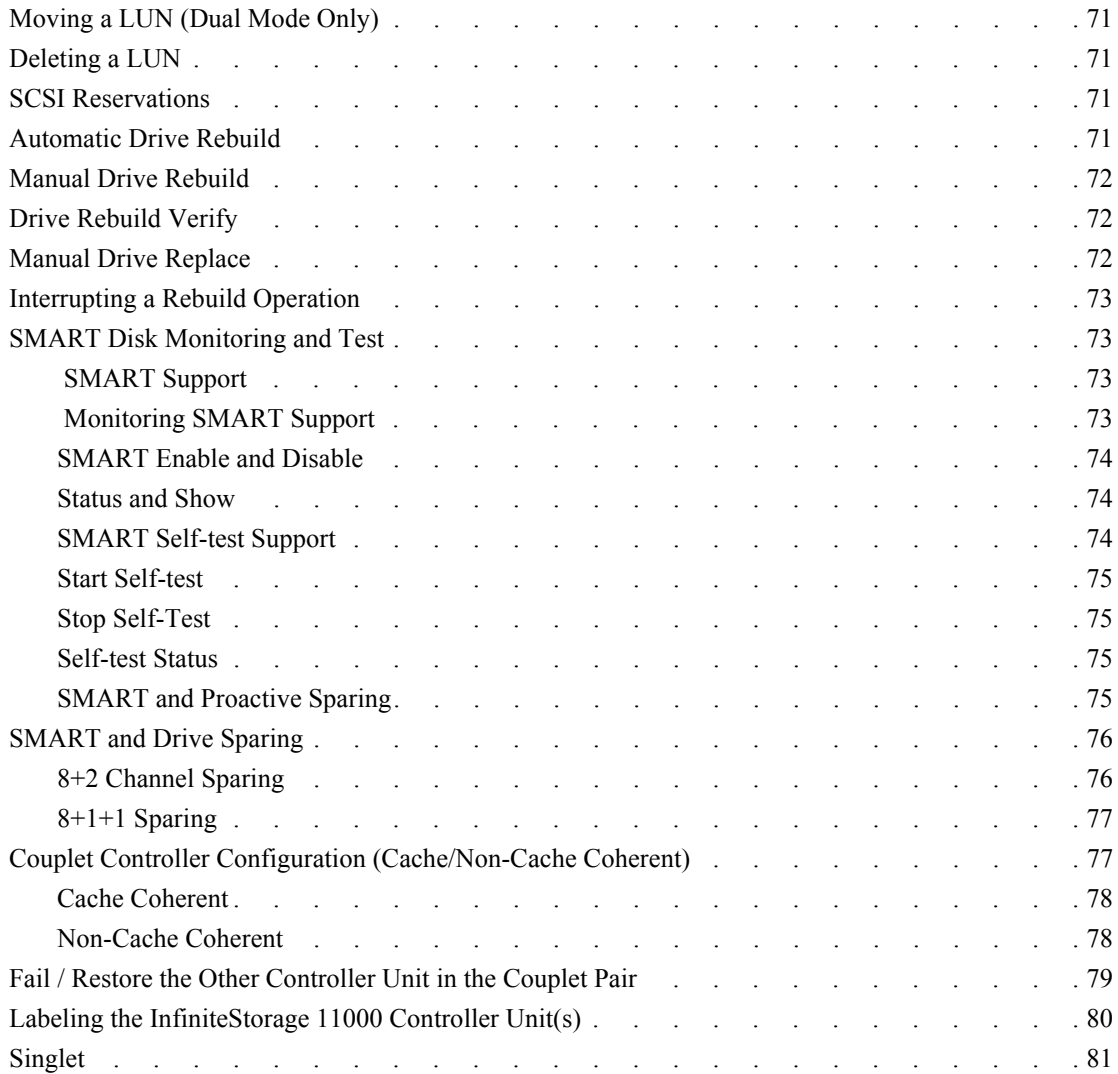

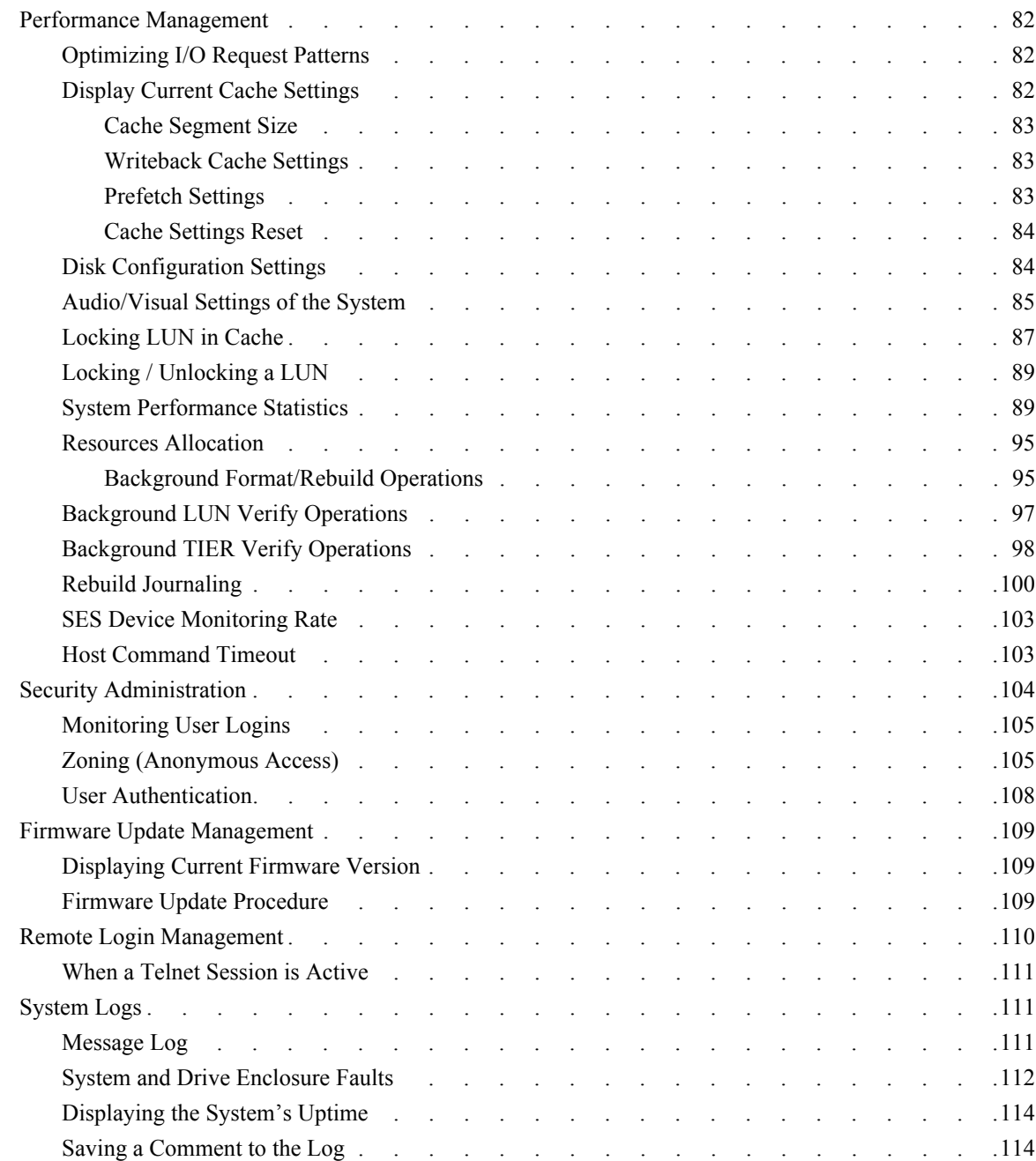

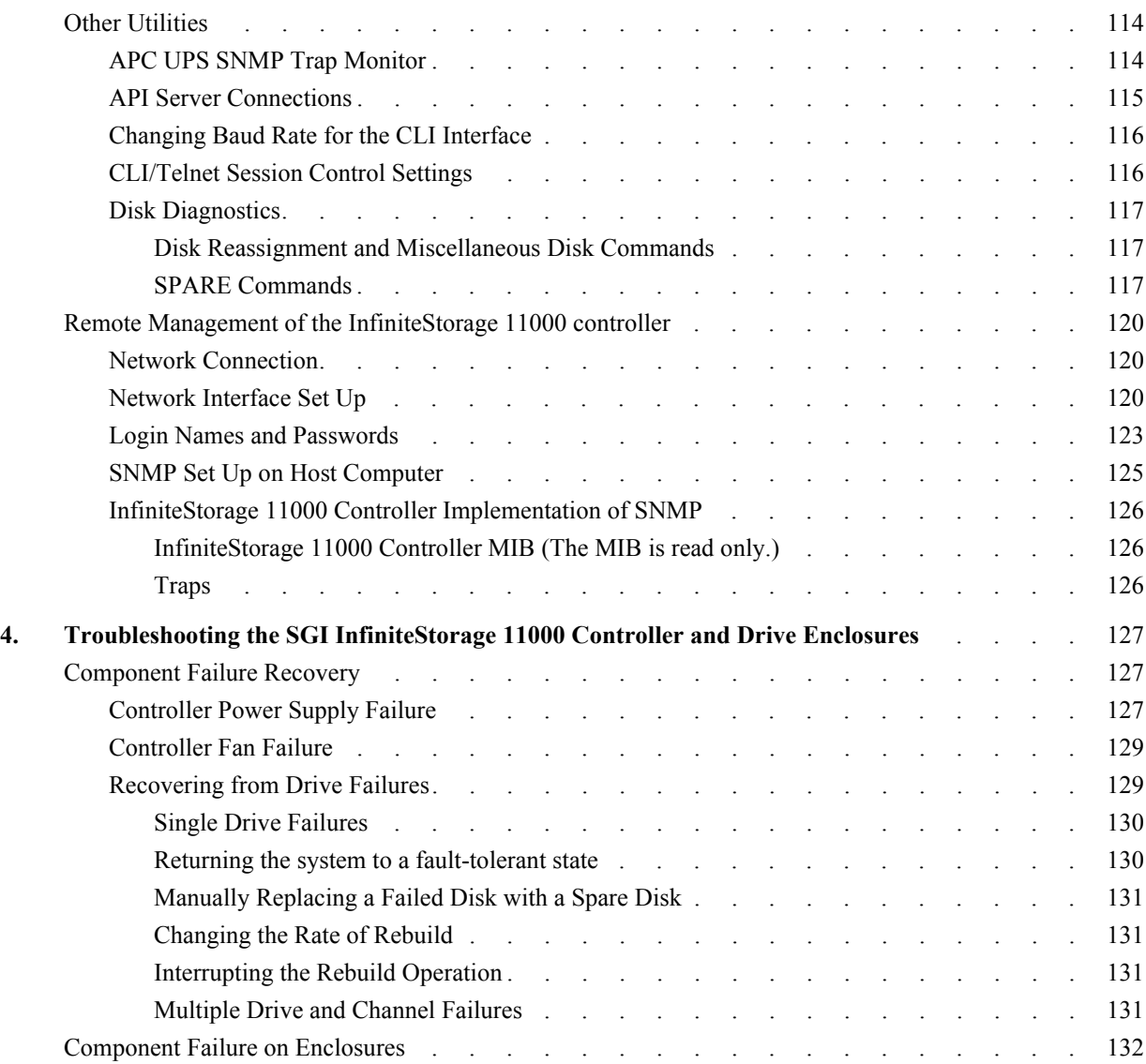

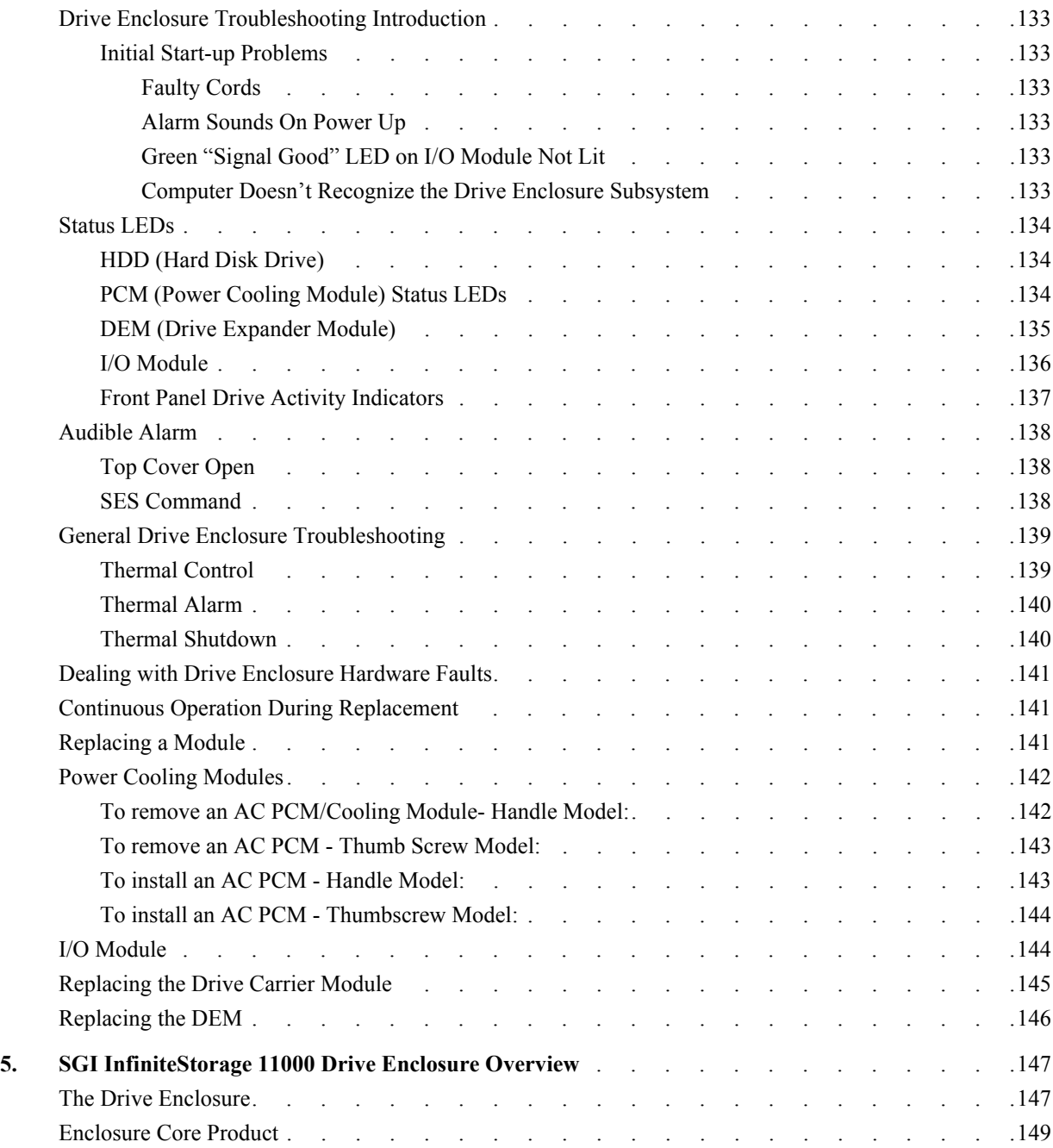

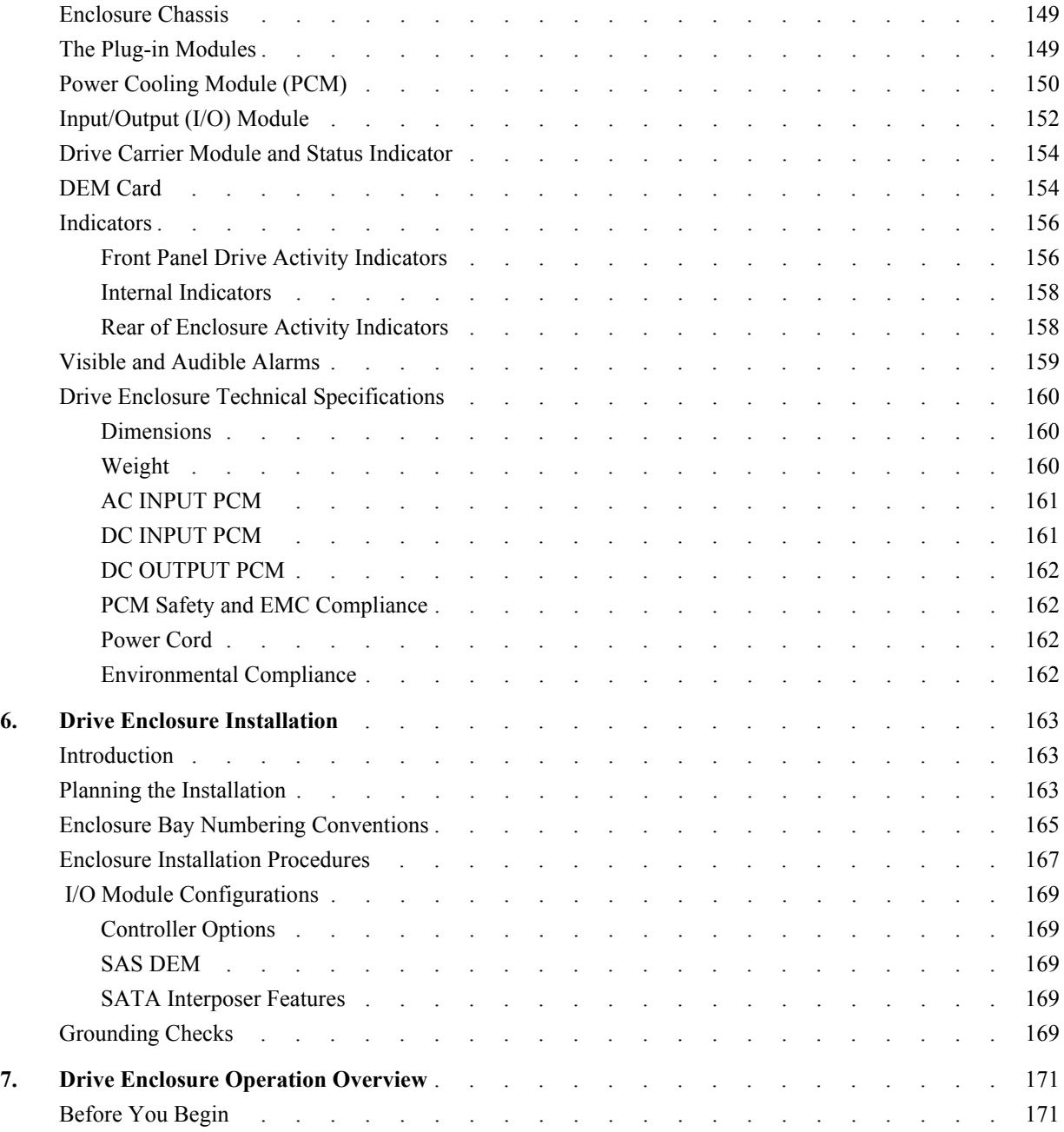

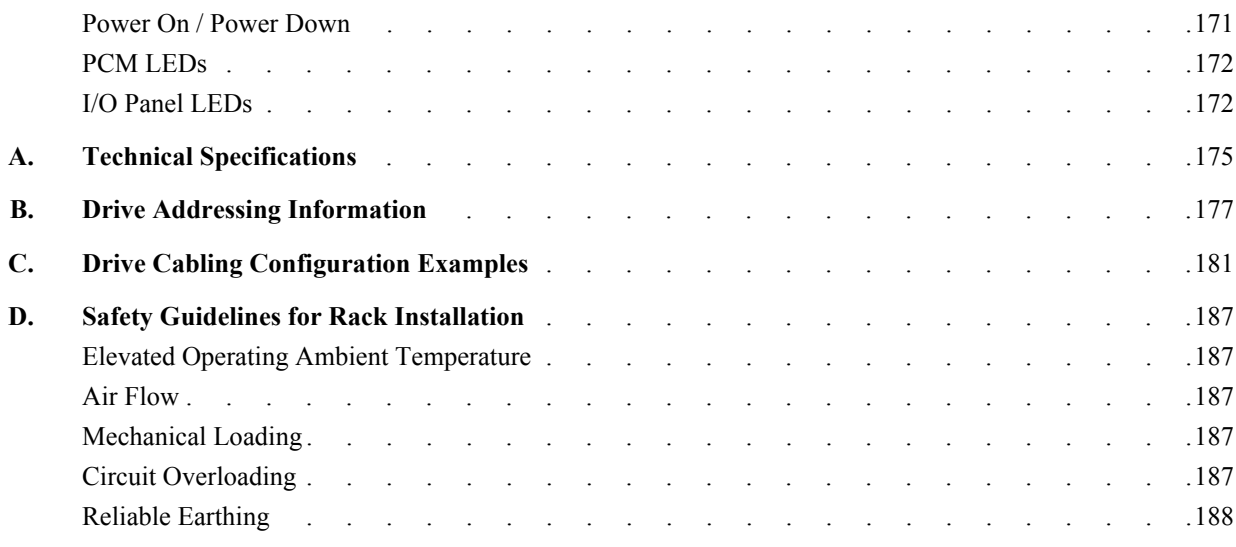

# **1. SGI InfiniteStorage 11000 Introduction**

## <span id="page-18-1"></span><span id="page-18-0"></span>**Overview**

Your SGI*®* InfiniteStorage 11000 RAID controller storage system is an intelligent storage infrastructure device designed and optimized for the high bandwidth and capacity requirements of IT departments, rich media, and high performance workgroup applications.

The controller plugs seamlessly into existing SAN environments, protecting and upgrading investments made in legacy storage and networking products to substantially improve their performance, availability, and manageability.

The controller's design is based on an advanced pipelined, parallel processing architecture, caching, RAID, and system and file management technologies. These technologies have been integrated into a single plug-and-play device—the SGI InfiniteStorage 11000 RAID controller providing simple, centralized, and secure data and SMNP management.

The SGI InfiniteStorage 11000 is designed specifically to support medium-high to very-high bandwidth, rich content, and shared access to and backup of large banks of data. It enables a multi-vendor environment comprised of standalone and clustered servers, workstations and PCs to access and back-up data stored in centralized or distributed storage devices in an easy, cost-effective, and reliable manner.

# <span id="page-18-2"></span>**Introducing the SGI InfiniteStorage 11000 User's Guide**

Welcome to the SGI InfiniteStorage 11000 User's Guide; this document covers features relevant to installation, operation, service and troubleshooting of this high-performance storage system.

### <span id="page-18-3"></span>**SGI InfiniteStorage 11000 High-Bandwidth RAID Solution**

The SGI (InfiniteStorage 11000 RAID system) is an intelligent network infrastructure device designed and optimized for the high bandwidth and capacity requirements of departments, rich media and high performance workgroup applications.

The InfiniteStorage 11000 plugs seamlessly into existing network environments, thereby protecting and upgrading investments made in legacy storage and networking products to substantially improve their performance, availability and manageability.

The InfiniteStorage 11000 is designed based on advanced pipelined, parallel processing architecture, caching, directRAID, ASIC (Application Specific Integrated Circuits), system and file management technologies. These technologies are integrated into a single plug and play RAID control device—the InfiniteStorage 11000—providing simple, centralized and secure data and network management.

### <span id="page-19-0"></span>**The InfiniteStorage 11000 Controller**

The InfiniteStorage 11000 is designed specifically to support high bandwidth, shared access to and backup of large banks of data, and rich content. It enables a multi-vendor environment comprised of standalone and clustered servers, workstations and PCs to access and back up data stored in centralized or distributed storage devices in an easy, cost effective and reliable manner.

Using zero-latency High Parallel Port Technology (HPPT™), each InfiniteStorage 11000 orchestrates a coherent flow of data throughout the SAN, from users to storage, managing data at up to 1600MB/second (400MB/s per FC-AL port). This task is accomplished through virtualized host and storage connections, a DMA-speed shared data access space, advanced network-optimized directRAID™ data protection and security—all acting in harmony with sophisticated Fibre Channel storage management intelligence embedded within the InfiniteStorage 11000.

### <span id="page-19-1"></span>**Dual "Coupled" Controllers**

With its modular design, the InfiniteStorage 11000 controllers can be "coupled" together forming data access redundancy while maintaining fully pipelined, parallel bandwidth to the same disk storage (see ["Moving a LUN \(Dual Mode Only\)" on page](#page-87-3) 71 and ["Couplet Controller](#page-94-2)  [Configuration \(Cache/Non-Cache Coherent\)" on page](#page-94-2) 77). This modular architecture ensures high data availability and uptime along with application performance. The system provides full bandwidth to all host ports simultaneously, without host striping.

### <span id="page-19-2"></span>**Features of the InfiniteStorage 11000**

The InfiniteStorage 11000 incorporates the following features:

### **Simplifies Deployment of Complex SANs**

The InfiniteStorage 11000 provides SAN administration with the management tools required for large number of clients and complex Fibre Channel configuration through its topology-independent FC-user management features.

### **Fibre Channel Connectivity with up to 1600MB/s Throughput**

The InfiniteStorage 11000 provides up to 4 individual 400MB/s Fibre Channel host port connections, including simultaneous access to the same data through multiple ports. Each FC host port supports Class 3, point-to-point, FC-AL, and switched fabric operation.

### **High-Parallel Port Technology Implementation**

HPPT architecture provides system performance and fault-tolerance.

- 10-independent dual-ported FC drive channels; including separate (asynchronous, "self-optimized") I/O queues for each channel
- 10-independent directRAID engines
- 10-independent RAID-protected high speed data caches

### **Highly Scalable Performance and Capacity**

The controller provides both fault-tolerance and capacity scalability. Performance will remain the same even in degraded mode. Internal data striping provides generic load balancing across drives. Formattable capacity can be scaled from hundreds of GBs to hundreds of TBs depending on drive type and optional enclosure type chosen. See your SGI sales or service representative for more information.

### **Comprehensive, Centralized Management Capability**

The InfiniteStorage 11000 RAID controller provides a wide range of management capabilities: Configuration Management, Performance Management, LUN Management, Security Administration, and Firmware Update Management.

### **Management Options via RS-232 and Ethernet (Telnet)**

A RS-232 port and Ethernet port are included to provide local and remote management capabilities. SNMP and GUI are also supported.

### **Data Security with Dual-Level Protection**

Non-host based data security is maintained with scalable security features including restricted management access, dual-level protection and authentication against authorized listing (up to 512 direct host logins are supported). No security software is required on the host computers.

### **Storage Virtualization and Pooling**

Storage pooling enables different types of storage to be aggregated into a single logical storage resource from which virtual volumes can be served up to multi-vendor host computers. Up to 128 LUNs are supported. Each LUN can be subdivided into up to 64 smaller equally-sized LUN segments, giving a total of 8192 LUN segments. The LUN segments are managed together and share the same characteristics.

### **SES (SCSI Enclosure Services) Support for Enclosure Monitoring**

Status information on the condition of enclosure, disk drives, power supplies, and cooling systems are obtained via the SES interface.

### **Absolute Data Integrity and Availability**

Automatic drive failure recovery procedures are transparent to users. Up to **125 hot spares** are supported.

### **Hot-Swappable and Redundant Components**

The InfiniteStorage 11000 utilizes redundant, hot-swappable power supplies and cooling modules that can be replaced while the system is running.

## <span id="page-21-0"></span>**The InfiniteStorage 11000 System Hardware**

The InfiniteStorage 11000 is a high-performance controller designed to be rack-mounted in standard 19 inch racks. Each controller is 3.5 inches in height, requiring 2U of rack space. The system uses 10 independent SAS drive channels to manage data distribution and storage for up to 120 disk drives per channel (note that this can be limited by drive enclosure type).

The basic InfiniteStorage 11000 (see Figure [1-1 on page](#page-22-0) 5) controller unit consists of:

- A single unit (with a minimum of 2.56GB cache memory)
- Ten SAS connectors that connect the InfiniteStorage 11000 to drive enclosures
- Connector(s) for host Fibre Channel (FCS) connection(s)
- Serial connectors for maintenance/diagnostics
- Ethernet RJ-45 connector

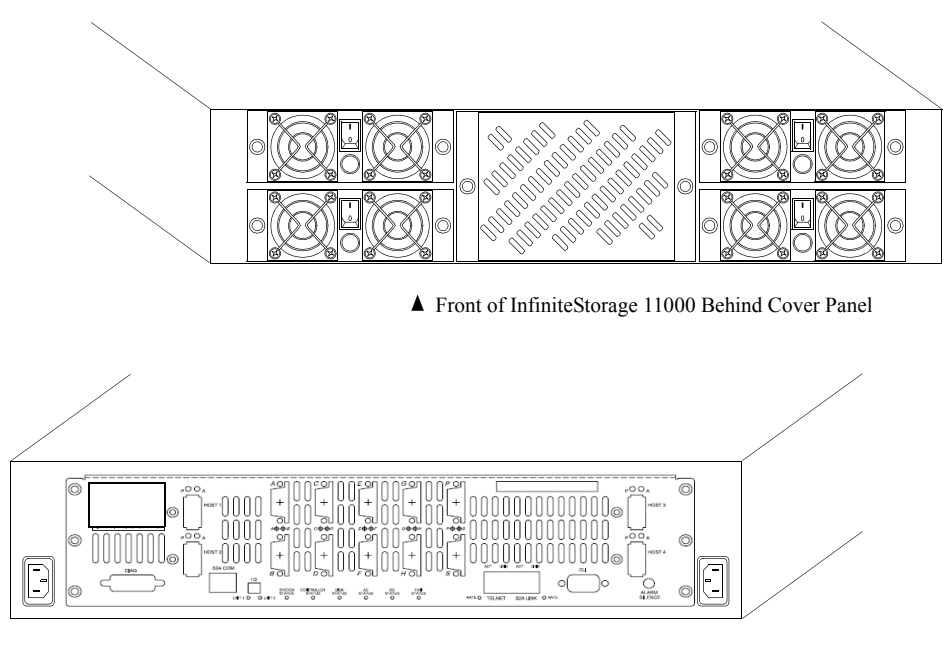

▲ Rear of InfiniteStorage 11000 Controller

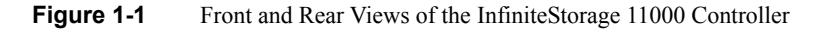

### <span id="page-22-1"></span><span id="page-22-0"></span>**Power Supply and Fan Modules**

Each InfiniteStorage 11000 is equipped with four (4) Power Supply/Cooling modules and one (1) fan module (Figure 1-3). The PSU (power supply unit) voltage operating ranges are nominally 110V or 230V AC, selected automatically.

The four Power Supply/Cooling modules provide redundant power supply and cooling system for the unit. If one module fails, the other will maintain the power supply and cooling while you replace the faulty module. The faulty module will still be providing proper air flow for the system so do not remove it until a new module is available for replacement.

The four modules are installed in the left and right slots at the front of the unit, behind the cover panel (see [Figure](#page-22-0) 1-1). Each PSU module is held in place by two thumbscrews.

The LED mounted on the front of the Power Supply/Cooling module indicates the status of the PSU and the fans ([Figure](#page-23-0) 1-2). It is green when the module is operating normally and turns red when a fault occurs. (Note: See Status LEDs on rear panel for clarification.)

The fan module (Figure 1-3) is installed in the front center slot, behind the cover panel, and is held in place by two thumbscrews.

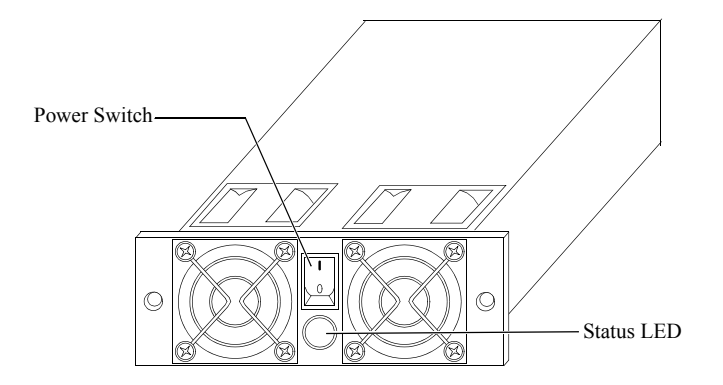

<span id="page-23-0"></span>**Figure 1-2** Controller Power Supply/Cooling Module

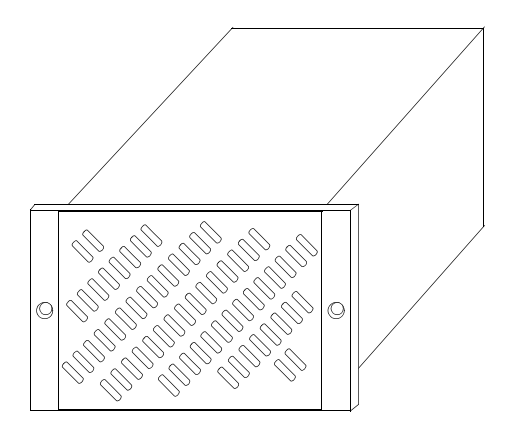

<span id="page-23-1"></span>**Figure 1-3** Controller Fan Module

## <span id="page-24-1"></span>**I/O Connectors and Status LED Indicators**

[Figure](#page-24-0) 1-4 shows the ports at the back of the InfiniteStorage 11000 controller unit.

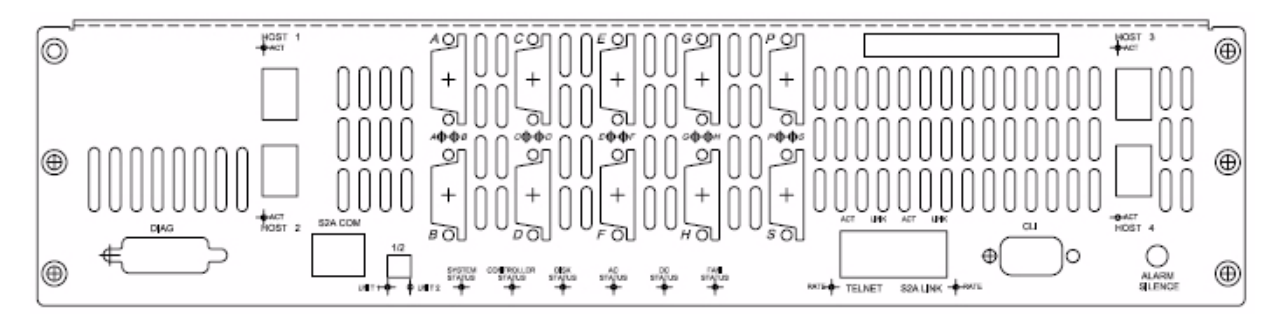

<span id="page-24-0"></span>**Figure 1-4** I/O Ports On the Rear Panel of the Controller

The four **HOST** ports (latch-style connectors) are used for FC host connections. You can connect your host systems directly to these ports or connect the ports to optional switches and hubs.

The **FC LEDs** are located next to each FC host port. There are 3 LEDs per host port. These LEDs indicate whether the connection is running at 8 GB (left LED), 4 GB (middle LED), or 2 GB (right LED). The respective LED will be a solid **green** to indicate that there is a physical connection. If the LED is flashing, this indicates data transfer. If the connector is taken from the host port, all 3 LEDs for that port will flash.

The **DISK CHANNEL** ports (jackscrew style connectors) are for disk connections. There are 10 ports, labeled by data channels (**ABCDEFGHPS**). **Flashing** LEDs indicate activity.

The **RS-232** connector provides local system monitoring and configuration capabilities and uses a standard DB-9 null modem female-to-male cable.

The **TELNET** port provides remote monitoring and configuration capabilities. The **ACT** (Activity) LED flashes **green** when there is Ethernet activity. The **LINK** LED turns **green** when the link speed is **1000MB/s**, **amber** when the link speed is **100MB/s**, and is **unlit** when the link speed is **10 MB/s.** It is **unlit** when there is no Ethernet link.

The **LINK** port is used to connect individual InfiniteStorage 11000 controller units to form a couplet via a cross-over Ethernet cable. The **ACT** (Activity) LED flashes **green** when there is Ethernet activity. The **LINK** LED turns **green** when the link speed is **1000MB/s**, **amber** when the link speed is **100MB/s**, and is **unlit** when the link speed is **10 MB/s.** The LED is **unlit** when there is no Ethernet link.

The **COM** port is an RS-232 Interface that uses an RJ-45 cable and connects controller units. The **COM** port has two(2) LEDs associated with it: **HDD ACT** (Activity) and **LINK ACT**.

The **Controller ID Selection Switch (labeled as 1/2)** allows the user to configure the units in a couplet as **Unit 1** or **Unit 2**. Each unit has an **activity** LED, which is **green** for the selected unit and is comprised of two DIP switches. The first DIP switch (indicated by the 1/2 label) is used to select the unit configuration. Flip the switch up for Unit 1--down for Unit 2.

When two InfiniteStorage 11000 controllers are paired together to form a couplet, one controller must be configured as **Unit 1** and its partner must be configured as **Unit 2**. If you are only configuring a single controller, this unit is usually labelled **Unit 1.**

There are two **AC Fail** LEDs. Each LED is connected to its power supply independent of the other supply. The LEDs are **green** to indicate that the AC input to the supply is present. The LEDs turn **red** if the AC input to the supply is not present. If this occurs, check the LEDs on the front side of the unit. If you lose AC power from one supply outlet, the LED for that outlet will turn **red**. [Figure](#page-25-0) 1-5 shows the following status LEDs: System, Controller, Disk, AC, DC, and Fan.

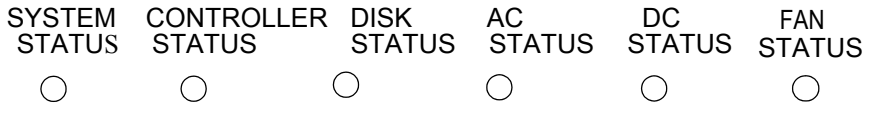

<span id="page-25-0"></span>**Figure 1-5** LED Status Indicators - Rear Panel of the InfiniteStorage 11000 Controller

The **SYSTEM STATUS** LED is solid **green** when the storage system is operating normally.

The **CTRL (CONTROLLER) STATUS** LED is **green** when the InfiniteStorage 11000 is operating normally and turns **red** when the InfiniteStorage11000 controller unit has failed.

The **DISK STATUS** LED is **green** when a disk enclosure is operating normally and turns **amber** when there is a problem.

The **AC STATUS** LED is green indicating normal operating status (if all power supplies indicate Power Good).

If two (2) supplies from the same AC cord both indicate power bad, the AC has failed and LED glows red. (Note: Check LEDs on front of unit.)

The **DC STATUS** LED is **green** when indicating normal operating status. It turns **amber** if there is a non-critical power Supply DC fault (that is, a power supply is not installed or is not indicating **"Power Good"**). It turns **red** if an on-board supply fails or if there is a critical supply fault. If this occurs, check the LEDs on the front side of the unit.

The **FAN STATUS** LED is **solid green** when fans are operating normally. A **flashing green** LED indicates system monitoring activity is being updated. The LED flashes **amber** if one of the fans in the module fails. If 2 or more fans fail, the LED flashes a solid **red** and the system will begin the shut down process at 5 seconds, for a total of 30 seconds to complete shutdown.

| <b>Status Indicator</b> | Led Activity          | Explanation                                                                 |
|-------------------------|-----------------------|-----------------------------------------------------------------------------|
| DISK ports              | <b>Flashing Green</b> | Activity. There is an LED for each of the ten<br>ports/channels (ABCDEFGPS) |
|                         | Unlit                 |                                                                             |
| <b>Telnet ACT</b>       | <b>Flashing Green</b> | Activity                                                                    |
|                         | Unlit                 | No activity                                                                 |
| Telnet LINK (Speed)     | Solid Green           | Link Speed=1000 mb/s                                                        |
|                         | Solid Amber           | Link Speed= $100$ mb/s                                                      |
|                         | Unlit                 | Link Speed= $0$ mb/s                                                        |
| Link ACT                | <b>Flashing Green</b> | Activity                                                                    |
|                         | Unlit                 | No activity                                                                 |
| Link LINK (Speed)       | Solid Green           | Link Speed=1000 mb/s                                                        |
|                         | Solid Amber           | Link Speed= $100$ mb/s                                                      |
|                         | Unlit                 | Link Speed=10 mb/s                                                          |
| System                  | Solid Green           | System is operating normally                                                |
| Ctrl                    | Solid Green           | System is operating normally                                                |
|                         | Solid Amber           | System is shutting down                                                     |

**Table 1-1** Controller LED Indicators and Status Activity

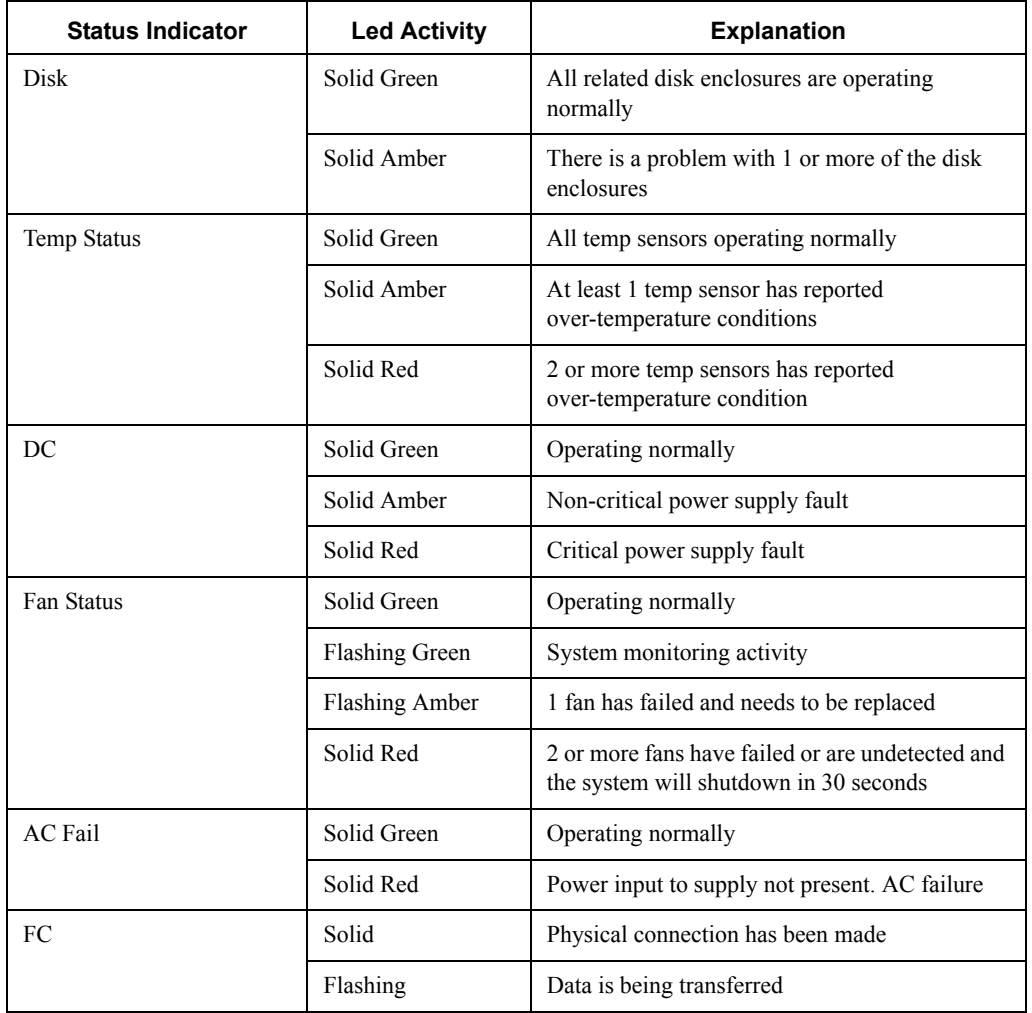

**Table 1-1 (continued)** Controller LED Indicators and Status Activity

### <span id="page-27-0"></span>**Uninterruptible Power Supply (UPS)**

Using an Uninterruptible Power Supply (UPS) with the InfiniteStorage 11000 is highly recommended. The UPS can guarantee power to the system in the event of a power failure for a short time, which will allow the system to power down properly.

There are two types of UPS: *basic* and *redundant*. The basic UPS is rack-mountable, and can maintain power to a five (5) enclosure system for seven (7) minutes while the system safely shuts down during a power failure. The redundant UPS contains power cells that provide a redundant UPS solution.

**Note:** The UPS should be installed by a licensed electrician. Contact your service representative to obtain circuit and power requirements.

### <span id="page-28-0"></span>**Host and Disk Connectivity**

The InfiniteStorage 11000 includes four (4) 4Gb/s full duplex Fibre Channel host ports. The host ports are hard-wired for non-OFC optical connections utilizing SFP (Small Form-factor Pluggable) connectors.

### <span id="page-28-1"></span>**Contacting the SGI Customer Service Center**

To contact the SGI Customer Service Center, call 1-800-800-4SGI, or visit: http://www.sgi.com/support/customerservice.html From outside the United States contact your local SGI sales office.

To reach SGI for other purposes, use the following contact information:

SGI Corporate Office

1140 E. Arques Avenue

Sunnyvale, CA 94085

http://www.sgi.com

North America +1 800.800.7441

Latin America +55 11.5185.2860

Europe +44 118.912.7500

Japan +81 3.5488.1811

Asia Pacific +1 650.933.3000

# <span id="page-29-0"></span>**Storage Administration Training from SGI**

SGI offers customer training classes covering all current compute and storage systems. If you have a maintenance agreement in place with SGI, contact SGI Customer Education at 1-800-361-2621 for information on the time, location and cost of the applicable training course you are interested in. Or, go to the following URL site for more education information: http://www.sgi.com/support/custeducation/

Customers with support contracts can also obtain information from: https://support.sgi.com/login

# <span id="page-30-0"></span>**2. InfiniteStorage 11000 Controller Installation**

This chapter provides an overview of the controller installation process. The steps are explained in detail in the following sections of this chapter.

- 1. Unpack the controller system.
- 2. If it is necessary to install the controller in the 19-inch cabinet(s), contact your service provider as necessary.

**Note:** Most controller configurations arrive at sites pre-mounted in a rack supplied by SGI. The units are heavy and should only be installed by trained personnel with proper tools.

- 3. Set up and connect the drive enclosures to the controller.
- 4. Connect the controller to your Fibre Channel (FC) switch and host computer(s).
- 5. Connect your RS-232 terminal to the controller.
- 6. Power up the system.
- 7. Configure the storage array (create and format LUNs Logical Units) via RS-232 interface, Telnet, or GUI.
- 8. Define and provide access rights for the clients in your SAN environment. Shared LUNs need to be managed by SAN management software. Individual dedicated LUNs appear to the client as local storage and do not require management software.
- 9. Initialize the system LUNs for use with your server/client systems. Partition disk space and create file systems as needed.

## <span id="page-30-1"></span>**Setting Up the InfiniteStorage 11000**

This section provides information on installing the hardware components of your InfiniteStorage 11000 controller system. Refer to the Rackmounting Installation Guide.

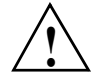

**Warning:** If your configuration is already installed in the rack, it must be removed from the shipping pallet using a minimum of 4 people. The racked unit may not be tipped more **than 10 degrees, either from a level surface or rolling down an incline (ramp).**

### <span id="page-31-0"></span>**Unpacking the InfiniteStorage 11000**

Before you unpack your InfiniteStorage 11000, inspect the shipping container for damage. If you detect damage, report it to your carrier immediately. Retain all cartons and packing materials in case you need to store or ship the system in the future.

Visually inspect the InfiniteStorage 11000 chassis and all components for signs of external damage. If you detect any problems, contact your shipper and SGI to resolve.

Your InfiniteStorage 11000 shipping carton contains the following items:

- InfiniteStorage 11000 chassis with:
- four (4) power supply/cooling modules
- one (1) fan module
- two (2) power cords
- RS-232 and Ethernet cables for monitoring and configuration
- cover panel and rack-mounting hardware
- Optional CDs and documentation

**Caution:** Electrostatic discharge can damage the circuit boards. Be certain to wear an ESD wrist strap or otherwise ground yourself when handling the modules and components.

### <span id="page-31-1"></span>**Rack-Mounting the InfiniteStorage 11000 Chassis**

Refer to the Rack-Mounting Installation Guide.

**Note:** The final step is to attach the cover panel to the front of chassis using two thumb screws. However, since you need access to power switch to turn it on, do not attach the cover panel until your unit is up and running.

### <span id="page-32-0"></span>**Connecting the InfiniteStorage 11000 Controllers in Dual Mode**

For dual mode configuration only:

- 1. Connect the "LINK" ports on the two InfiniteStorage 11000 units using an Ethernet cable.
- 2. Connect the "COM" ports on the two units using an RJ45 cable.

### <span id="page-32-1"></span>**Connecting the InfiniteStorage 11000**

- 1. There are ten disk channels on the controller. The disk ports are labeled as follows: DISK A =Channel A DISK B=Channel B DISK C =Channel C DISK D=Channel D DISK E=Channel E DISK F=Channel F DISK G=Channel GDISK H=Channel H DISK P=Channel P (parity) DISK S=Channel S (spare)
- 2. Using the ten SAS cables provided, connect these disk ports to your ten disk channels. Make sure the latches on the transceivers are engaged.
- 3. Each InfiniteStorage 11000 controller supports up to four (4) Fibre Channel (FC) host connections. You may connect more than four client systems to the InfiniteStorage 11000 with the use of hubs/switches and you can restrict user access to the LUNs.
- 4. The Host ports (SFP) are numbered 1 through 4. Connect your host system(s), hubs or switches to these ports. Make sure the latches on the transceivers are engaged.

#### <span id="page-32-2"></span>**Selecting SAS- ID for Your Drives**

The InfiniteStorage 11000 uses a select ID of 1.

### <span id="page-32-3"></span>**Laying Out your Storage Drives**

Tiers, or RAID groups, are the basic building blocks of the InfiniteStorage 11000. A tier can be catalogued as  $8+1$  or  $8+2$ . In  $8+1$  mode, a tier contains 10 drives—eight (8) data drives

(Channels A through H), one parity drive (Channel P), and one *optional* spare drive (Channel S). In 8+2 mode, a tier contains 10 drives—eight (8) data drives (Channels A through H) and two parity drives (Channel P and S).

The InfiniteStorage 11000 can manage up to 128 tiers.

Configuration of disks in the enclosures must be in sets of complete tiers (Channels A through P). Allocating one spare drive per tier gives you the best data protection but this is not required. The spare drives on the InfiniteStorage 11000 are global hot spares.

### <span id="page-33-0"></span>**Connecting the RS-232 Terminal**

For first time set-up, you will need access to an RS-232 terminal or terminal emulator (such as Windows hyperterminal). Then you may set up the remote management functions and configure/monitor the InfiniteStorage 11000 remotely via Telnet.

- 1. Connect your terminal to the CLI port at the back of the InfiniteStorage 11000 using a standard DB-9 female-to-male null modem cable.
- 2. Open the terminal window.
- 3. Use the settings for your serial port as listed in [Table](#page-33-2) 2-1:

| Setting          | Value   |
|------------------|---------|
| Bits per second: | 115,200 |
| Data bits:       | 8       |
| Parity:          | None    |
| Stop bits:       |         |
| Flow Control:    | None    |

<span id="page-33-2"></span>**Table 2-1** Serial Port Settings

### <span id="page-33-1"></span>**Basic Key Operations**

The command line editing and history features support **ANSI** and **VT-100** terminal modes. The command history buffer can hold up to 64 commands. The full command line editing and history only work on main CLI and telnet sessions when entering new commands. Basic Key Assignments are listed in Table [2-2 on page](#page-34-1) 17.

Simple, not full command, line editing only is supported when the:

• CLI prompts the user for more information.

• Alternate CLI prompt is active. (The alternate CLI is used on the RS-232 connection during an active telnet session.)

**Note:** Not all telnet programs support all the keys listed in the table. The Backspace key in the terminal program should be setup to send 'Ctrl-H'.

<span id="page-34-1"></span>

| Key                                                                       | <b>Escape Sequence</b>     | <b>Description</b>                               |
|---------------------------------------------------------------------------|----------------------------|--------------------------------------------------|
| Backspace                                                                 | $Ctrl-H, 0x08$             | deletes preceding character                      |
| Del                                                                       | Del, $0x7F$ or Esc $3\sim$ | deletes current character                        |
| Up Arrow                                                                  | Esc $[A]$                  | retrieves previous command in the history buffer |
| Down Arrow                                                                | $\text{Esc} \mid B$        | retrieves next command in the history buffer     |
| <b>Right Arrow</b>                                                        | $Esc$ [C                   | moves cursor to the right by one character       |
| Left Arrow                                                                | $Esc$ $[D]$                | moves cursor to the left by one character        |
| Home                                                                      | Esc [H or Esc [1 $\sim$    | moves cursor to the start of the line.           |
| End                                                                       | Esc $K$                    | moves cursor to the end of the line              |
|                                                                           | Esc $[4\sim$               |                                                  |
| Ins                                                                       | Esc $[2\sim$               | toggles character insert mode, on and off        |
| NOTE: Insert mode is ON by default and resets to ON for each new command. |                            |                                                  |
| PgUp                                                                      | Esc $5~$                   | retrieves oldest command in the history buffer   |
| PgDn                                                                      | Esc $[6-$                  | retrieves latest command in the history buffer   |

Table 2-2 Basic Key Assignments

### <span id="page-34-0"></span>**Powering On the InfiniteStorage 11000 Controller**

**Note:** Systems that have dual InfiniteStorage 11000 controllers (couplets) should have the controllers powered on simultaneously to insure correct system configuration.

- 1. Verify that the power switches on the two (2) power supply module at the back of each controller are off.
- 2. Connect the two AC connectors, using the power cords provided at the back to the AC power source for each controller unit. For maximum redundancy, connect the two power connectors to two different AC power circuits for each unit.
- 3. Check that all your drive enclosures are powered up.
- 4. Check that the drives are spun up and ready.
- 5. Turn on the power supplies on the InfiniteStorage 11000 unit(s). The controller will undergo a series of system diagnostics and the bootup sequence is displayed on your terminal.
- 6. Wait until the bootup sequence is complete and the InfiniteStorage 11000 system prompt is displayed.

**Note:** Do not interrupt the boot sequence without guidance from SGI Technical Support.

The system is now configurable, reference the following sections as needed for example configuration information.

## <span id="page-35-0"></span>**Configuring the InfiniteStorage 11000**

This section provides information on configuring your InfiniteStorage 11000.

**Note:** The configuration examples provided here represent only a general guideline. These examples should not be used directly to configure your particular InfiniteStorage 11000.

The CLI (command line interface) commands used in these examples are fully documented in the following sections—though exact commands may change depending on your firmware version. To access the most up-to-date commands, use the CLI's online HELP feature.

### <span id="page-35-1"></span>**Planning Your Setup and Configuration**

Before proceeding with your InfiniteStorage 11000 configuration, determine the requirements for your SAN environment, including the types of I/O access (random or sequential), the number of storage arrays (LUNs) and their sizes, and user access rights.

The InfiniteStorage 11000 uses either an 8+2 or an 8+1+1 parity scheme called **directRAID**. It is a unique implementation that combines the virtues of RAID 3, RAID 0, and RAID 6 (see [Figure](#page-36-0) 2-1). Like RAID 3, a dedicated parity drive is used per 8+1 parity group; two parity drives are dedicated in the case of an 8+2 parity group or RAID 6. A parity group is also known as a **Tier**.
The directRAID parity scheme exhibits RAID 3 characteristics such as tremendous large block-transfer—READ and WRITE—capability with NO performance degradation in crippled mode. This capability also extends to RAID 6, delivering data protection against a double disk drive failure in the same tier with no loss of performance.

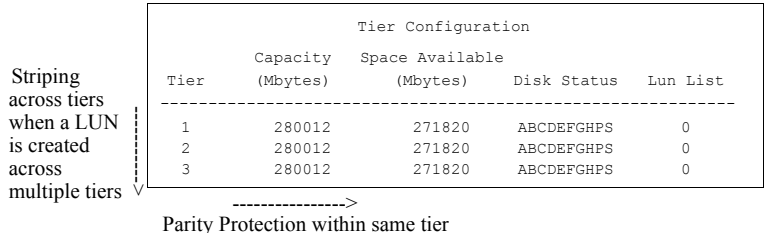

### **Figure 2-1** Striping Across Tiers - directRAID

However, Like RAID 5, directRAID does not lock drive spindles and does allow the disks to re-order commands to minimize seek latency, and the RAID 0-like functionality allows multiple tiers to be striped, providing "PowerLUNs" that can span 100's of disk drives. These PowerLUNs support very high throughput and have a greatly enhanced ability to handle small I/O (particularly as disk spindles are added) and many streams of real-time content.

LUNs can be created on just a part of a tier, a full tier, across a fraction of multiple tiers, or across multiple full tiers. A minimum configuration for tiers of drives require either 9 drives in an 8+1 configuration or 10 drives in an  $8+2$  configuration. When configured in  $8+1+1$  mode, the tenth data segment is reserved for global hot spare drives. When configured in 8+2 mode, spares may reside on each data segment and are global only to that data segment.

The InfiniteStorage 11000 supports various disk drive enclosures, such as the StorageScaler 6000, that can be used to populate the  $10 \leq ABCDEFGHPS$  disk channels in both SAS 1x and SAS 2x modes. Each chassis has a limit to the tiers that can be created and supported. Refer to the specific disk enclosure user guides for further information.

You can create up to 1024 LUNs in an InfiniteStorage 11000. LUNs can be shared or dedicated to individual users, according to your security level setup, with Read or Read/Write privileges granted per user. Users only have access to their own and "allowed-to-share" LUNs. Shared LUNs need to be managed by SAN management software. Individual dedicated LUNs appear to users as local storage and do not require external management software.

**Note:** In dual mode, LUNs are "owned" by the unit on which they are created. Hosts only see the LUNs on the InfiniteStorage 11000 to which they are connected, unless cache coherency is enabled.

For random I/O applications, use as many tiers as possible and create one or more LUNs. For applications that employ sequential I/O, use individual or small grouping of tiers. If you need guidance in determining your requirements, contact **your SGI or other responsible Technical Suppor**t organization.

## **Configuration Interfaces**

There are two interfaces you can use to configure the InfiniteStorage 11000 system:

- Command Line Interface (CLI)
- Graphical user interface (GUI) Management Tool, a JAVA-based GUI RAID client-server application manager.

**Note:** This user guide provides information for set up using the CLI. If you want to configure the InfiniteStorage 11000 using the Management Tool, refer to the *Management Tool User Guide***.** Configuration examples are given for both options.

### **Login as Administrator**

The default Administrator account name is **admin** and its default password is **password**. (See Section 3.1.3 "Administrator and User Logins" for information on how to change the user and administrator passwords.) Only users with administrator rights are allowed to change the controller's configuration.

To login:

- 1. At the login prompt, type: **login admin**<sub> $\epsilon_{\text{Enter}}$ </sub>
- 2. At the password prompt, type: **password**

### **Setting System Time & Date**

The system time and date for the InfiniteStorage 11000 controllers are factory-configured for the U.S. Pacific Standard Time (PST) zone. If you are located in a different time zone, you need to change the system date and time so that the time stamps for all events are correct. In dual mode, changes should always be made on Unit 1. New settings are automatically applied to both units.

- To set the system date, at the prompt, type: **date mm dd yyyy** <sub><Enter></sub> where **mm** represents the two digit value for month, **dd** represents the two digit value for day, and **yyyy** represents the four digit value for year. For example, to change the system date to **March 1, 2009,** enter: **date 3 1 2009**
- To set the system time, at the prompt, type: **time hh:mm:ss**<sub><Fnter></sub>where **hh** represents the two digit value for hour (00 to 24), **mm** is the two digit value for minutes, and **ss** represents the two digit value for seconds. For example, to change the system time to **2:15:32 p.m**., enter: **time 14:15:32**

**Note:** The system records time using the military method, which records hours from 00 to 24, not in a.m. and p.m. increments of 1 to 12.

### **Setting Tier Mapping Mode**

When the InfiniteStorage 11000 system is first configured, it is necessary to select a tier mapping mode for the attached enclosures.

The InfiniteStorage 11000 currently supports SAS drive enclosures.

- To display the current mapping mode (see Figure [2-2 on page](#page-38-0) 21), type: **tier map**
- To change the mapping mode (see Figure [2-3 on page](#page-39-0) 22):

<span id="page-38-0"></span>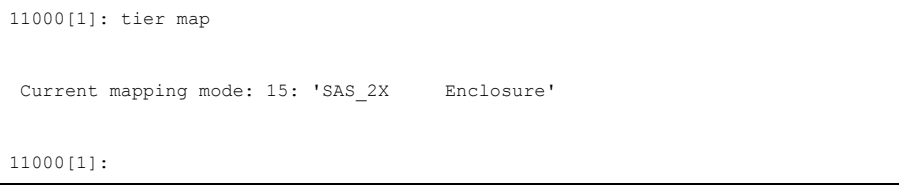

**Figure 2-2** Tier Map CLI Command Screen

1. Type **tier changemap**<sub><Enter></sub>

```
11000[2]: tier changemap
   Supported mapping modes:
-------------------------------------------------------
15) SAS_2X Enclosure mapping.<br>16) SAS 1X Enclosure mapping.
              Enclosure mapping.
Current mapping mode: 15, SAS 2X Enclosure.
Enter the new mapping mode (15..16), 'e' to escape:
```
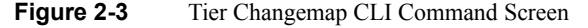

- <span id="page-39-0"></span>2. Enter the appropriate mapping mode.
	- For 10 and 20 box solutions, choose SAS 2X.
	- For 5 box solutions, choose SAS 1X.
- 3. For the changes to take effect, enter: **restart**

## **Checking Tier Status and Configuration**

Use the **tier** command to display your current tier status. Figure [2-4 on page](#page-40-0) 23 illustrates the status of a system containing 80 drives on 8 tiers with both parity modes of 8+1 and 8+2 tiers. The plus sign (+) adjacent to the tier number indicates that the tier is in 8+2 mode.

```
11000[2]: tier
                           Tier Status
                      Space
           Capacity Available Disk
Tier Owner (Mbytes) (Mbytes) Status LUN List
-----------------------------------------------------------------------------
   1 + 1 1121384 1111384 ABCDEFGHPS 0
   2 + 1 1121384 1101384 ABCDEFGHPS 1 6
   3 + 1 1121384 1110384 ABCDEFGHP. 2 4
   4 + 1 1121384 1103384 ABCDEFGHPS 3 5 7 8 9 10 11 12 13
Disk 3S Failed.
  Automatic disk rebuilding: Enabled
  Automatic SMART replacement: Disabled
  Maximum active rebuilds: 4
 Maximum active verifies: 2
  System rebuild extent: 32 Mbytes
 System rebuild delay: 30
  Journaling: Disabled
        System Capacity 4485536 Mbytes, 4426536 Mbytes available.
```
**Figure 2-4** Tier CLI Command Screen

<span id="page-40-0"></span>Each letter under the "Disk Status" column represents a healthy drive at that channel. Verify that all drives can be seen by the InfiniteStorage 11000.

"Unhealthy" drives appear as follows:

- A blank space indicates that the drive is not present (or detected) at that location.
- A period (.) denotes that the disk was failed by the system.
- A question mark (?) indicates that the disk has failed the diagnostics tests or is not configured correctly.
- The character "r" indicates that the disk at that location is being replaced by a spare drive.

After entering the tier command, perform the following steps if necessary:

- 1. If a drive is not displayed at all (that is, it is "missing"), check to ensure that the drive is properly seated and in good condition. To search for the drive, type **disk scan**<sub><Enters</sub>
- 2. If the same channel is missing on all tiers, check the cable connections for that channel.
- 3. If "automatic disk rebuilding" is not enabled, enable it by typing **tier autorebuild=on**

4. To display the detailed disk configuration information for all of the tiers (see [Figure](#page-41-0) 2-5), type **tier config** 

```
11000[2]: tier config
                      Tier Configuration
 Spare Repl
 Total Disk Installed Healthy Sp Sp Spare Used Spare
Tier Owner LUNs Status Disks Disks F R H A Owner on from
-------------------------------------------------------------------------------
   1 + 1 1 ABCDEFGHPS ABCDEFGHPS ABCDEFGHPS 8+2 Mode no spares
 2 + 1 2 ABCDEFGHPS ABCDEFGHPS ABCDEFGHPS 8+2 Mode no spares
 3 + 1 2 ABCDEFGHP. ABCDEFGHPS ABCDEFGHP S 8+2 Mode no spares
   4 + 1 9 ABCDEFGHPS ABCDEFGHPS ABCDEFGHPS 8+2 Mode no spares
 121 **********
Disk 3S Failed.
  Automatic disk rebuilding: Enabled
  Automatic SMART replacement: Disabled
```
**Figure 2-5** Tier Configuration CLI Command Screen

### <span id="page-41-0"></span>**Tier Configuration Heading Definitions**

- Total LUNs. LUNs that currently reside on the tier.
- **Healthy Disk.** The "health" of the spare disk currently being used (if any is being used) to replace a disk on the listed tier. The health indication for the spare channel that is physically on the listed tier is found under **SP H**.
- **F** indicates the failed disk (if any) on the tier.
- **R** indicates the replaced disk (if any) on the tier.
- **Sp H** indicates if the spare disk that is physically on the tier is healthy.
- **Sp A** indicates if the spare disk that is physically on the tier is available for use as a replacement.
- **Spare Owner** indicates the current owner of the physical spare, where ownership is assigned when the spare is used as a replacement. "**RES-#**" will appear under the Spare

Owner heading while a replacement operation is underway to indicate that unit "**#**" currently has the spare reserved.

- **Spare Used on** indicates the tier (if any) where this physical spare is being used as a replacement.
- **Repl Spare from** indicates the tier (if any) whose spare disk is being used as a replacement for this tier.

**Note:** Tiers are 8+1 mode by default.

### **Cache Coherency and Labeling in Dual Mode**

Use the **DUAL** command to check the status of the units that are healthy and verify that the "Dual" (COM2) and "Ethernet" (LINK) communication paths between the two InfiniteStorage 11000 controller units are established ([Figure](#page-42-0) 2-6).

| $11000[2]$ : dual                                                                                |          |                                          |                     |
|--------------------------------------------------------------------------------------------------|----------|------------------------------------------|---------------------|
|                                                                                                  |          | Dual Unit Configuration                  |                     |
|                                                                                                  |          | Unit 1                                   | Unit 2              |
| Label<br>Status                                                                                  | 11000[1] | Healthy                                  | 11000[2]<br>Healthy |
| Dual communication:<br>Ethernet communication:<br>Cache coherency:<br>Cache coherency timeout: 0 |          | established.<br>healthy!<br>established. |                     |

**Figure 2-6** Dual CLI Command Screen

<span id="page-42-0"></span>If you require multi-pathing to the LUNs, enable cache coherency. If you do not require multi-pathing, disable cache coherency. To enable/disable the cache coherency function, enter the following (ON enables, OFF disables): **dual coherency=on|off**<sub><Enter></sub>

You may change the label assigned to each controller unit, (see Figure [2-7 on page](#page-43-0) 26). This allows you to uniquely identify each unit in the system. Each controller can have a label of up to 31 characters long.

1. To change the label ([Figure](#page-43-0) 2-7), type **dual label** 

```
11000[2]: dual label
 Enter the number of the unit you wish to rename.
   LABEL=1 for unit 1, 11000[1]
    LABEL=2 for unit 2, 11000[2]
 Unit: 2
Enter a new label for unit 2, or DEFAULT to return to the default label.
Up to 31 characters are permitted.
Current unit name: 11000[2]
   New unit name: SYSTEM[2]
                      Dual Unit Configuration
Unit 1 Unit 2
     ------------------------------------------------------------------------------
-
 Label 11000[1] SYSTEM[2]
 Status Not connected Healthy
Dual communication: not established.
Ethernet communication: failed!
Cache coherency: not established.
Cache coherency timeout: 0
SYSTEM[2]:
```
**Figure 2-7** Dual-Label CLI Command Screen

- <span id="page-43-0"></span>2. Select which unit you want to re-label.
- 3. When prompted, type in the new label for the selected unit. The new name is displayed.

## **Configuring the Storage Arrays**

When you have determined your array configuration, you need to create and format the LUNs. You have the option of creating a 32-bit or a 64-bit address LUN. In the example below, two LUNs (32-bit addressing) are created:

- LUN 0 on Tiers 1 to 8 with capacity of 8192MB each.
- LUN 1 on Tiers 1 and 2 with capacity of 8192MB each.

Press **e** at any time to exit and cancel the command completely.

**Note:** In dual mode, LUNs are "owned" by the controller unit where they are created. Hosts only see the LUNs on the controller they are connected to, unless cache coherency is enabled.

1. To display the current cache settings (see [Figure](#page-44-0) 2-8), type **cache**<sub><Enters</sub>

```
11000[2]: cache
                     Current Cache settings
         Write Maximum MF Prefetch
   LUN Caching Prefetch Bit Ceiling
  ------------------------------------------------------------------------------
     0 Enabled x 1 On 65535
     1 Enabled x 1 On 65535
     2 Enabled x 1 On 65535
     3 Enabled x 1 On 65535
     4 Enabled x 1 On 65535
     5 Enabled x 1 On 65535
     6 Enabled x 1 On 65535
     7 Enabled x 1 On 65535
     8 Enabled x 1 On 65535
     9 Enabled x 1 On 65535
    10 Enabled x 1 On 65535
    11 Enabled x 1 On 65535
    12 Enabled x 1 On 65535
    13 Enabled x 1 On 65535
Writeback Limit: 75%
                 2560.0 Mbytes of Cache Installed
                  (2048 Segments of 1024 Kbytes)
```
**Figure 2-8** Cache CLI Command Screen

- <span id="page-44-0"></span>2. Select a cache segment size for your array. For example, to set the segment size to 128KBytes, type **cache size=128**<sub><Enter></sub>
- 3. This setting can also be adjusted on-the-fly for specific application tuning: see Chapter 3 for additional information). The default setting is 1024.
- 4. Type **lun**<sub><Enter></sub>.
- 5. The Logical Unit Status chart should be empty, as no LUN is present on the array.
- 6. To create a new LUN, type **lun add=x**
- 7. where **X** is the LUN number. Valid LUN numbers are 0..1023. If only **lun add** is entered, you are prompted to enter a LUN number.
- 8. You will be prompted to enter the parameter values for the LUN. In this example:
	- Enter a label for the LUN (you can include up to 12 characters). The label may be changed later using the LUN LABEL command.
	- Enter the capacity (in Mbytes) for a single LUN in the LUN group:  $8192<sub>erms</sub>$
	- Enter the number of tiers to use:  $\mathbf{8}_{\text{Finter}}$
	- Select the tier(s) by entering the Tier number. Enter each one on a new line. Tiers are numbered from 1 through 125.

```
1 \leq _{\text{Enter}}2 \leq \leq \leq \leq \leq \leq \leq \leq \leq \leq \leq \leq \leq \leq \leq \leq \leq \leq \leq \leq \leq \leq \leq \leq \leq \leq \leq \leq \leq \leq \leq \leq \leq \leq \leq \leq 3 \nvert_{\text{Enter}}4 \nvert_{\text{Enter}}5<sub><Enter></sub>
6 \leq Enter7 \leq _{\text{Enter}}8 \leq Enter>
```
– Enter the block size in Bytes:  $512$ <sub><Fnter></sub>

**Note: 512** is the recommended block size. A larger block size may give better performance. However, verify that your OS and file system can support a larger block size before changing the block size from its default value.

This message will display: Operation successful: LUN 0 added to the system

9. When you are asked to format the LUN, type:  $\mathbf{y}_{\text{cdot}}$ 

After you have initiated LUN format, the message Starting Format of LUN is displayed. You can monitor the format progress by entering the command **LUN** (see Figure [2-9 on page](#page-46-0) 29).

Upon completion, this message: Finished Format of LUN 0 displays.

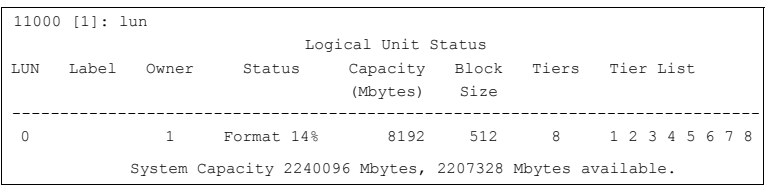

### <span id="page-46-0"></span>**Figure 2-9** Logical Unit Status - Formatting

10. Enter the command **LUN** to check the status of the LUN, which should be "Ready" (reference [Figure](#page-46-1) 2-10).

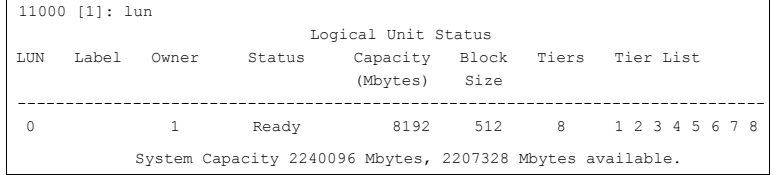

<span id="page-46-1"></span>**Figure 2-10** LUN Status - Ready

- 11. To create the LUN 1, type: **lun add=1**<sub><Enter></sub>
- 12. Enter these parameters:
	- Enter a label for the LUN 1
	- $-$  For capacity, enter the value in MBytes: **8192**
	- Enter the number of tiers to use:  $2_{\text{Enter}}$
	- Select the tier(s) by entering the Tier number. Enter each one on a new line and press the  $\epsilon_{\text{Enter}}$  key. The tiers are numbered from 1 through 125.
	- $-$  **1**  $\leq$  Enter  $2 \nvert_{\text{Enter}}$
	- Enter the block size in Bytes:  $512$ <sub><Enter></sub>
	- - When asked to format the LUN, type:  $\mathbf{y}_{\text{cdot}}$

**Note:** LUN format is a background process and you can start adding the next LUN as soon as the format for the previous LUN has started.

## **Setting Security Levels**

After you have formatted all the LUNs, you can define users' access rights. Configurations come in two types:

- authorized user
- host port zoning

The **Authorized User** configuration is highly recommended for use in a SAN environment-- your data is completely secured and no accidental plug-in is allowed to do damage such as data change or deletion. Authorized users have access only to their own and "allowed to share" data. Administrators can also restrict users' access to the host ports and their read/write privileges to the LUNs. Another advantage of this configuration is that the users see the same LUN identification scheme regardless of the host port connection.

The **Host Port Zoning** configuration provides the minimum level of security. The LUN mappings change according to the host port connection. The read-only and read/write privileges can be specified for each LUN.

The **place holder** LUN feature allows the InfinitStorage 11000 administrator to map a zero-capacity LUN to a host or group of hosts (via zoning or user authentication). The administrator can then create a real LUN and map it to the host(s) to replace the **place holder** LUN in the future. In most cases, the host does not have to reboot since it already mapped to the **place holder** LUN.

**Note:** Support of place holder LUNs is dependent upon the OS (operating system), the driver, and the Host Bus Adapter.

### **User Authentication (Recommended for SAN Environment)**

Each user connected to the InfiniteStorage 11000 is identified by a **World Wide Name** (WWN) or GUID, and is given a unique user ID number. The controller can store configurations for up to 512 users and the security settings apply to all host ports.

Below is an example for adding two users to a system containing two LUNs (numbered 0 and 1). Each user has an internal LUN 1 is shared and "read-only." Both users see the shared LUN as LUN 0 and they see their own LUN as LUN 1. User 1 has access to host ports 1 and 4 while User 2 only has access to host port 2.

Prior to adding any users, verify that no "anonymous" access is allowed to the system:

- 1. Type **zoning**<sub><Enter></sub>
- 2. Check to ensure that the LUN Zoning chart is empty (see [Figure](#page-48-0) 2-11).

```
11000[2]: zoning
  Port Zoning Summary:
                                  LUN Zoning
   Port World Wide Name (External LUN, Internal LUN)
       ---------------------------------------------------------------------------
    1 25000001FF060002 000,000 004,004 013,013
    2 26000001FF060002 000,001
    3 27000001FF060002
    4 28000001FF060002
11000[2]:
```
Figure 2-11 LUN Zoning CLI Screen

**To add a user:** 

- <span id="page-48-0"></span>1. Type: **user audit=on**<sub>Enter></sub> The 11000 reports which users are connected.
- 2. Type **user add**<sub><Enter></sub> (see [Figure](#page-48-1) 2-12).

```
11000[2]: USER ADD
  Currently logged-in Anonymous Users:
  ID User Name World Wide Name S_ID Port Time Logged in
  ----------------------------------------------------------------------------
  -- There are No Anonymous Users currently logged in to the system. --
Enter: 's' to specify a new Host User's world wide name, or
        'e' to escape: s
Enter: A 64-bit world wide name, or
        'e' to escape:
```
**Figure 2-12** User Add CLI Command Screen

<span id="page-48-1"></span>3. Specify a new Host User's world wide name, enter **s**.

- 4. Specify a 64-bit world wide name or GUID, taken from the list of available anonymous users.
- 5. Enter an alias name for the user. The name may contain up to 12 characters. Type in a name and press  $\epsilon_{\text{Enter}}$ .
- 6. Host users can have their port access zoned. Enter **y** to specify host port zoning.
- 7. For Unit 1, enter each active port on a new line and then exit. For this example, type:

 $\mathbf{1}_{\leq \text{Enter} \geq \mathbb{R}}$  $\mathbf{4}_{\text{cFinter}}$ 

- $\mathbf{e}_{\text{\tiny{}}}$
- 8. For Unit 2, enter each active port on a new line and then exit. For this example, type:
	- $1$ <sub><Enter></sub>
	- $\boldsymbol{4}_{\text{\tiny{}}}$
	- $\pmb{\mathsf{e}}_{\text{}}$

Host users are limited to accessing specific LUNs, as follows:

- a host user may have its own unique LUN mapping, or
- a host user may use the anonymous LUN mapping.

 The anonymous user LUN mapping is handled by the port ZONING command. In either case, the LUN mapping applies on all the ports for which the user has been zoned.

- 9. Enter **y** to specify the unique LUN mapping.
- 10. Enter a new unique LUN mapping for this user. Options are shown in [Table](#page-49-0) 2-3.

<span id="page-49-0"></span>

| Option     | <b>Description</b>                    |
|------------|---------------------------------------|
| G.1        | GROUP.LUN number                      |
| P          | place-holder                          |
| R          | Read-Only. Place before the GROUP.LUN |
| N          | Clear current assignment              |
| $<$ cr $>$ | No Change                             |
| F          | <b>EXIT</b>                           |
| ?          | Display detailed help text.           |

**Table 2-3** LUN Mapping Options

11. Connect user 2 and repeat steps 2--10 to specify the host port zoning and LUN mappings with the following changes:

12. For active host port (step 6), enter port 2 only.

- 13. For LUN mapping:
- 14. External LUN 0 is mapping to internal LUN: R1 External LUN 1 is mapping to internal LUN: 1 External LUN 2 is mapping to internal LUN: q

**Note:** In this scheme, users 1 and 2 have their own custom LUN identification scheme. The internal LUN 1 that is shared by the users needs to be managed by SAN management software. The individual dedicated LUN appears to the user as local storage and does not require external management software.

15. To display the new security settings, type:  $\text{user}_{\text{Enter}}$ .

### **Host Port Zoning (Anonymous Access)**

Host Port Zoning (Anonymous Access) should only be used for a non-SAN environment. Users are given "general admission" to the data.

#### **Caution: Anonymous Access (host port zoning) provides only the minimum level of security.**

One zoning configuration is supported for each of the host ports. Any unauthorized user accessing the controller storage is considered "anonymous" and granted zoning access for the host port to which they are connected. Given below is an example for adding LUN zoning to host port 1. External LUN 1 is mapped to internal LUN 0 and it is read-only for the users.

- 1. To edit the default zoning on a host port, type: **zoning edit**<sub>*Enternia*. The current settings are</sub> displayed.
- 2. Select a host port  $(1..4)$ :  $\mathbf{1}_{\text{effers}}$
- 3. Specify the internal LUN (0..1023) to be mapped to the external LUN. The new settings will display.
- 4. Repeat steps 1-3 to configure the other host ports.

# **3. Storage System Management**

## **Managing the InfiniteStorage 11000**

The InfiniteStorage 11000 provides a set of tools that enable administrators to centrally manage the network storage and resources that handle business-critical data. These include Configuration Management, Performance Management, Remote Login Management, Security Administration, and Firmware Update Management. Bundled together, this is called the InfiniteStorage 11000's *Administrator Utility*.

## **Management Interface**

SAN management information for the InfiniteStorage 11000 can be accessed locally through a serial interface, or remotely through Telnet.

**Important:** An InfiniteStorage 11000 may have only one active login (serial or Telnet) at any given time.

### **Locally - Serial Interface**

Any RS-232 terminal or terminal emulator (such as Microsoft Windows HyperTerminal) can be used to configure and monitor the InfiniteStorage 11000.

1. Connect your terminal to the CLI port at the back of the InfiniteStorage 11000 using a standard DB-9 female-to-male null modem cable (see [Figure](#page-53-0) 3-1).

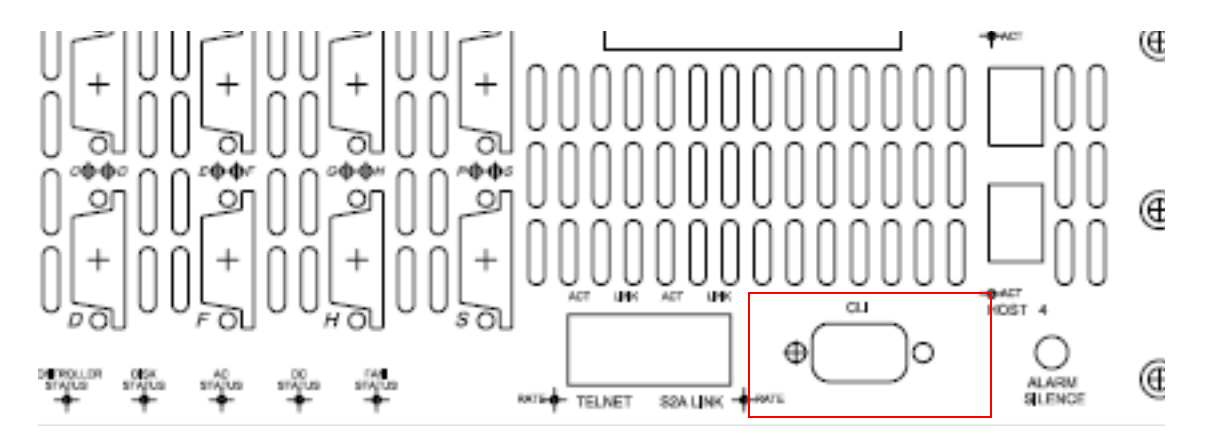

**Figure 3-1** CLI Port on the Controller's Rear Panel

2. Open your terminal window and set the settings for your serial port (see [Table](#page-53-1) 3-1).

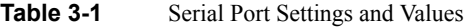

<span id="page-53-1"></span><span id="page-53-0"></span>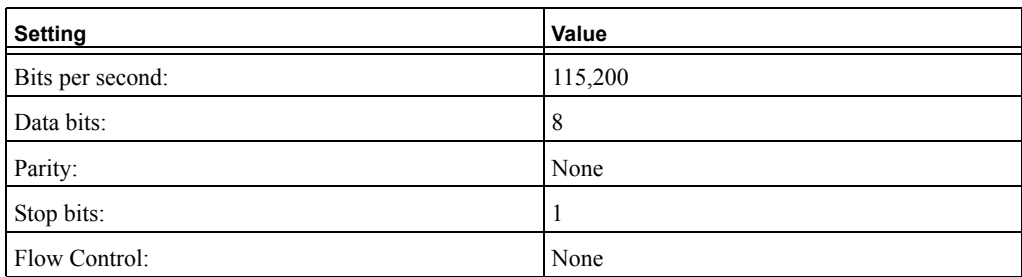

3. With the InfiniteStorage 11000 ready, press **<Enter>** to get the controller prompt.

**Note:** To change the baud rate on InfiniteStorage 11000, see section ["Changing Baud Rate](#page-133-0)  [for the CLI Interface"](#page-133-0) in this guide.

### **Remotely - Telnet**

To configure and monitor the InfiniteStorage 11000 remotely, connect the controller to your Ethernet network. Refer to the Remote Management section in this chapter for information on how to set up the controller's network interface.

### **Available Commands**

Use the **Help** command to display the available commands within the InfiniteStorage 11000 Utility. To get help information on a command, type the command followed by a question mark. For example, to display help on cache options on the system, type: **cache?** 

### **Administrator and User Logins**

The **login** command allows the user to log into a (new) terminal or Telnet session at a specific security user level—*administrative* or *general purpose*. You will need Administrator access on the InfiniteStorage 11000 controller in order to change the system configurations.

For RS-232 terminal session, the general purpose user does not require login. For a Telnet session, you are required to login as either an administrator or a general purpose user. If you login as an administrator, you will have access to all the management and administrative functions. You can obtain status information and make changes to the system configuration.

At the general purpose user access level, you are only allowed to view status and configuration information. If the InfiniteStorage 11000 determines that the individual does not have the proper privileges, it will return a message (where the "user entered command" represents a command keyed in by the user):

<user entered command>: Permission denied

#### **Login**

To login to the system, do the following:

1. To login, enter:  $login_{\text{Enter}}$ 

The prompt will display Enter a login name:

2. Enter a login name.

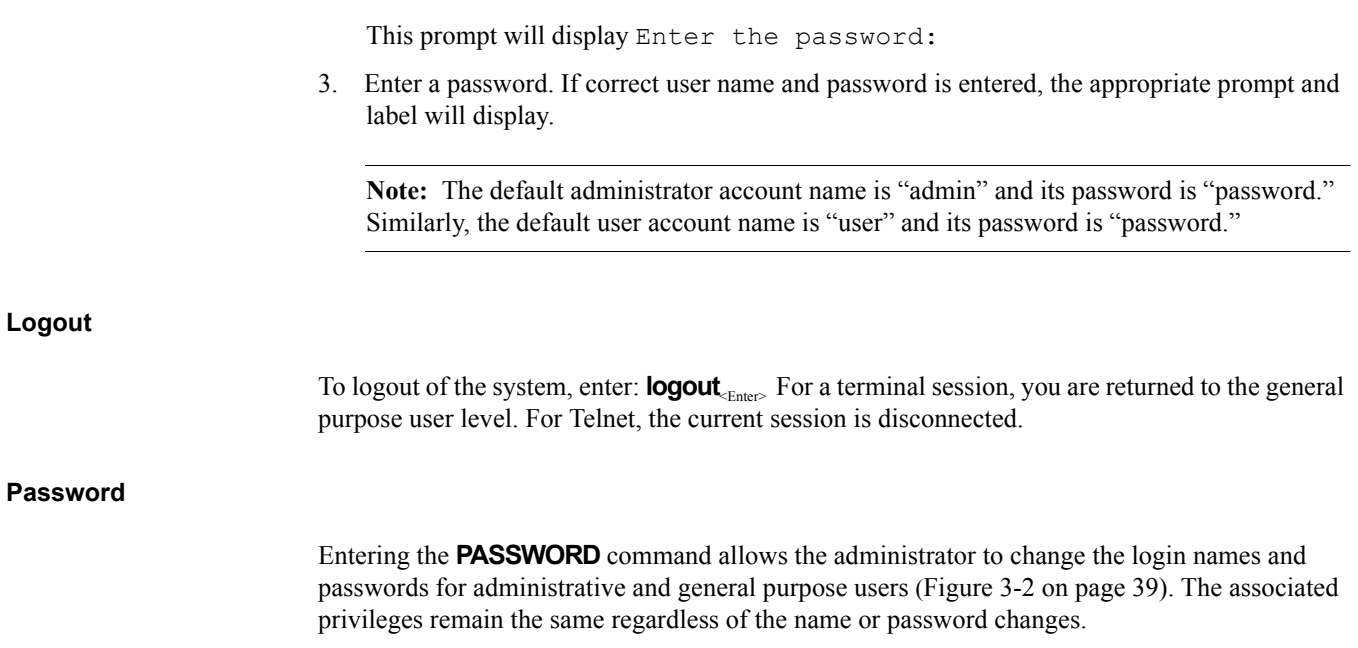

```
11000[2]: password
Enter current password:
********
Enter a new name to replace 'admin', or return to leave unchanged:
Administrative user name 'admin' unchanged.
Enter new password:
*********
Re-enter the new password:
*********
Enter a new name to replace 'user', or return to leave unchanged:
General user name 'user' unchanged.
Enter new password:
Password for general user 'user' unchanged.
Committing changes.
```
**Figure 3-2** Password on the CLI Command Screen Example

<span id="page-56-0"></span>Login names and passwords can be changed using the **PASSWORD** command, via RS-232 or Telnet. By default, the administrator name is "admin" and its password is "password". Similarly, the default user name is "user" and its password is "password." If a user forgets the password, entering **PASSWORD DEFAULTS** while logged in as "admin", will restore all passwords and user names to the default values.

**Who Am I** 

To display the owner and security level of the current terminal or Telnet session, enter: **whoami**<sub><Enter></sub> (see [Figure](#page-57-0) 3-3).

```
CLI session:
Current owner : admin.
11000 [1]: whoami
 Current security level: Administrative.
```
**Figure 3-3** The whoami Screen

## <span id="page-57-0"></span>**Configuration Management**

The InfiniteStorage 11000 provides uniform configuration management across heterogeneous SANs. Status of host ports (see [Table](#page-57-1) 3-2) and storage assets are continuously being monitored.

<span id="page-57-1"></span>

| Item                             | Limit                  |
|----------------------------------|------------------------|
| Number of LUNs                   | 1024 (0-1023)          |
| <b>Total Number of Users</b>     | 4096                   |
| Number of LUNs Per User          | 255                    |
| Number of LUNs per port (zoning) | 255                    |
| Number of FC logins per port     | 128                    |
| Max number of tiers per LUN      | 8                      |
| Max number of tiers              | 128                    |
| Max size of 32-bit LUN           | 0xFFFF0000 (blocks)    |
| Max size of 64-bit LUN           | 128 TB                 |
| Granularity of LUN size          | 2 MB x number of tiers |
| Support LUN block sizes          | 512 bytes, 1K, 2K, 4K  |
| Active host commands             | 16 per port            |
| Internal Log Size                | 192 KB                 |

**Table 3-2** InfiniteStorage 11000 Controller Configuration Limits

**Table 3-2 (continued)** InfiniteStorage 11000 Controller Configuration Limits

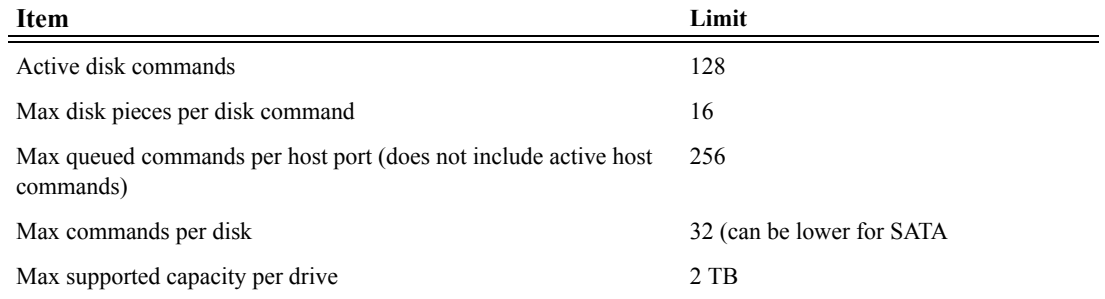

### **Configure and Monitor Status of Host Ports**

The status information of the host ports can be obtained at any time. The **HOST** command displays the current settings and status for each host port (see [Figure](#page-58-0) 3-4). It also displays a list of the users currently logged into the system. An unauthorized user is given the user name **Anonymous**.

| Host Fibre-Channel Port Configuration                                                                              |
|----------------------------------------------------------------------------------------------------|
|                                                                                                    |
| Host Hard Current Port Speed Timeout<br>Loop ID Loop ID Desired/Actual seconds World Wide Name Loop Status<br>Port |
| Auto/-NA- 75 25000001FF060002 Not connected<br>$\mathbf{1}$<br>EF.<br>EF                                           |
| $\mathfrak{D}$<br>Auto/-NA- 75<br>EF<br>26000001FF060002 Not connected<br>EF                                       |
| 3<br>$Auto/-NA-$ 75<br>EF<br>27000001FF060002 Not connected<br>EF                                                  |
| 75<br>4<br>Auto/-NA-<br>28000001FF060002 Not connected<br>E.F.<br>EF.                                              |
| Current Logins                                                                                                    |
| Frame/ S ID/                                                                                                    |
| Port MTU LID World Wide Name Login<br>User                                                                         |

**Figure 3-4** Host CLI Command Screen Example

<span id="page-58-0"></span>The **PORT=X|ALL** parameter specifies the specific host port(s) (1 to 4) to be affected when used in combination with any of the other parameters: **ID, TIMEOUT, SPEED** (for FC only), **WWN**. The default is to apply changes to ALL host ports.

**HOST ID=<new ID>** changes the hard loop ID of a host port. The system selects a soft ID if the hard loop ID is already taken by another device. This parameter is entered as an 8-bit hex value. The default value is EF.

**HOST WWN=X|DEFAULT** overrides the system ID and specifies a different World Wide Name (WWN) for a host port. This parameter is entered as an 64-bit hex value. Default WWN is based on the serial number of the unit.

**HOST STATUSCLEAR** resets the error counts.

**HOST STATUS** displays the loop status of each host port (see Figure [3-5 on page](#page-60-0) 43).

| 11000[2]: host status                                               |                                       |                          |                                 |                |             |
|---------------------------------------------------------------------|---------------------------------------|--------------------------|---------------------------------|----------------|-------------|
|                                                                     |                                       | Host Port FC Status      |                                 |                |             |
|                                                                     | Port 1                                |                          | Port 2 Port 3 Port 4            |                |             |
| Link Failures                                                       | $\overline{\phantom{a}}$              | $\overline{0}$           | $\overline{0}$                  | $\overline{0}$ |             |
| Loss of Sync                                                        | $\overline{0}$                        | $\overline{0}$           | $\overline{0}$                  | $\overline{0}$ |             |
| Loss of Signal 0                                                    |                                       | $\overline{0}$           | $\overline{0}$                  | $\bigcirc$     |             |
| Primitive_seq_errs 0                                                |                                       | $\circ$                  | $\overline{0}$                  | $\bigcirc$     |             |
| Word Alignment                                                      | $\overline{\phantom{0}}$              | $\circ$                  | $\overline{0}$                  |                | $\mathbf 0$ |
| CRC Errors                                                          | $\overline{\phantom{0}}$              | $\circ$                  | $\circ$                         |                | $\mathbf 0$ |
| CTIO timeouts                                                       | $\frac{1}{2}$                         | $\circ$                  | $\mathbf{0}$                    |                | $\Omega$    |
| CTIO PCI Errors                                                     | $\begin{array}{c} 0 \\ 0 \end{array}$ | $\circ$                  | $\circ$                         |                | 0           |
| CTIO Xmit Errors                                                    |                                       | $\circ$                  | $\circ$                         |                | 0           |
| CTIO Other Errors 0                                                 |                                       | $\circ$                  | $\circ$                         |                | 0           |
| Receive Errors                                                      | $\overline{0}$                        | $\circ$                  | $\overline{0}$                  |                | 0           |
| Oueue Full Errors                                                   | $\begin{array}{c} 0 \\ 0 \end{array}$ | $\circ$                  | $\overline{0}$                  |                | 0           |
| No-op Timeouts 0                                                    |                                       | $\circ$                  | $\overline{0}$                  |                | 0           |
| No-op Resets                                                        | $\bigcirc$                            | $\Omega$                 | $\bigcirc$                      |                | $\circ$     |
|                                                                     |                                       |                          | Host Port Data Integrity Status |                |             |
|                                                                     |                                       |                          | Port 1 Port 2 Port 3 Port 4     |                |             |
|                                                                     |                                       | ------------------------ |                                 |                |             |
| Parity Errors                                                       | $\overline{a}$                        | $\overline{0}$           | $\overline{0}$                  | $\overline{0}$ |             |
| Soft Bus PE                                                         | $\overline{0}$                        | $\overline{0}$           | $\overline{0}$                  | $\overline{0}$ |             |
| Recovered Bus PE 0                                                  |                                       | $\overline{0}$           | $\overline{0}$                  | $\overline{0}$ |             |
| UnRecovered Bus PE 0                                                |                                       | $\circ$                  | $\circ$                         |                | $\Omega$    |
| BusPE on Unused changer to the Soft Array PE 0                      |                                       | $\circ$                  | $\overline{0}$                  |                | 0           |
|                                                                     |                                       | $\circ$                  | $\circ$                         |                | 0           |
| Recovered Array PE 0                                                |                                       | $\circ$                  | $\circ$                         |                | 0           |
| UnRecovered Arr PE                                                  | $\begin{array}{c} 0 \\ 0 \end{array}$ | $\circ$                  | $\circ$                         |                | 0           |
| WFIFO Cor ECC Errs                                                  |                                       | $\circ$                  | $\overline{0}$                  |                | 0           |
| WFIFO Unc ECC Errs 0                                                |                                       | $\Omega$                 | $\Omega$                        |                | $\Omega$    |
| WFIFO code Errors 0                                                 |                                       | $\circ$                  | $\overline{0}$                  |                | $\mathbf 0$ |
| WFIFO Length Errs                                                   | $\sim$ 0                              | $\circ$                  | $\overline{0}$                  |                | 0           |
| Link Status Mot connected Not connected Not connected Not connected |                                       |                          |                                 |                |             |
|                                                                     |                                       | Host Slot Error Counts   |                                 |                |             |
|                                                                     |                                       |                          | Slot12 Slot34                   |                |             |
| Stage Buff ECC Correctable Errors: 0                                |                                       |                          |                                 | $\overline{0}$ |             |
|                                                                     |                                       |                          |                                 | $\overline{0}$ |             |
| Stage Buff ECC Uncorrectable Errors: 0                              |                                       |                          | $\overline{0}$                  | $\circ$        |             |
| Stage Buff ECC PCIX PERR:                                           |                                       |                          | $\overline{\phantom{0}}$        | $\Omega$       |             |
| Stage Buff ECC PCIX SERR:                                           |                                       |                          |                                 |                |             |

**Figure 3-5** Host Status CLI Command Screen Example

<span id="page-60-0"></span>**HOST SPEED** lets you display and change the port speed on the host port(s). You are prompted for the desired speed as well as for the choice of host port(s) (see Figure [3-6 on page](#page-61-0) 44).

```
11000[1]: host speed
                Host Fibre-Channel Port Configuration
 Host Hard Current Port Speed Timeout
 Port Loop ID Loop ID Desired/Actual seconds World Wide Name Loop Status
-------------------------------------------------------------------------------
  1 EF EF Auto/ 4.0 75 21000001FF040002 Good
 2 EF EF Auto/ 4.0 75 22000001FF040002 Good
 3 EF EF Auto/ 4.0 75 23000001FF040002 Good
 4 EF EF Auto/ 4.0 75 24000001FF040002 Good
Enter the host port to change (1..4, 'A' for all or 'Q' to quit): 1
Host port 1 selected
Please select the desired port speed from the following menu:
  Auto negotiate (Enter 0)
  1 Gigabit per second (Enter 1)
  2 Gigabit per second (Enter 2)
  4 Gigabit per second (Enter 4)
Please enter selection (0, 2, 4 or 'Q' to quit): 0
Auto negotiate selected
              Host Fibre-Channel Port Configuration
 Host Hard Current Port Speed Timeout
 Port Loop ID Loop ID Desired/Actual seconds World Wide Name Loop Status
-------------------------------------------------------------------------------
   1 EF EF Auto/ 4.0 75 21000001FF040002 Good
 2 EF EF Auto/ 4.0 75 22000001FF040002 Good
 3 EF EF Auto/ 4.0 75 23000001FF040002 Good
 4 EF EF Auto/ 4.0 75 24000001FF040002 Good
                       Current Logins
              Frame/ S_ID/
  User Port MTU LID World Wide Name Login
-------------------------------------------------------------------------------
 Anonymous 1 2048 E8 210000E08B86CE9C THU SEP 11 17:28:15 2008
 Anonymous 2 2048 E8 210000E08B9DF1E5 THU SEP 11 17:28:41 2008
 Anonymous 3 2048 E8 210000E08B88882B THU SEP 11 17:27:30 2008
 Anonymous 4 2048 E8 210000E08B9D4FE6 THU SEP 11 17:27:56 2008
```
<span id="page-61-0"></span>**Figure 3-6** Host Speed CLI Command Screen Example

## **Configure and Monitor Status of Storage Assets**

Use the information and examples in the following sections to help configure and monitor the status of your InfiniteStorage 11000 system components.

## **Disk and Channel Information**

The **DISK** command displays the current disk configuration and the status of the ten disk channels (**ABCDEFGHPS**) on the InfiniteStorage 11000InfiniteStorage 11000 controller (see [Figure](#page-62-0) 3-7).

```
11000[2]: disk
   Disk Channel Status
 Channel A SAS 3.0 Gb - healthy.
Channel B SAS -NA- - not ready.
 Channel C SAS 3.0 Gb - healthy.
Channel D SAS -NA- - not ready.
 Channel E SAS 3.0 Gb - healthy.
Channel F SAS -NA- - not ready.
 Channel G SAS 3.0 Gb - healthy.
Channel H SAS -NA- - not ready.
 Channel P SAS 3.0 Gb - healthy.
 Channel S SAS -NA- - not ready.
Disk 3S Failed.
Disk rebuild verify: Disabled
Disk total command timeout: 68 seconds
Disk command abort/retry timeout: 31 seconds
Disk maximum commands: 16
Disk maximum read length: 128 Kbytes
Disk maximum write length: 2048 Kbytes
Auto Reassign: Enabled
Write Same command: Disabled
Disk commands outstanding: 0
```
**Figure 3-7** Disk CLI Command Screen Example

<span id="page-62-0"></span>If the channel status is "acquiring loop synchronization," this may indicate a channel problem. Refer to Chapter 4 in this guide for recovery information.

**DISK INFO=<tier><channel>** displays information about a specific disk (tier, channel).

**DISK LIST** displays a list of the disks installed in the system and indicates how many were found (see Figure [3-8 on page](#page-63-0) 46).

```
11000[1]: disk list
                          Disks Installed
          Vendor Product ID Mbytes RPM Revision Serial Number
-------------------------------------------------------------------------------
 Disk 1A HITACHI HUS153014VLS300 140205 15K A410 J4VV94VA
 Disk 1B HITACHI HUS153014VLS300 140205 15K A410 J4WG78HA
 Disk 1C HITACHI HUS153014VLS300 140205 15K A410 J4WG7J5A
 Disk 1D HITACHI HUS153014VLS300 140205 15K A410 J4WG7HGA
 Disk 1E HITACHI HUS153014VLS300 140205 15K A410 J4WG7M1A
.
.
 Disk 8F HITACHI HUS153014VLS300 140205 15K A410 J4WG7H5A
 Disk 8G HITACHI HUS153014VLS300 140205 15K A410 J4WG7PNA
 Disk 8H HITACHI HUS153014VLS300 140205 15K A410 J4WG7MMA
 Disk 8P HITACHI HUS153014VLS300 140205 15K A410 J4WG7A8A
 Disk 8S HITACHI HUS153014VLS300 140205 15K A410 J4W5DV5A
Found: 79 HITACHI HUS153014VLS300 140205 15K A410
Found: 1 HITACHI HUS153014VLS300 140205 15K A140
```
**Figure 3-8** Disk List CLI Command Example Screen

<span id="page-63-0"></span>**DISK SCAN** checks each disk channel in the system for any new disks and verifies that the existing disks are in the correct location. **DISK SCAN** also starts a rebuild operation on any failed disks which pass the disk diagnostics.

**DISK STATUS** displays the loop status of each disk channel and a count of the SAS errors encountered on each channel (see Figure [3-9 on page](#page-64-0) 47).

| 11000[2]: disk status |                     |          |              |             |              |              |          |          |              |          |  |  |  |  |
|-----------------------|---------------------|----------|--------------|-------------|--------------|--------------|----------|----------|--------------|----------|--|--|--|--|
|                       | Disk Channel Status |          |              |             |              |              |          |          |              |          |  |  |  |  |
|                       | $\mathbb{A}$        | B        | $\mathsf{C}$ | $\mathbb D$ | $\mathbf E$  | $\mathbb F$  | G        | H        | $\mathbb P$  | S        |  |  |  |  |
|                       |                     |          |              |             |              |              |          |          |              |          |  |  |  |  |
|                       |                     |          |              |             |              |              |          |          |              |          |  |  |  |  |
| InValDw:0             | $\circ$             | 0        | 0            | $\circ$     | $\circ$      | $\circ$      | $\Omega$ | 0        | $\circ$      | $\Omega$ |  |  |  |  |
| InValDw:1             | $\circ$             | $\Omega$ | 0            | $\circ$     | $\mathbf 0$  | $\circ$      | $\Omega$ | 0        | $\circ$      | U        |  |  |  |  |
| InValDw:2             | $\circ$             | 0        | 0            | $\circ$     | $\Omega$     | $\Omega$     | $\Omega$ | $\Omega$ | $\Omega$     |          |  |  |  |  |
| InValDw:3             | $\circ$             | $\Omega$ | 0            | $\circ$     | $\Omega$     | $\circ$      | O        | $\Omega$ | $\circ$      |          |  |  |  |  |
| LsDwSyn:0             | 0                   | 0        | 0            | $\circ$     | $\cap$       | $\circ$      | U        | $\Omega$ | $\Omega$     |          |  |  |  |  |
| LsDwSyn:1             | 0                   | 0        | 0            | $\circ$     | $\Omega$     | $\circ$      | 0        | 0        | $\circ$      |          |  |  |  |  |
| LsDwSyn:2             | $\circ$             | $\Omega$ | 0            | $\circ$     | $\Omega$     | $\circ$      | 0        | $\Omega$ | $\circ$      |          |  |  |  |  |
| LsDwSyn:3             | $\mathbb O$         | $\Omega$ | $\Omega$     | $\Omega$    | $\cap$       | $\Omega$     | $\Omega$ | $\Omega$ | $\circ$      |          |  |  |  |  |
| PhyRst:0              | $\circ$             | dfef     | 0            | dfe7        | $\Omega$     | dfe6         | $\Omega$ | dfe6     | $\circ$      | dfe6     |  |  |  |  |
| PhyRst:1              | 0                   | dfe6     | 0            | dfe6        | $\circ$      | dfe7         | $\Omega$ | dfe7     | $\circ$      | dfe7     |  |  |  |  |
| PhyRst:2              | $\circ$             | dfe6     | 0            | df35        | $\Omega$     | dfe7         | $\Omega$ | dfe7     | $\circ$      | dfe7     |  |  |  |  |
| PhyRst:3              | $\circ$             | dfa8     | 0            | dfe5        | $\circ$      | dfe7         | $\Omega$ | dfc1     | $\circ$      | dfe7     |  |  |  |  |
| RunDisp:0             | 0                   | O        | 0            | $\Omega$    | $\Omega$     | $\Omega$     | $\Omega$ | $\Omega$ | $\Omega$     | O        |  |  |  |  |
| RunDisp:1             | 0                   | 0        | 0            | $\circ$     | $\Omega$     | $\circ$      | 0        | 0        | $\circ$      |          |  |  |  |  |
| RunDisp:2             | $\circ$             | $\Omega$ | 0            | $\circ$     | $\Omega$     | $\circ$      | 0        | $\Omega$ | $\circ$      |          |  |  |  |  |
| RunDisp:3             | $\circ$             | 0        | 0            | $\circ$     | $\Omega$     | $\Omega$     | O        | $\Omega$ | $\Omega$     |          |  |  |  |  |
| Recovery              | 0                   | 0        | 0            | $\mathbb O$ | $\mathbf{0}$ | $\mathbf{0}$ | 0        | 0        | $\mathbf{0}$ | 0        |  |  |  |  |

**Figure 3-9** Disk Status CLI Command Screen Example

<span id="page-64-0"></span>**DISK STATUSCLEAR=<tier><channel>** resets the channel error counts.

**DISK DEFECTLIST=<tier><channel>** displays the defect list information for a specified disk. The tier is in the range of <1..128>. The channel is one of the following: **A**, **B**, **C**, **D**, **E**, **F**, **G**, **P**, or **S**. The list is classified into two types: **G** (Grown) and **P** (Permanent) (see [Figure](#page-64-1) 3-10).

- The **G** list consists of the sectors that have become bad after the disk has left the factory and which can be added to at any time.
- The P list consists of the bad sectors that are found by the disk manufacturer.

```
11000[2]: disk defectlist
Enter the disk by specifying its tier and channel locations 'tc', where:
    't' indicates the tier in the range <1..128>, and
    'c' indicates the channel in the range <ABCDEFGHPS>.
Disk: 1a
Number of defects in P List = 722
Number of defects in G List = 13
11000[2]:
```
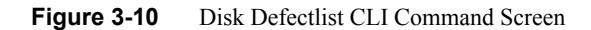

**DISK FAIL=<tier><channel>** instructs the system to fail the specified disk at the physical tier in the range of <1 ...128> and channel in the range of <ABCDEFGHPS>. When a non-SPARE disk is specified and it is failing, the disk will not cause a multi-channel failure. The disk is marked as failed. An attempt is made to replace it with a spare disk. When a SPARE disk is specified and it is currently in use as a replacement for a failed disk, the disk that the spare is replacing is put back to a failed status and the spare is released, but marked as unhealthy and unavailable.

**DISK PLS=<tier><channel>** requests/displays the PHY Link Error Status Block (PLS) information for the specified drive (see Figure [3-11 on page](#page-67-0) 50). The disk is specified by its physical tier and channel locations, 'tc', where:

- 't' indicates the tier in the range  $\leq 1..128$ , and
- 'c' indicates the channel in the range <ABCDEFGHPS>.

If neither the tier nor the channel are specified, the PLS information is requested from all drives. If only the tier is specified, the PLS information is requested from all the drives on the specified tier. [Table](#page-65-0) 3-3 shows the types of PHY errors. Note that SATA and SAS drives report PHY errors differently.

<span id="page-65-0"></span>

| <b>SATA AAMUX PHY ERRORS</b> |                                                                                                    |  |  |  |  |  |  |  |
|------------------------------|----------------------------------------------------------------------------------------------------|--|--|--|--|--|--|--|
| $H-RX$                       | The number of SATA FIS CRC errors received on the host port of the AAMUX                                                        |  |  |  |  |  |  |  |
| $H-TX$                       | The number of SATA R ERR primitives received on the host port indicating a problem<br>with the transmitter of the AAMUX         |  |  |  |  |  |  |  |
| H-Link                       | The number of times the PHY has lost link on the host port.                                                                     |  |  |  |  |  |  |  |
| H-Disp                       | The number of frame errors for the host port of the AAMUX. These include: code error,<br>disparity error, or realignment        |  |  |  |  |  |  |  |
| $O-RX$                       | The number of SATA FIS CRC errors received on the other host port of the AAMUX                                                  |  |  |  |  |  |  |  |
| $O-TX$                       | The number of SATA R ERR primitives received on the other host port indicating a<br>problem with the transmitter of the AAMUX   |  |  |  |  |  |  |  |
| $O-Link$                     | The number of times the PHY has lost link on the other host port.                                                               |  |  |  |  |  |  |  |
| O-Disp                       | The number of frame errors for the other host port of the AAMUX. These include: code<br>error, disparity error, or realignment. |  |  |  |  |  |  |  |
| $D-RX$                       | The number of SATA FIS CRC errors received on the device port of the AAMUX                                                      |  |  |  |  |  |  |  |

**Table 3-3** PHY Link Error Status Block Information

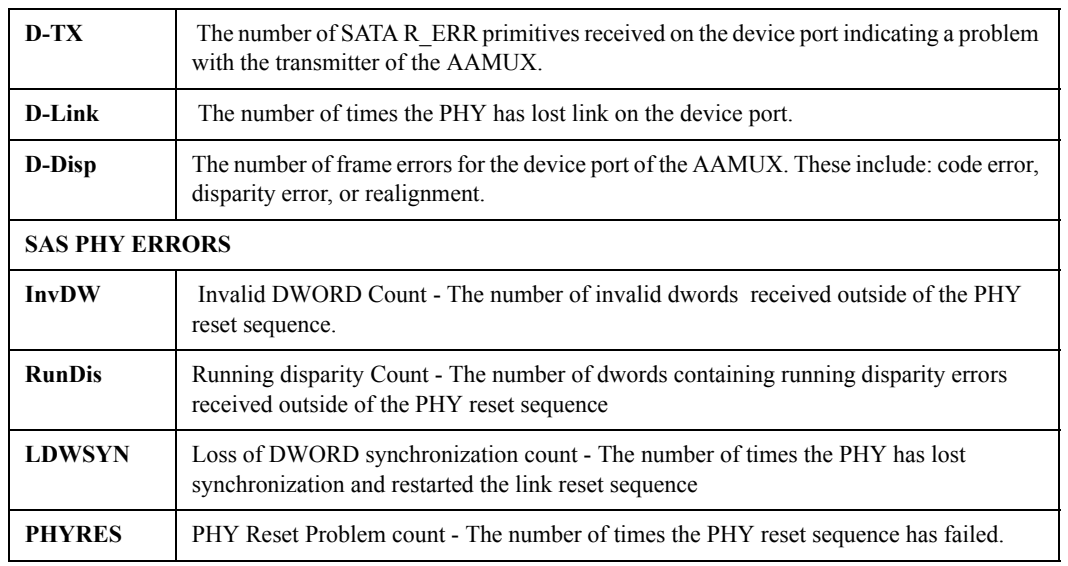

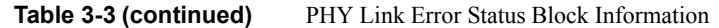

**Note:** SATA drives have an Active/Active MUX (AAMUX) installed. Error counts are read directly from the AAMUX.

| 11000 [1]: disk pls |                      |              |                                              |                      |                      |                      |                         |                                 |              |                      |                      |
|---------------------|----------------------|--------------|----------------------------------------------|----------------------|----------------------|----------------------|-------------------------|---------------------------------|--------------|----------------------|----------------------|
|                     |                      |              |                                              |                      |                      |                      |                         |                                 |              |                      |                      |
|                     |                      |              |                                              |                      |                      |                      | Tier 1                  |                                 |              |                      |                      |
|                     |                      |              |                                              |                      |                      |                      | PHY Error Status Blocks |                                 |              |                      |                      |
|                     |                      |              |                                              |                      |                      |                      |                         |                                 |              |                      |                      |
| Channel             | $\mathbb{A}$         |              | $\mathbf{B}$                                 | $\mathbb{C}$         | D                    |                      | $E$ $F$                 |                                 | G H P        |                      | S.                   |
| $H-RX$ :            |                      |              |                                              |                      |                      |                      |                         |                                 |              |                      |                      |
| $H-TX$ :            |                      |              | $\ddot{\phantom{a}}$                         | $\ddot{\phantom{0}}$ | $\ddot{\phantom{0}}$ |                      |                         |                                 |              | $\blacksquare$       |                      |
| $H-Link:$           |                      |              | $\sim$                                       | $\ddot{\phantom{0}}$ |                      |                      |                         |                                 |              |                      |                      |
| $H-Disp:$           | $\ddot{\phantom{0}}$ |              | $\cdot$                                      | $\cdot$              | $\ddot{\phantom{0}}$ |                      |                         | $\centering \label{eq:reduced}$ |              | $\ddot{\phantom{1}}$ |                      |
| $O-RX$ :            | ä.                   |              | $\ddot{\phantom{a}}$<br>$\ddot{\phantom{a}}$ |                      | $\ddot{\phantom{a}}$ | $\ddot{\phantom{0}}$ | $\ddot{\phantom{0}}$    | $\ddot{\phantom{0}}$            |              | $\ddot{\phantom{0}}$ | $\cdot$              |
| $0-TX$ :            |                      | $\mathbf{r}$ | $\sim$ $\sim$                                |                      | $\cdot$              | $\bullet$            | $\cdot$                 | $\ddot{\phantom{1}}$            | $\cdot$      | $\ddot{\phantom{1}}$ | $\ddot{\phantom{0}}$ |
| $O-Link:$           | $\ddot{\phantom{0}}$ |              | $\ddot{\phantom{a}}$<br>$\ddot{\phantom{a}}$ |                      | $\ddot{\phantom{a}}$ |                      |                         |                                 |              | $\ddot{\phantom{a}}$ |                      |
| $0 - \text{Disp}$ : | ä.                   |              | $\cdot$                                      | $\cdot$              | $\cdot$              |                      |                         |                                 |              |                      |                      |
| $D-RX:$             | Ĭ.                   |              |                                              | $\ddot{\phantom{0}}$ | $\ddot{\phantom{0}}$ |                      |                         |                                 |              |                      |                      |
| $D-TX$ :            |                      |              |                                              |                      |                      |                      |                         |                                 |              |                      |                      |
| $D-Link:$           | $\ddot{\phantom{0}}$ |              | $\cdot$                                      | $\ddot{\phantom{0}}$ | $\cdot$              |                      |                         |                                 |              |                      | ٠                    |
| D-Disp:             | $\ddot{\phantom{a}}$ |              | $\cdot$                                      | $\cdot$              | $\cdot$              | $\bullet$            | $\bullet$               | ٠                               | $\cdot$      | $\cdot$              | $\cdot$              |
| InvDW:              | $\Omega$             |              | $\circ$                                      |                      | $0\quad 0$           | 0                    | $\circ$                 | $\mathbf{0}$                    | $\mathbf{0}$ | $\circ$              | $\circ$              |
| RunDis:             | $\Omega$             |              | $\circ$                                      |                      | $0\qquad 0$          |                      | $0\qquad 0$             | $\overline{0}$                  | $\circ$      | $\circ$              | $\circ$              |
| LDWSYN:             | 0                    |              | $\circ$<br>$\circ$                           |                      | $\circ$              |                      | $0\quad 0$              | $\circ$                         | $\circ$      | $\circ$              | 0                    |
| PHYRES:             | $\Omega$             |              | $\Omega$                                     | $\Omega$             | $\Omega$             | $\Omega$             | $\Omega$                | $\Omega$                        | $\Omega$     | $\Omega$             | 0                    |
|                     |                      |              |                                              |                      |                      |                      |                         |                                 |              |                      |                      |
|                     |                      |              |                                              |                      |                      |                      |                         |                                 |              |                      |                      |

**Figure 3-11** Disk PLS Tier 1 Status Screen Example

For other **DISK** parameters, see the section ["Automatic Drive Rebuild" on page](#page-88-0) 71 in this guide.

### <span id="page-67-0"></span>**Tier View**

Tiers (also known as RAID groups) are the basic building blocks of the InfiniteStorage 11000. In an 8+1 mode, a tier contains 10 drives: eight (8) data drives (Channels **A** through **H**), one(1) parity drive (Channel **P**), and an optional spare drive (Channel **S**). In an 8+2 mode, a tier contains 10 drives, but the setup is different: eight (8) data drives (Channels **A** through **H**), and two (2) parity drives (Channel **P** and **S**). Drives that have the same SAS ID across all ten channels are put on the same tier. Tiers are automatically added to the system when the disks are detected. A tier will automatically be removed if it is not in use by any of the LUNs and all of the disks in the tier are removed or moved to another location.

**TIER** displays the current status and configuration of the tiers in the system (see Figure 3-12 on [page](#page-68-0) 51).

```
11000[2]: tier
                            Tier Status
                      Space
           Capacity Available Disk
Tier Owner (Mbytes) (Mbytes) Status LUN List
-----------------------------------------------------------------------------
   1 + 1 1121384 1111384 ABCDEFGHPS 0
   2 + 1 1121384 1101384 ABCDEFGHPS 1 6
   3 + 1 1121384 1110384 ABCDEFGHP. 2 4
   4 + 1 1121384 1103384 ABCDEFGHPS 3 5 7 8 9 10 11 12 13
Disk 3S Failed.
  Automatic disk rebuilding: Enabled
  Automatic SMART replacement: Disabled
  Maximum active rebuilds: 4
 Maximum active verifies: 2
  System rebuild extent: 32 Mbytes
 System rebuild delay: 30
  Journaling: Disabled
        System Capacity 4485536 Mbytes, 4426536 Mbytes available.
```
**Figure 3-12** Tier CLI Command Screen Example

<span id="page-68-0"></span>The tiers' total and available capacities are shown under the "Capacity" and "Space Available" columns respectively.

The **TIER** command shows the status of each disk on the tier as follows:

- A letter **<ABCDEFGHPS>** represents a healthy disk at that location.
- A space indicates that the disk is not present or detected.
- A period (.) denotes that the disk was failed by the system.
- The symbol "**?**" indicates that the disk has failed the diagnostic tests or is not configured correctly.
- The character "**r**" indicates that the disk was failed by the system and replaced by a spare disk.
- The symbol "**!**" indicates that the disk is in the wrong location.

**Note:** The rate of rebuild and format operations can be adjusted with the commands, **Tier Delay=x**  and **Tier Extent=x.**

## **Tier Configuration**

**TIER CONFIG** displays the detailed tier configuration information for all of the tiers (see [Figure](#page-69-0) 3-13 for an example).

```
11000[2]: tier config
                        Tier Configuration
                                                           Spare Repl
         Total Disk Installed Healthy Sp Sp Spare Used Spare
Tier Owner LUNs Status Disks Disks F R H A Owner on from
-------------------------------------------------------------------------------
   1 + 1 1 ABCDEFGHPS ABCDEFGHPS ABCDEFGHPS 8+2 Mode no spares
  2 + 1 2 ABCDEFGHPS ABCDEFGHPS ABCDEFGHPS
 3 + 1 2 ABCDEFGHP. ABCDEFGHPS ABCDEFGHP S 8+2 Mode no spares
 4 + 1 9 ABCDEFGHPS ABCDEFGHPS ABCDEFGHPS 8+2 Mode no spares
 121 **********
Disk 3S Failed.
  Automatic disk rebuilding: Enabled
  Automatic SMART replacement: Disabled
```
**Figure 3-13** Tier Configuration CLI Command Screen Example

<span id="page-69-0"></span>The headings for the **Tier Configuration** screen indicate the following values or conditions for the tiers.

**Total LUNs** lists the number of LUNs that currently reside on the tier.

**Note:** The health indication for the spare channel under the '**Healthy Disks**' heading is an indication of the health of the spare disk (if any) that is currently being used to replace a disk on the listed tier. The health indication for the spare channel that is physically on the listed tier is found under the '**Sp H**' heading.

These headings indicate the respective conditions on the tier.

**F** failed disk (if any). **R** replaced disk (if any). **Sp H** whether the spare disk that is physically on the tier is healthy. **Sp A** whether the spare disk that is physically on the tier is available for use as a replacement.

- **Spare Owner** current owner of the physical spare tier, where ownership is assigned when the spare is used as a replacement.
- **Spare Used on** tier (if any) on which this physical spare is being used as a replacement.
- **Repl Spare from** tier (if any) whose spare disk is being used as a replacement. Tiers are in 8+1 mode by default.

**Note: RES-#** will display under the **Spare Owner** heading while a replacement operation is underway to indicate that unit '#' currently has the spare reserved.

**TIER CONFIG=ALL** displays tier configuration and replacements for both 8+1 and 8+2 modes, see [Figure](#page-70-0) 3-14 for an example.

11000[2]: tier config=all Tier Configuration Spare Repl Total Disk Installed Healthy Sp Sp Spare Used Spare Tier Owner LUNs Status Disks Disks F R H A Owner on from ------------------------------------------------------------------------------- 1 + 1 1 ABCDEFGHPS ABCDEFGHPS ABCDEFGHPS 8+2 Mode no spares 2 + 1 2 ABCDEFGHPS ABCDEFGHPS ABCDEFGHPS 8+2 Mode no spares 3 + 1 2 ABCDEFGHP. ABCDEFGHPS ABCDEFGHP S 8+2 Mode no spares 4 + 1 9 ABCDEFGHPS ABCDEFGHPS ABCDEFGHPS 8+2 Mode no spares 121 \*\*\*\*\*\*\*\*\*\* Disk 3S Failed. Automatic disk rebuilding: Enabled Automatic SMART replacement: Disabled

**Figure 3-14** Tier Config=ALL CLI Command Screen Example

### <span id="page-70-0"></span>**LUN View**

The **LUN** command displays the current status of the LUNs (see Figure [3-15 on page](#page-71-0) 54). Possible status and definitions are listed in Table [3-4 on page](#page-72-0) 55.

| 11000[2]: lun  |             |                                                            | Logical Unit Status |                                                           |         |  |
|----------------|-------------|------------------------------------------------------------|---------------------|-----------------------------------------------------------|---------|--|
| LUN Label      |             |                                                            | Owner Status        | Capacity Block<br>(Mbytes) Size Tiers Tier list           |         |  |
| $\mathbf 0$    |             | 1                                                          | Ready               | 10000                                                     | 512 1 1 |  |
| $\mathbf{1}$   |             | $\mathbf{1}$                                               | Ready               | 10000                                                     | 512 1 2 |  |
| $\overline{c}$ |             | $\mathbf{1}$                                               | Degraded            | 10000                                                     | 512 1 3 |  |
| 3              |             | $\mathbf{1}$                                               | Ready               | 10000                                                     | 512 1 4 |  |
|                | 4 AUTO LUN4 | $\mathbf{1}$                                               | Degraded            | 1000                                                      | 512 1 3 |  |
|                |             | System verify extent: 16 Mbytes<br>System verify delay: 30 |                     |                                                           |         |  |
|                |             |                                                            |                     | System Capacity 4485536 Mbytes, 4426536 Mbytes available. |         |  |

**Figure 3-15** LUN CLI Command Screen

<span id="page-71-0"></span>The **LUN LIST** command displays a list of all valid LUNs in the system. The screen shows the label, owner, status, capacity, and serial number of each LUN (see [Figure](#page-71-1) 3-16).

Table [3-4 on page](#page-72-0) 55 provides a list of status possibilities for the LUNs.

|                                                                                                    | 11000[2]: lun list |              |                     |                      |                  |                                                           |  |  |
|----------------------------------------------------------------------------------------------------|--------------------|--------------|---------------------|----------------------|------------------|-----------------------------------------------------------|--|--|
|                                                                                                    |                    |              | Logical Unit Status |                      |                  |                                                           |  |  |
| LUN                                                                                                    | Label Owner Status |              |                     | Capacity<br>(Mbytes) | Serial<br>Number |                                                           |  |  |
| $\circ$                                                                                                    |                    |              | Ready               |                      |                  | 10000 00E636B60000                                        |  |  |
| $\overline{1}$                                                                                                    |                    |              | Ready               |                      |                  | 10000 00E636C70100                                        |  |  |
| $\mathfrak{D}_{1}^{2}(\mathfrak{D}_{1})=\mathfrak{D}_{2}^{2}(\mathfrak{D}_{2})=\mathfrak{D}_{2}^{2}(\mathfrak{D}_{1})=\mathfrak{D}_{2}^{2}(\mathfrak{D}_{2})$ |                    | $\mathbf{1}$ | Degraded            |                      |                  | 10000 108E36DD0200                                        |  |  |
| 3                                                                                                    |                    | $\mathbf{1}$ | Ready               |                      |                  | 10000 108E36F70300                                        |  |  |
| 4                                                                                                    | AUTO LUN4          | $\mathbf{1}$ | Degraded            |                      |                  | 1000 000239710400                                         |  |  |
| 5                                                                                                    | AUTO LUN5          | $\mathbf{1}$ | Ready               |                      |                  | 1000 0002CFDE0500                                         |  |  |
| 6                                                                                                    |                    | 1            | Ready               |                      |                  | 10000 00E6005F0600                                        |  |  |
|                                                                                                    |                    |              |                     |                      |                  | System Capacity 4485536 Mbytes, 4426536 Mbytes available. |  |  |

<span id="page-71-1"></span>**Figure 3-16** LUN List Command Screen Example
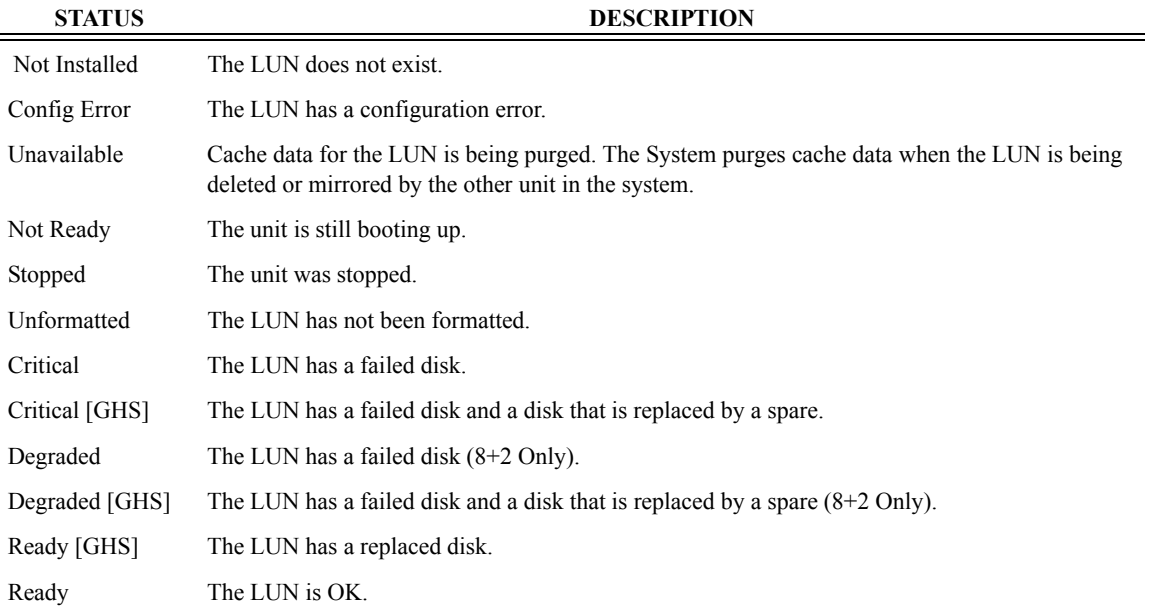

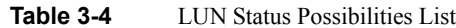

# **LUN Configuration**

**LUN CONFIG** displays the configuration information for all the valid LUNs in the system (see [Figure](#page-73-0) 3-17).

|                 | 11000[2]: lun config<br>Logical Unit Configuration |  |                                                                          |                   |  |  |  |  |  |
|-----------------|----------------------------------------------------|--|--------------------------------------------------------------------------|-------------------|--|--|--|--|--|
|                 |                                                    |  |                                                                          |                   |  |  |  |  |  |
| LUN             |                                                    |  | Capacity Block LUN Tier Tier<br>(Blocks) Size Offset Start End Tier list |                   |  |  |  |  |  |
| $\Omega$        | 1388000 512                                        |  |                                                                          | 0 0 270FFF 1      |  |  |  |  |  |
| $\mathbf{1}$    | 1388000 512                                        |  | $\circ$                                                                  | 0 270FFF 2        |  |  |  |  |  |
| $\overline{c}$  | 1388000 512                                        |  | $\circ$                                                                  | 0 270FFF 3        |  |  |  |  |  |
| 3               | 1388000 512                                        |  | 0                                                                        | 0 270FFF 4        |  |  |  |  |  |
| $\overline{4}$  | 1F4000 512                                         |  | $\circ$                                                                  | 271000 2AF7FF 3   |  |  |  |  |  |
| 5               | 1F4000 512                                         |  |                                                                          | 0 271000 2AF7FF 4 |  |  |  |  |  |
| 6               | 1388000 512                                        |  | $\circ$                                                                  | 271000 4E1FFF 2   |  |  |  |  |  |
| $\overline{7}$  | 1F4000 512                                         |  | $\Omega$                                                                 | 2AF800 2EDFFF 4   |  |  |  |  |  |
| 8               | 1F4000 512                                         |  | $\Omega$                                                                 | 2EE000 32C7FF 4   |  |  |  |  |  |
| $\mathcal{G}$   | 1F4000 512                                         |  | $\Omega$                                                                 | 32C800 36AFFF 4   |  |  |  |  |  |
| 10              | 1F4000 512                                         |  |                                                                          | 0 36B000 3A97FF 4 |  |  |  |  |  |
| 11              | 1F4000 512                                         |  |                                                                          | 0 3A9800 3E7FFF 4 |  |  |  |  |  |
| 12 <sup>°</sup> | 1F4000 512                                         |  |                                                                          | 0 3E8000 4267FF 4 |  |  |  |  |  |
| 13              | 1F4000 512                                         |  |                                                                          | 0 426800 464FFF 4 |  |  |  |  |  |
|                 |                                                    |  | System Capacity 4485536 Mbytes, 4426536 Mbytes available.                |                   |  |  |  |  |  |
| $11000$ $[2]$ : |                                                    |  |                                                                          |                   |  |  |  |  |  |

<span id="page-73-0"></span>**Figure 3-17** LUN Config CLI Command Screen Example

### **LUN Reservations**

**LUN RESERVATIONS** displays a list of all valid LUNs in the system and shows which LUNs currently have a SCSI reservation and which initiator holds the reservation (see [Figure](#page-74-0) 3-18).

```
11000[2]: lun reservations
             Current SCSI LUN Reservations
LUN Port Name Key Ney Type Port Date
      ---------------------------------------------------------------------------
0 No SCSI Reservation
1 No SCSI Reservation
2 No SCSI Reservation
3 No SCSI Reservation
4 No SCSI Reservation
5 No SCSI Reservation
6 No SCSI Reservation
7 No SCSI Reservation
8 No SCSI Reservation
9 No SCSI Reservation
10 No SCSI Reservation
11 No SCSI Reservation
12 No SCSI Reservation
13 No SCSI Reservation
11000[2]:
```
**Figure 3-18** LUN Reservations CLI Command Screen Example

<span id="page-74-0"></span>**LUN RELEASE** releases any SCSI reservations and registrations on a LUN.

### **Adding/Removing Storage Assets**

The InfiniteStorage 11000 supports up to 128 tiers. New tiers can be added without affecting system operations.

**DISK SCAN** checks each disk channel in the system for any new disks. New tiers are automatically added to the system when the disks are detected. A tier is automatically deleted if it is not in use by any of the LUNs and all of the disks in the tier are removed or moved to another location.

### **Status of Drive Enclosures**

The **SES** command displays the failures reported by the enclosure (see [Figure](#page-75-0) 3-19), through the *SCSI Enclosure Services* (SES). It also provides a means to access SES specific functions such as disk, channel, and LUN. Drive failures are not displayed using the SES command; you must use the **TIER** command to view drive status.

```
EncID:50050CC0000033C8: Power Supply 1:DC Power Failure
11000 [1]: ses
```
<span id="page-75-0"></span>**Figure 3-19** Displaying the Current Disk Enclosure Failures Using SES

If your enclosures provide redundant SES communication paths, the error is reported twice. In [Figure](#page-75-0) 3-19, **EncID** is the **Enclosure Logical Indentifier** of the enclosure that reported the failure. The last four digits of the WWN are the last four digits of the enclosure's serial number.

**SES ON** saves the SES state to the parameter blocks, and starts up the SES monitors.

**SES OFF** saves the SES state to the parameter blocks, and shuts down the SES monitors.

### **Display SES Devices Information**

**SES SHOWDEVICES** displays all the SES devices on all channels.

**SES SHOWALL** displays all configuration information for all the SES devices on all channels.

**SES SHOW=<tier><channel>** displays the configuration information and the status information returned from an SES Enclosure Status page for the SES device for the specified drive in the range of <1..128> and <ABCDEFGHPS>.

### **Visual Indication of Drive**

**SES IDDISK=<tier><channel>** provides a visual indication of the specified drive (<1..128><ABCDEFGHPS>). The status LED of the drive blinks until the command **SES ID=OFF** is issued. The **SES ID=OFF** command restores the system to its original visual state.

### **Visual Indication of Tier**

**SES IDTIER=<tier>** provides a visual indication of the specified tier <1..128>. The status LED of the drives blinks until the command **SES ID=OFF** is issued, which restores the system to its original visual state.

### **Visual Indication of Channel**

**SES IDCHANNEL=<channel>** provides a visual indication of the specified channel <**ABCDEFGHPS**>. The status LED of the drives blinks until the command **SES ID=OFF** is issued, which restores the system to its original visual state.

### **Tier Mapping for Enclosures**

The InfiniteStorage 11000 controllers support various drive enclosures. When the system is first configured, it is necessary to select a tier mapping mode so that the position of the tiers in the system are changed to conform with the layout of your drive enclosures. The tier mapping information also allows the controller to properly light the enclosure fault LEDs.

**TIER MAP** displays the current mapping mode for the disks in the array. **TIER CHANGEMAP**  changes the current tier mapping for the disks in the array.

**Important:** The **CHANGEMAP** command should only be used when the system is first configured. Changing the mapping mode will alter all the tier information, making LUN information inaccessible.

### **System Network Configuration**

These commands do the following:

**NETWORK** displays the current network interface settings.

**NETWORK USAGE** displays the address resolution protocol map, ICMP (ping), general network, and IP, TCP, and UDP layer statistics.

**NETWORK IP=<new address>** changes the IP address. (The system must be restarted before the changes will take effect).

**NETWORK NETMASK=<aaa.bbb.ccc.ddd>** changes the netmask.

**NETWORK GATEWAY=<aaa.bbb.ccc.ddd>** sets the current gateway in the network routing table to the supplied Internet address. The gateway is where IP datagrams are routed when there is no specific routing table entry available for the destination IP network or host.

**Note: GATEWAY=<no Internet address>** clears out the current gateway.

**NETWORK PRIVATE** displays the MAC address for the private network device.

### **Telnet**

**NETWORK TELNET=ON|OFF** enables/disables the Telnet capability on the InfiniteStorage 11000. The system must be restarted before the changes will take effect.

**Note:** To only temporarily affect Telnet session availability during a concurrent power-cycle, refer to the TELNET command in the section ["Firmware Update Procedure" on page](#page-127-0) 110 in this chapter.

**Important:** Telnet connections are "clear text." If Telnet connections are used, you may expose InfiniteStorage 11000 passwords to third parties. For greater security, turn off Telnet access if it is not required.

**NETWORK TELNETPORT=<port number>** changes the Telnet port number for the current InfiniteStorage 11000 controller. The system must be restarted before the changes will take effect. Valid port numbers are **0** to **32768**; however, the results may be unpredictable if the port number chosen is already in use (on this unit) by either the GUI or SYSLOG facilities. The default port number is **23**.

# **SNMP & Syslog**

**NETWORK SNMP=ON|OFF** enables and disables the SNMP functionality. The system must be restarted before the changes will take effect.

**NETWORK LIMIT\_SNMP=ON|OFF** specifies whether the SNMP functionality will only report component-level information, or all levels of information, The default setting is **OFF**.

**NETWORK TRAPIP=<aaa.bbb.ccc.ddd>** changes the destination IP address for SNMP trap packets. The system must be restarted before the changes will take effect.

**NETWORK SYSLOG=ON|OFF** enables and disables the Syslog capability.

**Note: NETWORK SYSLOG** should be enabled, since it is the best way to find out what occurred in the event of a problem. However, since some problems can produce a large amount of output, it is a good idea to have your **syslog** program configured to rotate based on log size rather than date.

**NETWORK SYSLOGIP=<aaa.bbb.ccc.ddd>** changes the destination IP address for syslog packets, Both InfiniteStorage 11000s in the couplet pair will share the same syslog destination IP address but each InfiniteStorage 11000 can specify a different destination port.

**NETWORK SYSLOGPORT=<port number>** changes the destination port number for syslog packets for the current InfiniteStorage 11000. Both controllers in the couplet pair will share the same syslog destination IP address but each controller can specify a different destination port. Valid ports are **0** to **32768**. However the results may be unpredictable if the port number chosen is already in use (on this unit) by either the TELNET or GUI facilities. Default port number is **514**.

**Note:** The InfiniteStorage 11000 sends syslog messages via the local 7 (23) facility.

Refer to the section on remote management in this chapter for information on how to set up Telnet and SNMP functionality on your host computer.

# **API Server Connections**

**NETWORK API\_SERVER=ON|OFF** enables/disables the API server capability. The GUI Management Tool relies on an active and enabled API Server for its communications with the system. The system must be restarted before the changes will take effect.

**Note:** To affect the API Server connection availability only temporarily during the current power-cycle, see the section on API server connections in this chapter.

**NETWORK API\_PORT=<port number>** specifies the API Server port number for the current InfiniteStorage 11000. The system must be restarted before the changes will take effect. Valid ports are 0 to 32768. The results may be unpredictable if the port number chosen is already in use (on this unit) by either the TELNET or SYSLOG facilities. The default port number is 8008.

# **Displaying and Editing the Routing Table**

The **ROUTE** command displays the current routing table of the system (see Figure [3-20 on](#page-80-0)  [page](#page-80-0) 63) and allows the administrator to change it. The routing table describes how the InfiniteStorage 11000 can communicate with the hosts on other networks.

```
11000[2]: route
Gateway:
Permanent Routing Table:
====================================
destination gateway
-----------------------------
-- None -- -- None --
-----------------------------
Current Routing Tables:
==============================
ROUTE NET TABLE
Destination Gateway Flags Refcnt Use Interface
--------------------------------------------------------------------
192.168.0.0 192.168.10.50 0x101 4 0 gei0
--------------------------------------------------------------------
ROUTE HOST TABLE
Destination Gateway Flags Refcnt Use Interface
--------------------------------------------------------------------
127.0.0.1 127.0.0.1 0x5 0 15475 lo0
--------------------------------------------------------------------
```
<span id="page-80-0"></span>**Figure 3-20** Route CLI Command Screen Example

**ROUTE ADD=<aaa.bbb.ccc.ddd> GATEWAY=<aaa.bbb.ccc.ddd>** adds gateways to the routing table. Up to 6 permanent routes can be added to the tables. For example, to indicate that the machine with Internet address 91.0.0.3 is the gateway to the destination network 90.0.0.0, enter: **ROUTE ADD=90.0.0.0 GATEWAY=91.0.0.3**

**ROUTE DEL=<aaa.bbb.ccc.ddd> GATEWAY=<aaa.bbb.ccc.ddd>** deletes gateways from the routing table.

**ROUTE GATEWAY=<aaa.bbb.ccc.ddd>** sets the current gateway in the network routing table to the specified Internet address. The gateway is where IP datagrams are routed when there is no specific routing table entry available for the destination IP network or host. If an empty gateway value is provided, then the current gateway is cleared.

### **Restart and Shutdown the InfiniteStorage 11000**

Use the information in the following sections to restart or shutdown the controller(s) in your InfiniteStorage 11000 system.

#### **System Restart**

**RESTART** performs a restart on the InfiniteStorage 11000 on which the command is issued. This command prepares the system to be restarted. The system halts all I/O requests and saves the data to the disks before restarting. The restart process may take several minutes to complete.

**Note:** If cache coherency is enabled, restarting an InfiniteStorage 11000 unit will cause the partner controller to fail the restarting unit. Once the reboot is complete, you will have to heal the InfiniteStorage 11000 unit.

**RESTART DELAY=X** (where "X" is minutes) delays a restart of a unit between 0 and 255 minutes.

**RESTART DUAL** restarts both units.

**RESTART KILL** stops a timed restart that is in progress.

#### **System Shutdown**

**SHUTDOWN** shuts down the InfiniteStorage 11000 unit.

If you need to power down the InfiniteStorage 11000, use **SHUTDOWN** prior to shutting off power. This will cause the InfiniteStorage 11000 controller to flush its cache, abort all format and rebuild operations, and proceed with an orderly shutdown.

All hosts actively using the InfiniteStorage 11000 should be safely shutdown and all users logged out before using this command. The InfiniteStorage 11000 will halt all I/O requests and save the data to the disks.

**Note:** Use **SHUTDOWN** whenever you power down the InfiniteStorage 11000 for maintenance. **SHUTDOWN** flushes any data left in the cache and prepares the InfiniteStorage 11000 for an orderly shutdown. For couplet InfiniteStorage 11000 configuration, issue **SHUTDOWN** to both InfiniteStorage 11000s.

To perform a hard restart of the unit by cycling the power, use: **SHUTDOWN RESTART=X,** where X is a value between 1 and 1023 seconds before the unit powers up again. If the number is not specified, the default is 15 seconds.

**Note:** If **SHUTDOWN RESTART** is used in conjunction with the **DUAL** parameter, the restart will only affect the controller unit that it was issued on (not both units).

**SHUTDOWN DELAY=X** delays a shutdown of a unit between 0 and 255 minutes (where x is minutes delayed).

**SHUTDOWN DUAL** shutdowns both units.

**SHUTDOWN KILL** stops a timed shutdown that is in progress.

#### **Setting the System's Date and Time**

Valid date settings are between years 2000 and 2104. In dual mode, settings should always be done on Unit 1. Changes will automatically be applied to both units. Settings are automatically adjusted for leap years.

#### **System Date**

**DATE** displays the current system date. To change the system date, type **date mm dd yyyy** where **mm** represents the two digit value for month, **dd** represents the two digit value for day, and **yyyy** represents the four digit value for year. For example, to change the date to March 14, 2009, type **date 03 14 2009**<Enter>.

#### **System Time**

**TIME** displays the current system time. To change the system time, type **time hh:mm:ss** where **hh** represents the two digit value for hour (00 to 24), **mm** represents the two digit value for minutes, and **ss** represents the two digit value for seconds. For example, to change the system time to 2:15:32 p.m., type **time 14:15:32** 

**Note:** The system records time using the military method, which records hours from 00 to 24, not in a.m. and p.m. increments of 1 to 12.

# <span id="page-83-0"></span>**Saving the InfiniteStorage 11000's Configuration**

The **SAVE** command can be used to save the system configuration to non-volatile memory (see [Figure](#page-83-0) 3-21 for an example).

```
Saving system parameters. Done.
11000 [1]: save
```
**Figure 3-21** Saving the System Parameters Example Screen

Backup copies of the system configuration are also saved on the disks. The system will automatically save and update the backup copies when changes are made to the system configuration or status.

The **SAVE STATUS** command, in addition to saving the parameter blocks to non-volatile memory and on the disks, displays the current status of the system parameters (see [Figure](#page-83-1) 3-22).

```
11000[2]: save status
            System Parameters Status
   PB
  Number Revision Updates Last Update
     0 202 354 16:53:37 09/12/2008
    1 202 16995 19:33:31 09/10/2008
     2 201 11 15:31:54 08/19/2008
     3 201 11 15:31:54 08/19/2008
```
**Figure 3-22** Save Status CLI Command Screen Example

<span id="page-83-1"></span>Normally, the system must determine which copy of the parameter blocks is more recent, the one on the disks or the internal copy. When the system reboots, it will load the more recent copy.

### **Restoring the System's Default Configuration**

The **DEFAULTS** command may be used to restore the system to its default configuration.

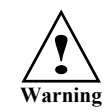

# **The DEFAULT command will delete all LUN configuration and data unconditionally. Do not issue this command without guidance from your service or support organization.**

The system will halt all I/O requests, delete all the LUNs and restore all the parameters back to their default values. This is a **destructive** operation which will delete all the data stored in the system.

The system will ask if you want to erase all the configuration information stored on the disks. This will prevent the system from retrieving the backup copies of the configuration settings from the disks after the system is restarted. After the default settings have been loaded, the system will ask if you want to begin reconfiguration by scanning for the disks. New LUNs can be created after the disks have been added back to the system.

### **LUN Management**

The InfiniteStorage 11000 creates centrally-managed and vendor-independent storage pooling. It enables different types of storage to be aggregated into a single logical storage resource from which virtual volumes (LUNs) can be served up to multi-vendor host computers. The networked storage pools will provide the framework to manage the growth in storage demand from web-based applications, database growth, network data-intensive applications, and disaster tolerance capabilities.

### **Configuring the Storage Array**

The storage array may consist of up to 120 tiers, depending on individual disk enclosure's numbering scheme. The tiers can be combined, used individually, or split into multiple LUNs. A LUN can be as small as part of a tier or as big as the whole system. LUNs can be shared or dedicated to individual users. Up to 1024 LUNs are supported in total. LUNs are "owned" by the InfiniteStorage 11000 via which they are created.

You can add and remove LUNs without affecting system operations. Use the **LUN** command to display the current Logical Unit Status (see Figure [3-23 on page](#page-85-0) 68).

**Note:** In dual mode, LUNs will be "owned" by the InfiniteStorage 11000 unit on which they are created. Hosts will only see the LUNs on the InfiniteStorage 11000 to which they are connected, unless cache coherency is used.

| 11000[2]: lun                                             |                                                            |                 |                        |                                                 |                       |             |  |  |  |
|-----------------------------------------------------------|------------------------------------------------------------|-----------------|------------------------|-------------------------------------------------|-----------------------|-------------|--|--|--|
| Logical Unit Status                                       |                                                            |                 |                        |                                                 |                       |             |  |  |  |
|                                                           |                                                            |                 | LUN Label Owner Status | Capacity Block<br>(Mbytes) Size Tiers Tier list | --------------------- |             |  |  |  |
| $\circ$                                                   |                                                            |                 |                        | 1 Ready 10000 512 1 1                           |                       |             |  |  |  |
| $\mathbf{1}$                                              |                                                            |                 |                        | 1 Ready 10000 512 1 2                           |                       |             |  |  |  |
| $\overline{2}$                                            |                                                            |                 |                        | 1 Degraded 10000 512 1 3                        |                       |             |  |  |  |
| 3                                                         |                                                            | 1               |                        | Ready 10000 512 1 4                             |                       |             |  |  |  |
|                                                           | 4 AUTO LUN4                                                |                 |                        | 1 Degraded 1000 512 1 3                         |                       |             |  |  |  |
|                                                           |                                                            |                 |                        | 5 AUTO LUN5 1 Ready 1000 512 1 4                |                       |             |  |  |  |
| 6                                                         |                                                            | $\sim$ $-1$ $-$ |                        | Ready 10000 512 1 2                             |                       |             |  |  |  |
|                                                           |                                                            |                 |                        | 7 AUTO LUN7 1 Ready 1000 512 1 4                |                       |             |  |  |  |
|                                                           |                                                            |                 |                        | 8 AUTO LUN8 1 Ready 1000 512                    |                       | $1 \quad 4$ |  |  |  |
|                                                           |                                                            |                 |                        | 9 AUTO LUN9 1 Ready 1000 512                    |                       | $1 \quad 4$ |  |  |  |
|                                                           | 10 AUTO LUN10 1 Ready                                      |                 |                        | 1000 512 1 4                                    |                       |             |  |  |  |
|                                                           |                                                            |                 |                        | 11 AUTO LUN11 1 Ready 1000 512 1 4              |                       |             |  |  |  |
|                                                           |                                                            |                 |                        | 12 AUTO LUN12 1 Ready 1000 512 1 4              |                       |             |  |  |  |
|                                                           |                                                            |                 |                        | 13 AUTO LUN13 1 Ready 1000 512 1 4              |                       |             |  |  |  |
|                                                           | System verify extent: 16 Mbytes<br>System verify delay: 30 |                 |                        |                                                 |                       |             |  |  |  |
| System Capacity 4485536 Mbytes, 4426536 Mbytes available. |                                                            |                 |                        |                                                 |                       |             |  |  |  |

**Figure 3-23** LUN CLI Command Screen Example

# <span id="page-85-0"></span>**Creating a LUN**

The system can support up to 1024 LUNs. The required LUN information includes:

- **Capacity** (in MBytes) default is to use all available capacity
- **Number of tiers** default is to use all tiers
- **Block size** (in Bytes) default is 512Bytes
- **Label** may contain up to 16 characters

Use one of the followings commands to add a LUN to the system:

• **LUN ADD[[=x]]** adds a **64-bit LUN** to the system. The system prompts you for all the necessary information to create the LUN and indicates if the LUN was successfully added to the system. The LUN to be added can be specified by 'x', where 'x' is in the range 0..1023.

- **LUN [ADD64[=x]]** adds a **64-bit LUN** to the system. The system prompts you for all the necessary information to create the LUN and indicates if the LUN was successfully added to the system. The LUN to be added can be specified by 'x', where 'x' is in the range 0..1023.
- **LUN [ADD32[=x]]** adds a **32-bit LUN** to the system. The system prompts you for all the necessary information to create the LUN and indicates if the LUN was successfully added to the system. The LUN to be added can be specified by 'x', where 'x' is in the range 0..1023. The maximum capacity of a 32-bit LUN or LUN group is limited to 0xFFFF0000 host blocks (see [Table](#page-86-0) 3-5).

<span id="page-86-0"></span>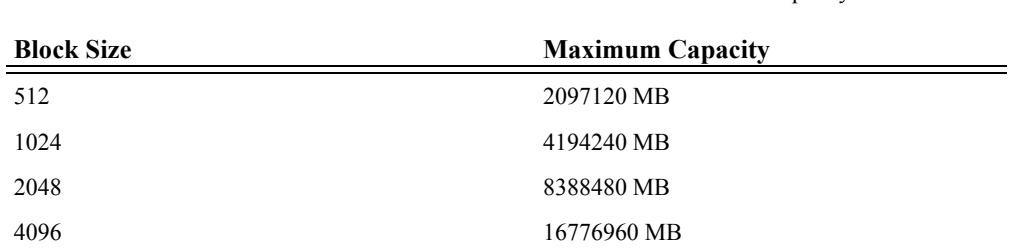

**Table 3-5** 32-bit LUN Block Size/Max Capacity

# **Formatting a LUN**

A LUN must be formatted before it can be used.

To format a LUN, use **LUN FORMAT**. Specify the LUN <0..1023> when prompted. This performs a destructive initialization on the specified LUN by over-writing all the data on the LUN with zeroes.

The rate of format can be adjusted using the **DELAY** and **EXTENT** parameters of the **LUN** command.

#### **Interrupting a LUN Format Operation**

If you need to interrupt a format operation, for any reason, use these commands:

- **LUN PAUSE** pauses the current format operations.
- **LUN RESUME** releases the paused format operations.
- **LUN STOP** aborts all the current format operations.

#### **Changing a LUN Label**

To change the label of a LUN:

- 1. Type **lun label** <Enter>.
- 2. Select the LUN to change <0..1023> and press <sub><Enters.</sub>
- 3. Type in the new label and press  $\epsilon_{\text{Enter}}$ . A LUN label may contain up to 16 characters (see [Figure](#page-87-0) 3-24).

```
11000[2]: lun label 
Enter the LUN (0..1023) to label, or 'e' to escape:
0
Enter a new label (up to 16 characters) for LUN 0 :
UserGuide
                Logical Unit Status
                           Capacity Block
 LUN Label Owner Status (Mbytes) Size Tiers Tier list
-------------------------------------------------------------------------------
 0 UserGuide 1 Ready 10000 512 1 1
 1 1 Ready 10000 512 1 2
 2 1 Degraded 10000 512 1 3
 3 1 Ready 10000 512 1 4
 4 AUTO_LUN4 1 Degraded 1000 512 1 3
 5 AUTO_LUN5 1 Ready 1000 512 1 4
 6 1 Ready 10000 512 1 2
 7 AUTO_LUN7 1 Ready 1000 512 1 4
 8 AUTO_LUN8 1 Ready 1000 512 1 4
 9 AUTO_LUN9 1 Ready 1000 512 1 4
 10 AUTO_LUN10 1 Ready 1000 512 1 4
 11 AUTO_LUN11 1 Ready 1000 512 1 4
 12 AUTO_LUN12 1 Ready 1000 512 1 4
 13 AUTO_LUN13 1 Ready 1000 512 1 4
 System verify extent: 16 Mbytes
  System verify delay: 30
      System Capacity 4485536 Mbytes, 4426536 Mbytes available.
```
**Figure 3-24** LUN Label CLI Command Screen Example

# <span id="page-87-0"></span>**Moving a LUN (Dual Mode Only)**

To change the ownership of a LUN from one InfiniteStorage 11000 controller to its partner (when the units are in dual mode), Type **lun move=x**  $\leq$ <sub>Enters</sub> where **x** is the Logical Unit number  $\leq$ 0..1023> (see [Figure](#page-88-0) 3-25). If a LUN is on a tier that is shared by other LUNs, the controller will prompt and then move the other dependent LUNs as well.

```
11000 [1]: lun move=0
LUN 0 is owned by this controller. 
Do you want to move ownership to the OTHER controller? (y/n):
```
**Figure 3-25** Moving a LUN's Ownership

### <span id="page-88-0"></span>**Deleting a LUN**

**LUN DEL=x** (where **x** is the LUN <0..1023>) deletes a LUN from the system. You can only delete a LUN that is owned by the InfiniteStorage 11000 unit onto which you are logged.

### **SCSI Reservations**

**LUN RELEASE=x** allows you to release all SCSI reservations on a LUN. The command **LUN RESERVATIONS** can be used to view the current SCSI reservations on all of the LUNs in the system. The LUN to be released can be specified by "**x**" where "**x**" is in the range <0..1023>.

**LUN START** lets you start all the LUNs that have been stopped by a SCSI START/STOP request. This parameter is not related to the **LUN STOP** command.

### **Automatic Drive Rebuild**

The InfiniteStorage 11000's automatic drive failure recovery procedures ensure that absolute data integrity is maintained while operating in degraded mode. In the event of a drive failure, the InfiniteStorage 11000 will automatically initiate a drive rebuild using a spare drive if the "autorebuild" function has been enabled. Use the **TIER** command to display the current setting (see Figure [3-26 on page](#page-89-0) 72). The rebuild operation can take up to several hours to complete, depending on the size of the disk and rate of rebuild.

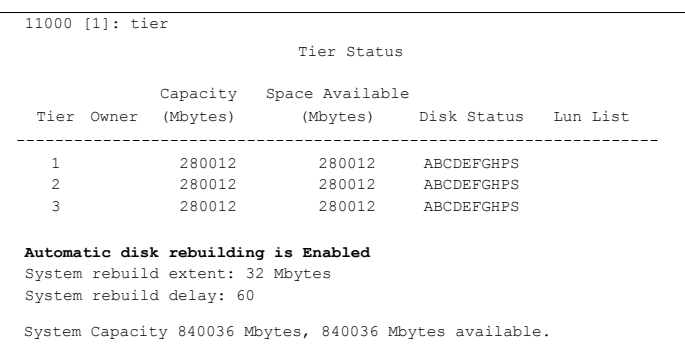

**Figure 3-26** Tier Status and Automatic Disk Rebuilding Parameters Screen

**TIER AUTOREBUILD=ON|OFF** enables/disables the automatic disk rebuild function. A disk will only be replaced by a spare disk if it fails and Autorebuild is **ON** (ON being the default setting). This function should always be enabled so that data can be reconstructed on the spare drive when a drive failure occurs. After the failed drive is replaced, data will be automatically copied from the spare drive to the replacement drive.

### <span id="page-89-0"></span>**Manual Drive Rebuild**

**DISK REBUILD=<tier><channel>** initiates a rebuild on a specific drive. This operation will reconstruct data on the replacement drive and restore a degraded LUN to healthy status.

### **Drive Rebuild Verify**

**DISK REBUILDVERIFY=ON|OFF** determines if the system will send **SCSI Write with Verify**  commands to the disks when rebuilding failed disks. This feature is used to guarantee that the data on the disks is rebuilt correctly. Default is OFF. This feature will increase the time it takes for rebuilds to complete.

#### **Manual Drive Replace**

To replace the specified failed drive with a spare drive, enter: **DISK REPLACE=<tier><channel>**

A Replace operation is used to temporarily replace a failed disk with a healthy spare disk.

### **Interrupting a Rebuild Operation**

To interrupt a Rebuild operation, use these commands:

- **TIER PAUSE** pauses the current rebuild operations.
- **TIER RESUME** releases the paused rebuild operations.
- **TIER STOP** aborts all the current rebuild operations.

### **SMART Disk Monitoring and Test**

**S**elf-**M**onitoring, **A**nalysis, and **R**eporting **T**echnology (SMART) is a technology designed for monitoring disk drives. It provides an interface for detecting and reporting various indicators of drive reliability. SMART support has been added to the InfiniteStorage 11000 in order to detect drives that are experiencing symptoms of failure and to initiate preventive steps to deal with these drives.

Use the SMART command to identify failing drives before they fail.

SMART configuration is stored in the parameter blocks and will be restored when the system is restarted.

SMART, if enabled, generates check conditions (Recovered Error Check condition) if any of the pre-programmed threshold limits have been exceeded on the disk drive. Currently on the InfiniteStorage 11000, on a SMART threshold exceeded condition (referred to as SMART TRIP), the disk drive is failed.

#### **SMART Support**

SMART support on the InfiniteStorage 11000 consists of two functionalities: monitoring and self-testing:

- SMART monitoring can be used on both SCSI and SATA drives.
- SMART self-testing is limited to SCSI drives.

#### **Monitoring SMART Support**

At the InfiniteStorage 11000 Command Line Interface (CLI) the **SMART** command is used to check the status of SMART monitoring and display various data available from the disk. A

SMART command without an argument reports on the current SMART monitoring and temperature warning status (enabled or disabled).

#### **SMART Enable and Disable**

The **SMART ENABLE** and **SMART DISABLE** commands are used to enable or disable SMART monitoring on the InfiniteStorage 11000 disk drives. When these commands are executed, the Information Exception Mode page for all disk drives is modified to enable or disable SMART monitoring. Thus, once an "enable" or "disable" command is executed, all the disk drives connected to the InfiniteStorage 11000 are affected.

Enabling SMART monitoring configures the method used to report SMART monitoring threshold events. When there is a SMART Threshold Exceeded condition on a drive(s), a recovered error (a SMART trip) is reported to the InfiniteStorage 11000. A SMART Threshold Exceeded message initiates the steps the InfiniteStorage 11000 takes to resolve the situation (for example: attempts to spare the disk reporting a SMART trip). The SMART trip, in the form of a "recovered error" message, will be repeatedly issued by the disk drive until the condition is resolved.

#### **Status and Show**

The **SMART DISKSTATUS** command displays disks that have SMART trips but have not been failed and/or replaced since their last reboot. **SMART STATUS=ALL** displays all disks that have had SMART trips since the last reboot (inclusive of spared-out and failed drives). The information displayed depends upon the type of drive (SCSI or SATA) and may contain temperature information, overall SMART status and results from self-tests.

#### **SMART Self-test Support**

SMART Self-testing is currently supported on SCSI drives only.

Self-test commands:

- initiate background self-tests and default vendor-specific self-tests (if supported)
- retrieve self-test logs
- display self-test results.

SMART self-test command arguments are described below.

#### **Start Self-test**

The **SMART SELFTEST=tc** command initiates a self-test on a drive(s), specified by tc (tier and channel). The **SMART SELFTEST=ALL** command initiates a self-test on all FC drives in the system.

A self-test type needs to be selected after issuing the command, or can be entered at the command line. The self-test launches and the event is logged on the Self-Test Log page of the drive(s). There are 5 tests to choose from:

- **Default** test
- **Background short** test
- **Background long** test
- **Foreground short** test
- **Foreground long** test.

All the tests are supported on the fiber channel drives, while only the Background short test is supported on the SATA drives.

#### **Stop Self-Test**

The **SMART ABORTSELFTEST=tc** command stops a previously initiated self-test on a drive(s) specified by tc (tier and channel). The **SMART ABORTSELFTEST=ALL** command stops a previously initiated self-test on a all drives. The test stops and the event is logged in the Self-Test Log page of the drive(s).

#### **Self-test Status**

The **SMART LOG=tc** command displays the self-test log of a drive(s) specified by tc (tier and channel). **SMART LOG=tc** retrieves the Self-Test Log page from the drive(s) and displays the most recent tests as well as their results and times.

#### **SMART and Proactive Sparing**

Proactive sparing feature is used to provide the user an ability to replace disks from a healthy state instead of having to fail the disk in order to perform the replace. Proactive sparing is used for disk performance errors and medium errors. Proactive sparing has two modes of operation that the end user can choose from:

- the manually triggered CLI command mode
- and the SMART automatic sparing mode.

The SMART automatic mode couples the automatic sparing mode with SMART information provided by the disks to enable proactive sparing. Since the controller's firmware can read SMART data, the user can choose to have SMART threshold crossings as defined internal to the drive, to trigger the drive to be queued for proactive sparing. The CLI command to support this feature is **TIER SMARTREPLACE= [on|off]**. This command is a sub-qualifier to the **TIER AUTOREBUILD** setting. That is, if **TIER AUTOREBUILD** is **off**, then the **SMARTREPLACE** setting is irrelevant.

The setup required for SMART and Proactive Sparing to work together is:

- TIER AUTOREBUILD=ON
- TIER SMARTREPLACE=ON
- SMART ENABLE

# **SMART and Drive Sparing**

#### **8+2 Channel Sparing**

Channel spares are used to replace failed disks on 8+2. Channel spares are provisioned by the system administrator by declaring a tier to be used as spare disks with the CLI command, **TIER SPARE='t'**. All disks installed on this tier ('t') will be available to replace 8+2 disks on tiers with LUNs. Channel spare disks are used exclusively for replacement of 8+2 disks

The management of  $8+2$  spares is done through the same mechanism as  $8+1$  spares although the display is a little different due to the number of spares on the single tier:

- The **TIER AUTOREBUILD** parameter is applicable on disk failures.
- The replacement retries follow the same rules.
- The search for spares is done using the same mechanism; however, the channel sparing search for spares is limited to the same channel as the failed disk (that is, if 1A fails, ONLY channel A will be searched for a suitable spare to replace 1A).

Channel spare disks are subject to spare diagnostics when they are not in use as a replacement disk. All commands that involve the use of a spare disk will apply to the display/usage of the channel spares.

Before a tier may be designated as a spare tier, these requirements must be met:

- The tier has no LUNs;
- And if the tier is an  $8+1$ , that the S channel is not in use as a replacement for another disk.

Management of the spares is facilitated by the following CLI commands to simplify the display and maintain the same look and feel to the CLI output:

- **TIER SPARE='t'** (converts the identified tier. 't', to a spare tier)
- **TIER CONFIG=SPARE** (displays only spare tier configurations)
- **TIER CONFIG=ALL** (displays all usable tiers, spare and non-spare)

The setup required for SMART and Channel Sparing to work together is:

- TIER SPARE='t'
- TIER AUTOREPLACE=ON
- TIER SMARTREPLACE=ON
- **SMART ENABLE**

#### **8+1+1 Sparing**

The concept of channel sparing is NOT applicable to 8+1 disks. 8+1 tier S channel disks are used exclusively for replacement of 8+1 disks.

The setup required for SMART and 8+1 Sparing to work together is:

- TIER AUTOREPLACE=ON
- TIER SMARTREPLACE=ON
- **SMART ENABLE**

### **Couplet Controller Configuration (Cache/Non-Cache Coherent)**

There are two primary couplet InfiniteStorage 11000 configurations: **cache coherent** and **non-cache coherent**.

The **DUAL** command displays information about couplet system configuration (see Figure [3-27 on](#page-95-0)  [page](#page-95-0) 78).

```
11000[1]: dual
                    Dual Unit Configuration
                Unit 1 Unit 2
      -------------------------------------------------------------------------------
 Label 11000[1] 11000[2]
  Status Healthy Healthy
Dual communication: established.
Ethernet communication: established.
Cache coherency: not enabled.
Cache coherency timeout: 0
11000[1]:
```
**Figure 3-27** DUAL CLI Command Screen

#### <span id="page-95-0"></span>**Cache Coherent**

In this configuration, each InfiniteStorage 11000 controller can access all LUNs. The couplet InfiniteStorage 11000 communication occurs over the internal **UART** and private Ethernet. If the controllers detect an Ethernet failure, controller 2 will be failed. (This means that an external event can cause an InfiniteStorage 11000 controller to fail even though it may be perfectly fine.) Therefore, it is mandatory that the InfiniteStorage 11000 Ethernet resides on a private Ethernet segment.

**Note:** Data cache is not copied from one InfiniteStorage 11000 controller to another. If a controller fails, all "dirty" data in cache will be lost. Thus if power failures are a concern, writeback cache should be disabled.

#### **Non-Cache Coherent**

In this configuration, the couplet InfiniteStorage 11000 controller communication occurs over the internal UART. Each InfiniteStorage 11000 owns LUNs and tiers. Spare drives are "owned" by individual InfiniteStorage 11000 controller units, according to tier ownership.

In healthy situations, one InfiniteStorage 11000 controller cannot access LUNs or tiers owned by the other. However, if the other controller is failed, the healthy controller will have access to all LUNs and tiers.

Users, via mapping, can be assigned any combination of LUNs. In a healthy environment, users will only see LUNs owned by the InfiniteStorage 11000 controller to which they are connected.

For example, a user is given access to internal LUNs 5, 6, and 7, which are mapped to external LUNs 0, 1, and 2, respectively. Controller 1 owns LUNs 0 and 1 while controller 2 owns LUN 2. The user is physically connected to controller 1, thus, they will only see LUNs 0 and 1. The user will not be able to access LUN 2. If the user was physically connected to controller Unit 2, the reverse would be true: only LUN 2 would be accessible. When a controller fails, the user will be given access to all mapped LUNs regardless of the physical connection.

Data cache is not copied from one controller to another. If one fails, all "dirty" data in cache will be lost. Thus if power failures are a concern, writeback cache should be disabled.

**DUAL COHERENCY=ON|OFF** enables/disables the cache coherency function. Default is dual coherency disabled which is the non-cache coherent configuration.

**DUAL TIMEOUT=X** allows you to set the cache coherency timeout for cache node requests in seconds. Valid range is  $\leq 0...255$ . Default is zero (0) seconds. The timeout value should be less than the host timeout value (**HOST TIMEOUT=X**). A timeout value of **0** allows for only one retry.

**Note:** In dual mode, LUNs will be "owned" by the controller unit on which they are created. Hosts will only see the LUNs on the controller to which they are connected, unless cache coherency is enabled.

### **Fail / Restore the Other Controller Unit in the Couplet Pair**

To fail the other InfiniteStorage 11000 unit in the system (for example, in order to perform maintenance), type **dual fail** <FiniteStorage 11000 unit will take ownership of all the LUNs/tiers from the failed controller unit.

To restore the other controller unit in the system to healthy status after failure recovery, type **dual heal** <sub><Enterright conversion of LUNs/tiers are transferred back to the formerly failed InfiniteStorage</sub> 11000 unit.

# **Labeling the InfiniteStorage 11000 Controller Unit(s)**

You may change the label assigned to each InfiniteStorage 11000 unit. This allows you to uniquely identify each unit in the system. The CLI prompt for each controller is built by adding a colon (:) and a space at the end of the label. Each InfiniteStorage 11000 controller can have a label up to 31 characters long.

To change the label ():

- 1. Type: **dual label=1|2**  $\leq$   $\leq$   $\leq$   $\leq$   $\leq$   $\leq$   $\leq$
- 2. Select which unit you want to rename (see [Figure](#page-97-0) 3-28).
- 3. When prompted, type in the new label for the selected unit. The new name is displayed.

**Note:** If you type **DEFAULT** for the new label, the label is restored to its default setting.

```
11000[2]: dual label
 Enter the number of the unit you wish to rename.
   LABEL=1 for unit 1, 11000[1]
   LABEL=2 for unit 2, 11000[2]
 Unit: 2
Enter a new label for unit 2, or DEFAULT to return to the default label.
Up to 31 characters are permitted.
Current unit name: 11000[2]
    New unit name: SYSTEM[2]
                       Dual Unit Configuration
                  Unit 1 Unit 2
-------------------------------------------------------------------------------
 Label 11000[1] SYSTEM[2]
Status Not connected Healthy
Dual communication: not established.
Ethernet communication: failed!
Cache coherency: not established.
Cache coherency timeout: 0
SYSTEM[2]:
```
<span id="page-97-0"></span>**Figure 3-28** Dual Label CLI Command Screen Example

# **Singlet**

The **DUAL SINGLET** command sets the system in the singlet mode. System recognizes only Unit 1. This command:

- disables cache coherency
- heals unit 1 if it is failed
- fails unit 2 before attempting to remove it.

To set the system in singlet mode not couplet mode, type: **dual singlet**  $_{\text{Enter} > 0}$ 

Note: The system may automatically add unit 2 if it is connected to the system. Therefore, we advise you to power off and remove unit 2 from the system after the **Dual Singlet** command is completed.

# **Performance Management**

The InfiniteStorage 11000 controller optimizes performance operations due to its extensive monitoring and reporting capability.

# **Optimizing I/O Request Patterns**

The InfiniteStorage 11000 controller manages pre-fetch and cache efficiency through the LUN.

# **Display Current Cache Settings**

The **CACHE** command displays the current cache settings for each LUN in the system (see [Figure](#page-99-0) 3-29).

| 11000[2]: cache      |                                  |  |                                |                                  |
|----------------------|----------------------------------|--|--------------------------------|----------------------------------|
|                      |                                  |  | Current Cache settings         |                                  |
|                      | LUN Caching Prefetch Bit Ceiling |  | Write Maximum MF Prefetch      |                                  |
| $\Omega$             | Enabled x 1 On 65535             |  |                                |                                  |
| $\mathbf{1}$         | Enabled x 1 On 65535             |  |                                |                                  |
| 2                    | Enabled x 1 On 65535             |  |                                |                                  |
| 3                    | Enabled x 1 On 65535             |  |                                |                                  |
| 4                    | Enabled x 1 On 65535             |  |                                |                                  |
| 5                    | Enabled x 1                      |  | On 65535                       |                                  |
| 6                    | Enabled x 1 On 65535             |  |                                |                                  |
| 7                    | Enabled x 1                      |  | On 65535                       |                                  |
| 8                    | Enabled x 1 On 65535             |  |                                |                                  |
| 9                    | Enabled x 1                      |  | On 65535                       |                                  |
| 10                   | Enabled x 1                      |  | On 65535                       |                                  |
| 11                   | Enabled x 1 On 65535             |  |                                |                                  |
| 12 <sup>7</sup>      | Enabled x 1 On 65535             |  |                                |                                  |
| 13 <sup>°</sup>      | Enabled x 1                      |  | On 65535                       |                                  |
| Writeback Limit: 75% |                                  |  |                                |                                  |
|                      |                                  |  | (2048 Segments of 1024 Kbytes) | 2560.0 Mbytes of Cache Installed |
| $11000[2]$ :         |                                  |  |                                |                                  |

<span id="page-99-0"></span>**Figure 3-29** Cache CLI Command Screen Example

You can use the **LUN=x** option to specify which LUN to change. If no LUN is specified, changes will be applied to all the LUNs. Valid LUN values are 0 to 1023. The default value will apply changes to all LUNs.

#### **Cache Segment Size**

A large cache segment size may give better performance for large I/O requests and a small cache segment size may give better performance for small I/O requests. For optimal performance, the cache segment size should be larger than the average host I/O request size. You may use the **STATS LENGTH** command to determine the average host I/O request size. The cache segment size should not be changed during heavy I/O conditions because the system will temporarily halt all I/O requests while the changes are taking effect.

Use the **CACHE SIZE=x** command to set the cache segment size for the specified LUN in kilobytes (kbs). Valid segment sizes are 128, 256, 512, 1024, and 2048 kilobytes (kbs). The default value is 1024. This command should not be issued under heavy I/O conditions because the system will momentarily halt all I/O requests while the changes are taking effect.

#### **Writeback Cache Settings**

Writeback caching allows the system to increase the performance of handling write I/O requests by storing the data in cache and saving the data to the disks at a later time.

**CACHE WRITEBACK=ON|OFF** enables or disables writeback caching for the specified LUN. Default setting is ON.

**CACHE WRITELIMIT=x** specifies the maximum percentage of the cache that can be used for writeback caching. The system will force all writeback requests to be flushed to the disks immediately if the percentage of writeback data in the cache exceeds this value. Valid range is  $\leq 0...100$ . Default value is 75.

#### **Prefetch Settings**

When the system receives a request, it can read more data than has been requested. **PREFETCH** tells the system how much data to look ahead. This will improve performance if your system needs to perform sequential reads. For random I/O applications, however, use the smallest prefetch value.

**CACHE PREFETCH=x** sets the prefetch that will occur on read commands for the specified LUN. Valid range is 0 to 65535. Default setting is 1.

If the **MF** (Multiplication Factor) parameter is **OFF**, the system will only prefetch the number of blocks specified by **PREFETCH** after every read command. If the MF parameter is **ON**, then the system will multiply the transfer length of the command by the prefetch value to determine how much data will be prefetched. A prefetch value of less than 8 is recommended when the **MF** parameter is ON.

**CACHE MF=ON|OFF** enables/disables the MF bit on the specified LUN. Default is ON.

The **Maximum Prefetch Ceiling** parameter sets the maximum prefetch ceiling in blocks for prefetches on read commands. It sets an upper limit on prefetching when the MF parameter is ON. The system will automatically limit the amount of prefetching if the system is running low on resources.

**CACHE MAX=x** (where **X** is a range from 0...65535) sets the maximum prefetch ceiling in blocks for prefetches on Read commands for the specified LUN. Valid range is 0 to 65535. Default setting is 65535.

#### **Cache Settings Reset**

**CACHE DEFAULTS** loads the default settings for all of the cache parameters for the specified LUNs.

### **Disk Configuration Settings**

The **DISK** command displays the current disk configuration settings. The writeback cache and disk timeout settings can be configured manually.

**DISK TIMEOUT=x** sets the disk timeout for an I/O request in seconds. Valid range is 1 to 512 seconds. Default setting is 68 seconds.

**DISK CMD\_TIMEOUT=x** sets the Retry Disk timeout (in seconds) for an I/O request. The retry timeout value indicates the maximum amount of time that is allotted to receive a reply for each retry of an I/O request. If the I/O request does not complete within this time, it is aborted and potentially retried: if there is still time remaining in the overall disk timeout to allow for another retry, it is retried; if not, it completes with an error status.

**Note:** The **DISK CMD\_TIMEOUT** value must be smaller than or equal to DISK TIMEOUT. Valid range is 1 to 512 seconds.

### **Audio/Visual Settings of the System**

The **audio** and **visua**l (**AV**) settings of the system and the disks can be tuned to provide better performance and a lower latency. The writeback and prefetch settings for each LUN are changed with the **CACHE** command.

The **AV** command displays information about the audio/visual settings of the system (see [Figure](#page-102-0) 3-30 for an example).

```
11000[2]: av
       Current LUN Audio/Visual settings
                    Read Write Maximum
 LUN Label FastAV Continuous Caching Prefetch
-----------------------------------------------------------
 0 UserGuide Off Off On x 1
 1 Off Off On x 1
 2 Off Off On x 1
 3 Off Off On x 1
4 AUTO LUN4 Off Off On x 1
 5 AUTO_LUN5 Off Off On x 1
 6 Off Off On x 1
 7 AUTO_LUN7 Off Off On x 1
8 AUTO LUN8 Off Off On x 1
 9 AUTO_LUN9 Off Off On x 1
10 AUTO LUN10 Off Off On x 1
11 AUTO LUN11 Off Off On x 1
12 AUTO LUN12 Off Off On x 1
13 AUTO LUN13 Off Off On x 1
  Disk Audio/Visual settings are: Disabled (Using disk defaults)
  Recovery Time Limit: 65535
  Ordered Tag Count: 0
  Unit Attention: Enabled
 FASTAV Timeout: 0<br>RC Timeout: 0
 RC Timeout:
  Fail Check Condition: Disabled
11000[2]:
```
**Figure 3-30** AV CLI Command Screen Example

<span id="page-102-0"></span>**AV FASTAV=ON|OFF** enables/disables the disk fast audio/video read options for streaming data. When enabled, the system will start the data transfer for read operations before all of the disk commands have finished. This feature reduces the latency for read operations but the system will be unable to check the integrity of the data. This parameter is saved on a LUN by LUN basis. Use LUN=X command to change the settings for a single LUN. Default setting is OFF.

**Important:** When **FASTAV** mode is enabled, the controller no longer checks data in real-time*.* 

Changing the disk parameters can adversely affect the I/O operation of the system. This parameter should only be adjusted when the system is idle. Default setting is OFF.

**FASTAVTIMEOUT=x** sets the timeout before the FASTAV option activates on a host read command. The FASTAV mechanism is not used until the host command takes longer than the timeout value. A value of zero indicates that the system starts the data transfer as soon as a minimum number of drives are ready. This value is in 100 millisecond increments. The range for " $x$ " is 0 to 255. The default is 50.

**ORDEREDQUEUE=x** enables the use of ordered tags when communicating with the drives. The value "x" indicates the number of disk commands that can be sent before an ordered tag must be sent to the disks. Valid range is 0 to 255. Default is 0.

**UA=ON** enables the initial Unit Attention condition when an initiator logs into the system; the system reports a Unit Attention condition on the first SCSI command after the initiator logs in. Default is ON.

**UA=OFF** disables the initial Unit Attention condition when an initiator logs into the system; the system automatically clears the unit attention condition when an initiator logs in.

**RC=ON|OFF** enables the **Read Continuous (RC)** option for Audio/Video streaming data; the system starts the data transfer for read operations after RCTIMEOUT is reached, even if the disks commands have not finished. Use this to reduce the latency for read operations in Audio/Visual environments where latency is more important than data integrity. This parameter is saved on a per-LUN basis. Use in combination with the LUN=x parameter to change the settings for a single LUN. Enabling this feature automatically enables FASTAV.

**Caution:** This feature allows the system to return invalid data to the initiator.

**RCTIMEOUT=x** Default setting: disables the Read Continuous option for Audio/Video streaming data. Note: This parameter is saved on a per-LUN basis. Use in combination with the  $LUN=x$ parameter to change the settings for a single LUN.

**LUN=x** sets the host command timeout for the Read Continuous option for Audio/Video streaming data. Set to 0 to disable the Read Continuous feature in the system. This value is in 100 millisecond increments. The range for 'x' is 0 to 255. The default is 8.

**FAILCC=ON** instructs the host ports to report a check condition for all SCSI commands when the unit is in a failed state. This command should only be used in AV environments when a check condition is required instead of taking the unit off the loop.

**FAILCC=OFF** This is the default setting. Host ports will NOT report a check condition for all SCSI commands when the unit is in a failed state.

### **Locking LUN in Cache**

Locking a LUN in data cache will keep all of the data for the LUN in the cache for faster access. Once a LUN is locked, the data that is gathered to service read and write commands will stay permanently in the cache. The InfiniteStorage 11000 controller will continue to fill up the cache until 50% of the total cache is filled with data from locked LUNs, while the other 50% of the cache is reserved to service I/O for unlocked LUNs (reference [Figure](#page-104-0) 3-31 through [Figure](#page-105-0) 3-34).

Initial Cache

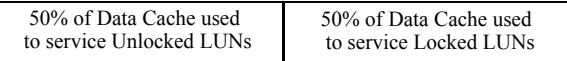

<span id="page-104-0"></span>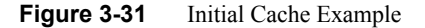

For example, when a host issues a read command for data from LUN 1 that has been locked in cache, the following will occur:

- The controller reads data from disks, locks data in cache, and sends data to host
- Any reads of the same data will be serviced from cache, which provides faster access than reading from disks.

Cache allocation after I/O completes

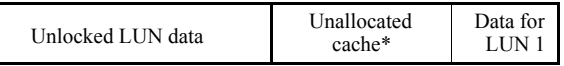

\* Unallocated cache can be used for unlocked LUNs, or locked LUNs. Once cache has been allocated to a locked LUN, however, it cannot be used by an unlocked LUN.

**Figure 3-32** Cache Allocation Example

Once the size of the locked LUNs exceeds 50% of the total cache, the InfiniteStorage 11000 controller must create cache space to process a new I/O by removing older data from the locked portion of cache. The **Least Recently Used (LRU)** algorithm is used to determine which locked data to remove from cache.

For example, LUNs 0 to 3 are locked in cache and all 50% of the total cache has been filled by data from LUN 0, 1, and 2.

Initial Cache

**Figure 3-33** Initial Cache Example

When a host issues a read command for data from LUN 3, the following will occur:

- The InfiniteStorage 11000 controller unit determines which data to remove from the locked portion of cache, using the LRU algorithm. The LRU algorithm is thus: If LUN 0 has not been accessed for 1 hour, LUN 1 has not been accessed for 30 minutes, and LUN 2 has not been accessed for 2 minutes, then LUN 0's data will be removed from cache because it is the least recently used data.
- The controller reads data from disks, locks data in cache, sends data to host.
- Any reads of same data will be serviced from cache (until data is removed from cache due to its being the least recently used data).

Cache allocation after I/O completes

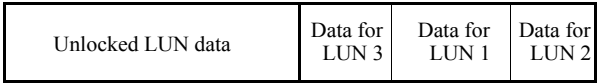

<span id="page-105-0"></span>**Figure 3-34** Cache Allocated After I/O Example

# **Locking / Unlocking a LUN**

To lock a LUN in the data cache, type **LUN LOCK=X**<sub>Enter</sub>, where "X" is the Logical Unit number <0..1023> (see [Figure](#page-106-0) 3-35). **LUN UNLOCK=x** unlocks a LUN and releases its cache locked by the LUN.

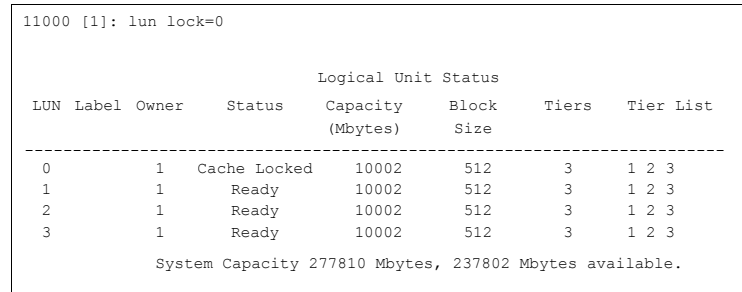

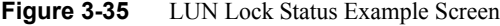

# <span id="page-106-0"></span>**System Performance Statistics**

The InfiniteStorage 11000 controller monitors pre-fetch and cache efficiency, request distribution, transaction, and transfer rates by port.

The **STATS** command displays the **Performance Statistics** for the host ports, disk channels, and cache memory (see Figure [3-36 on page](#page-107-0) 90). It shows the read and write performance of each of the host ports.

| $11000[2]$ : stats                 |                |          |                               |          |               |  |
|------------------------------------|----------------|----------|-------------------------------|----------|---------------|--|
|                                    |                |          | System Performance Statistics |          |               |  |
|                                    | All Ports      |          | Port 1 Port 2                 |          | Port 3 Port 4 |  |
| Read MB/s:                         | 0.0            | 0.0      | 0.0                           | 0.0      | 0.0           |  |
| Write MB/s:                        | 0.0            | 0.0      | 0.0                           | 0.0      | 0.0           |  |
| Total MB/s:                        | 0.0            | 0.0      | 0.0                           | 0.0      | 0.0           |  |
| Read IO/s:                         | $\circ$        | $\circ$  | 0                             | 0        | 0             |  |
| Write IO/s:                        | $\Omega$       | $\Omega$ | $\circ$                       | $\Omega$ | 0             |  |
| Total IO/s:                        | $\circ$        | $\Omega$ | $\circ$                       | $\Omega$ | 0             |  |
| Read Hits:                         | 0.0%           | 0.0%     | 0.0%                          | 0.0%     | 0.0%          |  |
| Prefetch Hits:                     | 0.0%           | 0.0%     | 0.0%                          | 0.0%     | 0.0%          |  |
| Prefetches:                        | 0.0%           | 0.0%     | 0.0%                          | 0.0%     | 0.0%          |  |
| Writebacks:                        | 0.0%           | 0.0%     | 0.0%                          | 0.0%     | 0.0%          |  |
| Rebuild MB/s:                      | 0.0            | 0.0      |                               | 0.0      |               |  |
| Verify MB/s:                       | 0.0            | 0.0      |                               | 0.0      |               |  |
|                                    | Total          | Reads    | Writes                        |          |               |  |
| Disk IO/s:                         | $\overline{0}$ | $\Omega$ | $\overline{0}$                |          |               |  |
| Disk MB/s:                         | 0.0            | 0.0      | 0.0                           |          |               |  |
| Disk Pieces: 24525870              |                | 12508051 | 12017819                      |          |               |  |
| BDB Pieces:                        |                | $\Omega$ |                               |          |               |  |
| Cache Write Data: 0.0%             |                |          |                               |          |               |  |
| Rebuild/Verify Data: 0.0%          |                |          | 0.0%                          |          |               |  |
| Cache Data locked:<br>$11000[2]$ : |                | 0.0%     |                               |          |               |  |

**Figure 3-36** STATS CLI Command Screen

<span id="page-107-0"></span>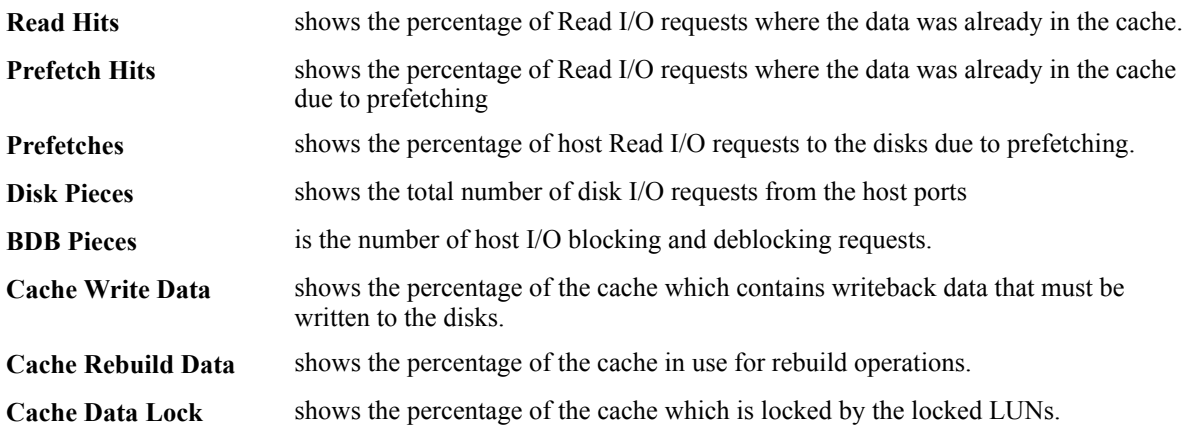
The bottom of the screen displays the Read and Write performance of the disks. The system will combine several host I/O requests into a single disk I/O request. The histogram at the lower right shows how often this is occurring for reads and writes.

**STATS CLEAR** resets all the statistics back to zero.

**STATS DELAY** displays a histogram of the time it takes for the host and disk I/O requests to complete in 100 msec intervals (see [Figure](#page-108-0) 3-37).

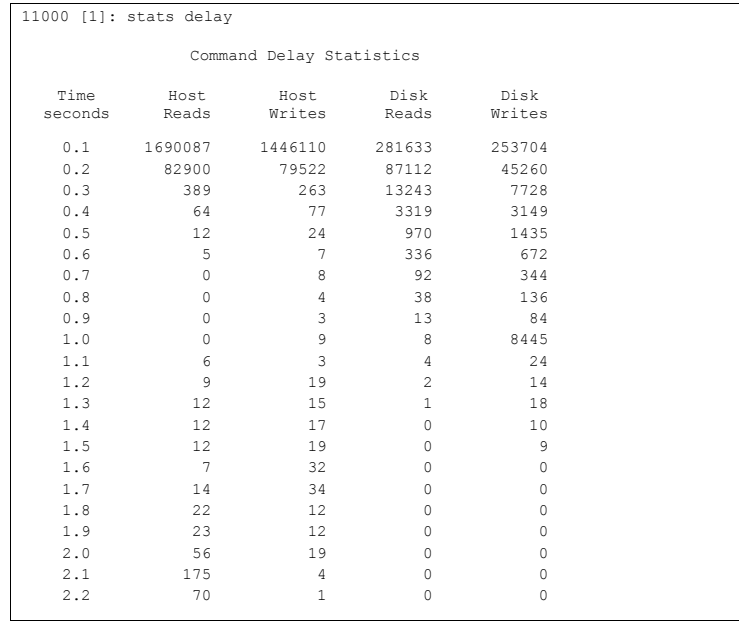

<span id="page-108-0"></span>**Figure 3-37** Command Delay Statistics Screen Example

**STATS HOSTDELAY** displays a histogram of the time delay between when the last data transfer is set ready and the host command completes (see Figure [3-38 on page](#page-109-0) 92). The host ready delay information is shown in 100msec intervals.

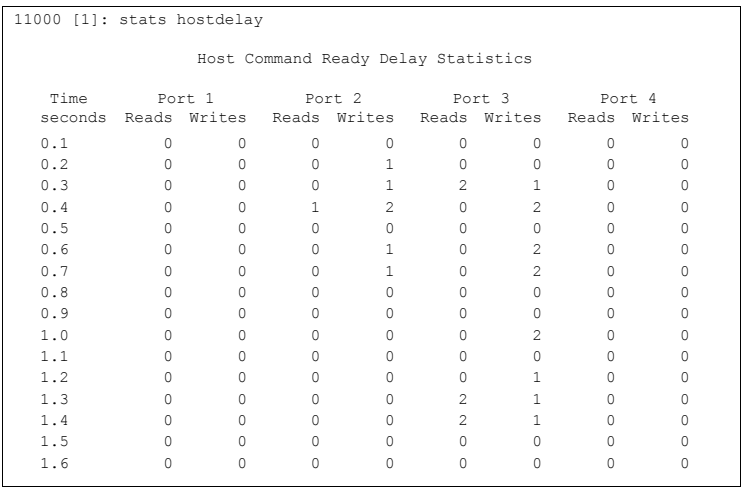

<span id="page-109-0"></span>**Figure 3-38** Host Delay Statistics Screen Example

**STATS TIERDELAY=<tier>** displays a histogram of the time it takes for the disk I/O request to complete for all the disks in the specified tier (see [Figure](#page-109-1) 3-39). If no tier is specified, all valid tiers will be displayed.

| 11000 [1]: stats tierdelay |                                         |                |          |              |          |                |          |          |          |          |  |
|----------------------------|-----------------------------------------|----------------|----------|--------------|----------|----------------|----------|----------|----------|----------|--|
| Tier 1 Delay Statistics    |                                         |                |          |              |          |                |          |          |          |          |  |
|                            |                                         |                |          |              |          |                |          |          |          |          |  |
| Time                       | Disk Channels                           |                |          |              |          |                |          |          |          |          |  |
| seconds                    | Α                                       | B              | C        | D            | F.       | F              | G        | H        | P        | S        |  |
| 0.1                        | 3407b                                   | 33108          | 339bd    | 3409f        | 572c5    | 34c0d          | 33640    | 30603    | 3391a    | 7ed5d    |  |
| 0.2                        | 480f4                                   | 4885c          | 4866a    | 48190        | 27b83    | 47910          | 484cc    | 4acc1    | 48196    | 21e      |  |
| 0.3                        | 2ca6                                    | 33d8           | 2def     | 2c1f         | 127      | 2928           | 324f     | 3a63     | 32a7     | $\Omega$ |  |
| 0.4                        | d1                                      | 1bc            | cd       | c7           | $\Omega$ | C <sub>0</sub> | 185      | 10f      | 176      | $\Omega$ |  |
| 0.5                        | 2 <sub>c</sub>                          | 2 <sub>b</sub> | 26       | 12           | $\Omega$ | 23             | 27       | 33       | 36       | $\Omega$ |  |
| 0.6                        | 13                                      | 1 <sub>b</sub> | 14       | 12           | $\Omega$ | e              | 13       | 1d       | 1d       | $\Omega$ |  |
| 0.7                        | 13                                      | 15             | 7        | $\mathbf{a}$ | 6        | $\epsilon$     | 15       | 28       | 17       | $\Omega$ |  |
| $\bullet$                  |                                         |                |          |              |          |                |          |          |          |          |  |
| $\cdot$                    |                                         |                |          |              |          |                |          |          |          |          |  |
| 1.8                        | 0                                       | $\Omega$       | $\Omega$ | $\Omega$     | $\Omega$ | 0              | $\Omega$ | $\Omega$ | $\Omega$ | 0        |  |
| 1.9                        | $\Omega$                                | $\Omega$       | $\Omega$ | 0            | $\Omega$ | $\Omega$       | $\Omega$ | $\Omega$ | $\Omega$ | 0        |  |
| 2.0                        | $\Omega$                                | 0              | $\Omega$ | $\Omega$     | $\Omega$ | $\Omega$       | $\Omega$ | $\Omega$ | $\Omega$ | 0        |  |
|                            |                                         |                |          |              |          |                |          |          |          |          |  |
|                            |                                         |                |          |              |          |                |          |          |          |          |  |
|                            | Hit enter to continue, , Äòe, Äô to esc |                |          |              |          |                |          |          |          |          |  |
|                            |                                         |                |          |              |          |                |          |          |          |          |  |

<span id="page-109-1"></span>**Figure 3-39** Tier Delay Statistics Screen Example

**STATS DISK** displays a histogram of the disks in the system that have taken an unusually long time to complete an I/O request (see [Figure](#page-110-0) 3-40). The count is incremented for a disk if that disk takes longer than the other disks to finish an I/O request. This command is used to determine if a disk in the array is slowing down system performance. Normally all the disks in a tier should have similar counts. A disk with a significantly higher count indicates that the disk may be slower than the other disks or have problems.

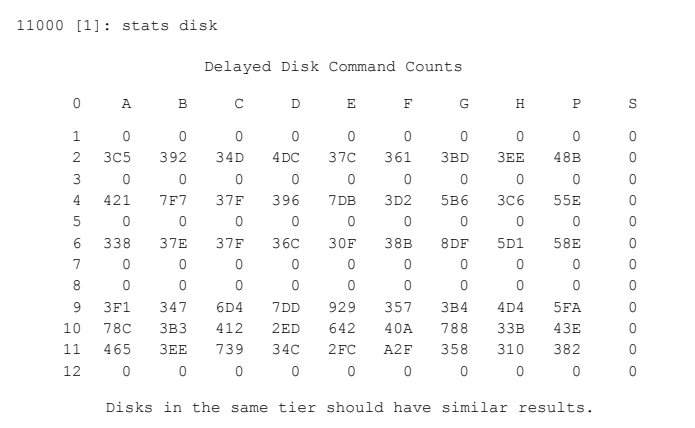

<span id="page-110-0"></span>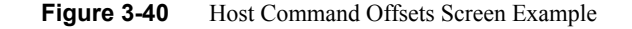

**STATS DUAL** displays the statistics for the dual mode messages (see [Figure](#page-111-0) 3-41).

```
11000[2]: stats dual
                 Dual Message Statistics
 Message
                                  Total
                                               Msgs/sec.
Lock requests
                                           \circ\circRelease requests
                                           \circ\circLock acknowledges
                                           \circ\circLock releases
                                           \circ\circ\circ\circLock requests received
                                         \begin{smallmatrix}0\\0\\0\\0\end{smallmatrix}Release requests received
                                                           \circLock acknowledges received
                                                           \circLock releases received
                                                           \circTotal Messages sent
                                          \circ\circTotal Messages received
                                         \circ\circ11000 [2]:
```
#### <span id="page-111-0"></span>**Figure 3-41** Dual Message Statistics Screen Example

**STATS LENGTH** displays a histogram of the length of the host I/O requests in 16 kb intervals (see Figure [3-42 on page](#page-111-1) 94).

| Length |                | Port 1 |                                        |    | Port 2 |    | Port 3 |  | Port 4       |  |
|--------|----------------|--------|----------------------------------------|----|--------|----|--------|--|--------------|--|
|        | Kbytes         |        | Reads Writes Reads Writes Reads Writes |    |        |    |        |  | Reads Writes |  |
| $\geq$ | Ω.             | 0.     | n.                                     | O. | 0.     | 0. | 0.     |  | Ω            |  |
| $\geq$ | $\overline{2}$ |        |                                        |    |        |    |        |  |              |  |
| $\geq$ | 4              |        |                                        |    |        |    |        |  |              |  |
| ×.     | 8              |        |                                        |    |        |    |        |  |              |  |
| $\geq$ | 16             |        |                                        |    |        |    |        |  |              |  |
| $\geq$ | 32             |        |                                        |    |        |    |        |  |              |  |
| $\geq$ | 48             |        |                                        |    |        |    |        |  |              |  |
| $\geq$ | 64             |        |                                        |    |        |    |        |  |              |  |
| $\geq$ | 80             |        |                                        |    |        |    |        |  |              |  |
| $\geq$ | 96             |        |                                        |    |        |    |        |  |              |  |
| $\geq$ | 112            |        |                                        |    |        |    |        |  |              |  |
| $\geq$ | 128            |        |                                        |    |        |    |        |  |              |  |
|        | >144           |        |                                        |    |        |    |        |  |              |  |
|        | >160           |        |                                        |    |        |    |        |  |              |  |
|        | >176           |        |                                        |    |        |    |        |  |              |  |
|        | >192           |        |                                        |    |        |    |        |  |              |  |
|        | > 208          |        |                                        |    |        |    |        |  |              |  |
|        | > 224          |        |                                        |    |        |    |        |  |              |  |
| $\geq$ | 240            |        |                                        |    |        |    |        |  |              |  |

<span id="page-111-1"></span>**Figure 3-42** Command Length Statistics Screen Example

**STATS OFFSET** displays a histogram of the offset of the host I/O requests into the cache segments (see [Figure](#page-112-0) 3-43). Host I/O requests with offsets that are not in the 0x0 column may require blocking/deblocking which can slow down the performance of the system.

| Host Command Offsets |        |            |    |               |            |                |           |            |  |
|----------------------|--------|------------|----|---------------|------------|----------------|-----------|------------|--|
|                      | x0     | $\times$ 1 | x2 | x3            | $\times 4$ | x5             | x6        | $\times 7$ |  |
| $\Omega$             | 720943 | 8          | 11 | 5             | 0          | $\mathcal{L}$  | 0 343AAD2 |            |  |
| 8                    | 3FE8E9 | 5          | 10 | $\mathbf{1}$  | $\Omega$   | $\mathfrak{D}$ | 0 3486F35 |            |  |
| 10                   | 42754D | 3          | 6  | 0             | 0          | 4              | 1 39B0635 |            |  |
| 18                   | 4AA571 | 1          | 4  | $\mathcal{D}$ | $\Omega$   | 6              | 0 40677A9 |            |  |

<span id="page-112-0"></span>**Figure 3-43** Host Command Offsets Screen Example

**STATS REPEAT=OFF|MBS|IOS** allows you to enable/disable the repeating statistics display where:

- **MBS** displays MB/s,
- **IOS** displays IO/s, and
- **OFF** turns off (both) the repeating displays.

### **Resources Allocation**

#### **Background Format/Rebuild Operations**

Format and rebuild operations are background processes; their rates can be adjusted to minimize their impact on system performance. **TIER** displays the current rebuild parameter settings for the system (see [Figure](#page-113-0) 3-44).

```
11000[2]: tier
                            Tier Status
                      Space
           Capacity Available Disk
Tier Owner (Mbytes) (Mbytes) Status LUN List
-----------------------------------------------------------------------------
   1 + 1 1121384 1111384 ABCDEFGHPS 0
   2 + 1 1121384 1101384 ABCDEFGHPS 1 6
   3 + 1 1121384 1110384 ABCDEFGHP. 2 4
   4 + 1 1121384 1103384 ABCDEFGHPS 3 5 7 8 9 10 11 12 13
Disk 3S Failed.
  Automatic disk rebuilding: Enabled
  Automatic SMART replacement: Disabled
  Maximum active rebuilds: 4
 Maximum active verifies: 2
  System rebuild extent: 32 Mbytes
 System rebuild delay: 30
  Journaling: Disabled
        System Capacity 4485536 Mbytes, 4426536 Mbytes available.
```
**Figure 3-44** Tier Status Screen Example

<span id="page-113-0"></span>The **TIER DELAY** parameter controls the amount of system wait time before rebuilding the next chunk of data. This parameter slows down the rebuild and format operations so they will not affect the performance of the system. **TIER DELAY=0** will remove many delays so the rebuild and format operations will go as fast as possible, but this could significantly affect the performance of the system.

**Note:** A delay value less than  $1 \leq 1$  is not recommended.

**TIER DELAY=x** is used to set the system rebuild/format delay. This value is in 100 millisecond increments. The range is 0 to 1000. The default setting is 30 milliseconds.

The **REBUILD EXTENT** parameter determines how much data to rebuild or format at one time. A small **EXTENT** value will slow down the rebuild and format operations so they will not affect the performance of the system. Increasing the **EXTENT** value will allow more data to be rebuilt in a single pass. The recommended setting is to use the default value of 32 MBytes (MBs) and only adjust **DELAY** to match your user load.

**TIER EXTENT=X** (where X is a value from 1 to 128) sets the system rebuild/format extent in MBs. The range is 1 to 128 MBs. Default is 32MBs.

# **Background LUN Verify Operations**

**LUN VERIFY** displays the current setting for background verify on all LUNs (see [Figure](#page-114-0) 3-45).

|                               | $11000[2]$ : lun verify |                                             |                |                                                                  |  |  |  |  |  |
|-------------------------------|-------------------------|---------------------------------------------|----------------|------------------------------------------------------------------|--|--|--|--|--|
| LUNs Currently Being Verified |                         |                                             |                |                                                                  |  |  |  |  |  |
|                               |                         |                                             |                | LUN Label Continuous Progress Passes Last Verify Completion Time |  |  |  |  |  |
|                               | 0 UserGuide             | <b>Example 25 Yes</b>                       |                | 1266  10:46:28 08/15/2008                                        |  |  |  |  |  |
| 1                             |                         | Yes                                         |                | 358 10:45:49 08/15/2008                                          |  |  |  |  |  |
| $\overline{c}$                |                         | Yes                                         |                | 40045  13:31:20  09/10/2008                                      |  |  |  |  |  |
| 3                             |                         | Yes                                         |                | 41090  16:30:06 09/10/2008                                       |  |  |  |  |  |
|                               |                         | 4 AUTO LUN4 Yes                             |                | 1 13:31:24 09/10/2008                                            |  |  |  |  |  |
|                               | 5 AUTO LUN5             | $\mathbb N$ $\circ$                         | $\Omega$       |                                                                  |  |  |  |  |  |
| 6                             |                         | Yes                                         |                | 358 10:45:49 08/15/2008                                          |  |  |  |  |  |
|                               | 7 AUTO LUN7 No          |                                             | $\Omega$       |                                                                  |  |  |  |  |  |
|                               | 8 AUTO LUN8 No          |                                             | 0              |                                                                  |  |  |  |  |  |
|                               | 9 AUTO LUN9 No          |                                             | $\Omega$       |                                                                  |  |  |  |  |  |
|                               | 10 AUTO LUN10 No        |                                             | 0              |                                                                  |  |  |  |  |  |
|                               | 11 AUTO LUN11 No        |                                             | 0              |                                                                  |  |  |  |  |  |
|                               | 12 AUTO LUN12 No        |                                             | $\Omega$       |                                                                  |  |  |  |  |  |
|                               |                         | 13 AUTO LUN13 Yes                           | $\overline{1}$ | 16:30:01 09/10/2008                                              |  |  |  |  |  |
|                               |                         | There are NO LUNs being verified currently. |                |                                                                  |  |  |  |  |  |
|                               | System verify delay: 30 | System verify extent: 16 Mbytes             |                |                                                                  |  |  |  |  |  |
| $11000[2]$ :                  |                         |                                             |                |                                                                  |  |  |  |  |  |

**Figure 3-45** LUN Verify CLI Command Screen Example

<span id="page-114-0"></span>**LUN VERIFY=X** turns on background verify for LUN X, where X is a Logical Unit **<0..1023>**.

**LUN VERIFY=ON|OFF** prompts you for a list of LUNs where the background verify will be turned either ON or OFF.

**LUN VERIFY=ON** will both turn on the background verify for the specified LUN(s), as well as start up the verify operation(s).

**LUN VERIFY=OFF** only turns off the **Background Verify** setting for the specified LUN(s). Therefore, any Verifys that are already active on the LUN(s) will not terminate until after the completion of that Verify's current iteration. To stop all verify operations immediately, use the **LUN STOP** command.

**Note:** It is recommended that you run LUN VERIFY in continuous mode, since it can help increase disk reliability.

**LUN DELAY= X** sets the system Verify Delay value to X**,** where x is a value from 0 to 1000. The Verify Delay value determines how long a verify operation will pause after it reaches the verify extent. This parameter slows down the verify operation so that it will not affect the performance of the system (except in the case where  $X$  is set to 0, as described below).

**DELAY=X** will remove all delays so that the verify operation will go as fast as possible; however, this will slow down the performance of the system. This value is in 100 millisecond increments. The range for **X** is 0 to 1000. Default is 40.

**LUN EXTENT=X** sets the system verify extent value **X** in Mbytes. The verify extent determines how much data can be verified before the verify operation must pause. This parameter slows down the verify operation so that it will not affect the performance of the system. Increasing the extent value will allow more data to be verified in a single pass. The range for **X** is 1 to 128 MBs. Default is 32 MBs.

## **Background TIER Verify Operations**

**TIER VERIFY** verifies LUNs on a tier by tier basis. **TIER VERIFY** differs from **LUN VERIFY** in that the number of simultaneous Tier Verifys is limited to a value that is set by **TIER MAXVERIFIES** (default  $= 2$ ) parameter. The valid range is 1 to 16. If a tier is marked for continuous verification, once the verification completes, the next sequential tier marked for verification, not presently being verified, will start.

**TIER VERIFY** Displays a summary of verifications. To enable Tier Verify (refer to the example screen in [Figure](#page-116-0) 3-46):

- 1. At the prompt, type **TIER VERIFY=ON**
- 2. The system will ask which tier you wish to verify. Enter the tier number or type **a** for "All."
- 3. The system will ask if you want run the Tier Verify operation continuously or not. Type y to run continuously or N to run just once. The default is N.

```
11000[2]: tier verify=on
                      Tier Status
                   Space
          Capacity Available Disk
Tier Owner (Mbytes) (Mbytes) Status LUN List
-----------------------------------------------------------------------------
   1 + 1 1121384 1111384 ABCDEFGHPS 0
   2 + 1 1121384 1101384 ABCDEFGHPS 1 6
 3 + 1 1121384 1110384 ABCDEFGHP. 2 4
 4 + 1 1121384 1103384 ABCDEFGHPS 3 5 7 8 9 10 11 12 13
                   Tier Verification Status:
 TIER Scheduled Continuous Progress Passes Last Verify Completion Time
-------------------------------------------------------------------------------
 1 No 0
2 No 0
   3 No 0
 4 No 0
  System verify extent: 16 Mbytes
  System verify delay: 30
  Maximum active verifies: 2
Please enter a TIER ('a' for all TIERs owned by this unit or 'q' to quit): a
ALL valid TIERs owned by this unit selected
Do you want the verify to run continuously? (y/N): y
```
**Figure 3-46** Tier Verify CLI Command Screen Example

<span id="page-116-0"></span>To disable Tier Verify (see Figure [3-47 on page](#page-117-0) 100):

1. At the prompt, type **TIER VERIFY=OFF**  $\leq$   $\leq$   $\leq$   $\leq$   $\leq$   $\leq$   $\leq$   $\leq$   $\leq$   $\leq$   $\leq$   $\leq$   $\leq$   $\leq$   $\leq$   $\leq$   $\leq$   $\leq$   $\leq$   $\leq$   $\leq$   $\leq$   $\leq$   $\leq$   $\leq$   $\leq$   $\leq$   $\leq$   $\leq$   $\leq$ 

**Note:** This command only stops a Background Verify operation from running continuously on the TIER(s). The Verify on these TIERs will stop after the next iteration. To stop all Verify operations immediately, use 'TIER STOP'.

2. The system will ask which tier you wish to verify. Enter the tier number or type **a** for "All." Tier Verify will be disabled off after the next iteration has completed.

```
11000[2]: tier verify=off
                   Tier Verification Status:
 TIER Scheduled Continuous Progress Passes Last Verify Completion Time
-------------------------------------------------------------------------------
 1 No 0
2 No 0
3 No 0 4 No 0
 System verify extent: 16 Mbytes
 System verify delay: 30
  Maximum active verifies: 2
This command only stops a Background Verify operation from running continuously on the 
TIER(s). The Verify on these TIERs will stop after the next iteration.
To stop all Verify operations immediately, use 'TIER STOP'.
Please enter a TIER ('a' for all TIERs owned by this unit or 'q' to quit):
```
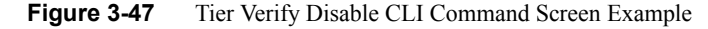

<span id="page-117-0"></span>**TIER VERIFY=X** A specified tier will be verified if possible.

These API and CLI commands will affect the TIER verification process:

- The CLI commands **TIER PAUSE**, **TIER RESUME, TIER STOP.**
- The API command **TIER STATUSCHANGE**.

LUN operations (add, delete, move) can affect TIER VERIFY operations. As tiers are verified, only LUNs that are valid and formatted are verified.

If a tier is owned by the other unit, and it is healthy, the user is notified that the verification cannot occur due to the ownership of the tier. The user can then retry the verification on the other unit.

The verification of LUNs on a tier is performed in the order of addressing on the tier. Only valid and formatted LUNs can be verified.

## **Rebuild Journaling**

The **rebuild journaling** feature is intended to speed the recovery from disk-side loss of communication problems. A loss of communication includes, but is not limited to, SAS expanders, hardware/software failures, and SAS cable failures, and SFP failures.

Currently, when the controller encounters a loss of communication with a drive or a group of drives on a SAS link, the software fails the drive(s) and continues operation. When cache coherency is enabled, if either controller encounters a loss of communication with a drive, the firmware will fail the drive. This allows a controller unit to maintain operation during disk-side events. Once the loss of communication is resolved, however, the controller must rebuild all the affected drives. For large installations, a loss of communication, such as a cable failure, can cause the controller to fail numerous disk drives. Once the loss of communication is resolved, the time to rebuild all the failed drives can take many weeks.

The rebuild journals contain bitmaps that indicate which portions of the disks in a tier have been updated with new data while a disk was failed or replaced. The system uses the information in the journals to reduce the rebuild time of drives that have not been swapped out. This can dramatically lower rebuild time, since only portions of the tier may have been updated while the drive was failed or replaced.

The granularity of the journal will be 4MB of data on a single disk or 32MB of host data. Thus a single host write will force the system to rebuild a minimum of 4MB of data on the disk. A new host write into a 4MB section that has already been journaled will not cause a new journal entry. The system will automatically update journals when disks are failed or replaced regardless of whether journaling is enabled.

To ensure that the journals are correct, the system carefully monitors the state of the journals and will automatically invalidate or disable the journals if it detects a condition where the journal cannot be used or journal information could potentially be lost.

The following summarizes the limitations that apply to journaling:

- Rebuild journaling will automatically be disabled if the failed disk is swapped with a new disk. The system will track the serial number of the disks when they are failed and will force a rebuild of the entire disk if the serial number changes.
- Rebuild journaling will not be used when a failed disk is replaced by a spare. The rebuild journal can be used when rebuilding a replaced disk that has not been swapped.
- The system will invalidate the journal on tiers that have failed or replaced disks on boot up. This is required because the system does not save the journal information.
- Rebuild journaling will be managed by the controller that owns the tier. If a controller is failed, then the journals on the tiers owned by that controller will be invalidated.
- The system tracks the original owner of a tier when a drive is failed so changing the ownership of the tier will disable use of the journal for rebuilds on that tier.
- Rebuild journaling will be disabled when rebuilding disks that are failed due to a change in the parity mode of the tier.
- Use of the rebuild journal will be temporarily disabled if the system is rebuilding a LUN that is a backup LUN in a mirror group.

To display the information about the rebuild journal, use the **TIER JOURNAL** command [\(Figure](#page-119-0) 3-48). To display the information for a specified tier, use the **TIER JOURNAL=t**  command, where **t** is the specified tier. This screen will give detailed information about the status of the journal and a display of all the journal entries for the tier. This screen will also give more detailed information on the status of the journal and will indicate why it was disabled or invalidated.

| 11000[2]: tier journal                                   |                                          |                   |                                                      |                                          |                          |                                  |  |  |  |
|----------------------------------------------------------|------------------------------------------|-------------------|------------------------------------------------------|------------------------------------------|--------------------------|----------------------------------|--|--|--|
| Tier Owner                                               | Status                                   | Rebuild<br>OK.    | Disk<br>Status                                       | Capacity<br>(Mbytes)                     | Journal<br>Entries       |                                  |  |  |  |
| $1 + 1$<br>$2 + 1$<br>$3 + 1$<br>$4 +$<br>$\overline{1}$ | Ready<br>Ready<br>Not valid Off<br>Ready | Off<br>Off<br>Off | ABCDEFGHPS<br>ABCDEFGHPS<br>ABCDEFGHP.<br>ABCDEFGHPS | 1121384<br>1121384<br>1121384<br>1121384 | n/a<br>n/a<br>n/a<br>n/a | 17522<br>17522<br>17522<br>17522 |  |  |  |
| Journaling: Disabled                                     |                                          |                   |                                                      |                                          |                          |                                  |  |  |  |
| $11000$ [2]:                                             |                                          |                   |                                                      |                                          |                          |                                  |  |  |  |

**Figure 3-48** Tier Journal CLI Command Screen

<span id="page-119-0"></span>The Status field indicates the current status of the journal:

- Ready The journal is waiting for updates.
- Active A disk is failed and the journal has updates.
- All other statuses indicate why the journal cannot be used.

The Rebuild OK field indicates if a rebuild can use the journal:

- Off Journaling not enabled. Use JOURNAL=ON to enable.
- Yes Journaling can be used when rebuilding.
- No Journaling cannot be used.

The rebuilds will only use the journals if the "Rebuild OK" field indicates "Yes". In order to use journaling on rebuilds, the operation must be manually started using **DISK REBUILD=tc** where 't' indicates the tier, and "c" indicates the channel or **REBUILD=ALL** which will start a rebuild on all disks.

The **TIER JOURNAL=ON|OFF** command enables/disables use of the journals during rebuild operations. The system will automatically update the journals when disks are failed or replaced regardless of this setting. This parameter only indicates if the journal can be used during the rebuild. The default is OFF.

#### <span id="page-120-0"></span>**SES Device Monitoring Rate**

The **SES device monitoring rate** can be adjusted to minimize its impact on system performance. **SES M\_WAIT** displays the current setting in seconds ([Figure](#page-120-0) 3-49).

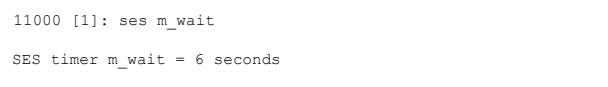

**Figure 3-49** SES Device Monitoring Rate Example

**SES M\_WAIT=x** sets the SES device monitoring rate for the system in seconds. Valid range is 4 to 90. The default monitoring rate is 6 seconds.

**Note:** Improper use of the **SES M\_WAIT command** can prevent the SES monitors from detecting an enclosure fault before the enclosure automatically shuts down.

#### **Host Command Timeout**

The **Host Command Timeout** parameter allows the system to free up resources and make them available to other users if the request from a particular user cannot be completed. This helps to improve performance in a SAN environment where there are a lot of users accessing the storage.

**HOST TIMEOUT=X** (where X is value range 1..512) lets the host command timeout for an I/O request in seconds. Valid range is 1 to 512 seconds. Default setting is 75 seconds.

# **Security Administration**

The InfiniteStorage 11000 controller's dual-level, non-host based data security is maintained with scalable features including restricted management access and authentication against authorized listing. No security software is required on the host computers. (Refer to the Section [,"Administrator and User Logins"](#page-54-0) for information regarding Telnet and serial port security.) Each authorized user will have its customized LUN identification scheme which applies to all host ports (see [Figure](#page-121-0) 3-50).

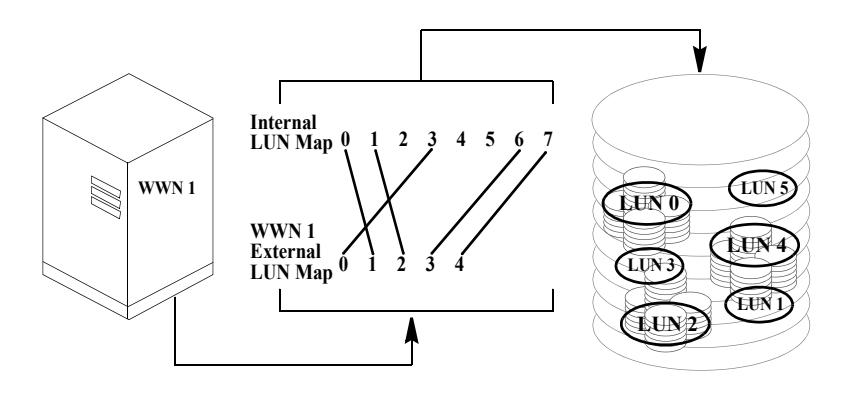

<span id="page-121-0"></span>**Figure 3-50** Mapping Internal LUNs to External LUNs

Read-only and read/write privileges can be specified for each LUN and for each user.

The "place holder" LUN feature allows the InfiniteStorage 11000 controller administrator to map a zero capacity LUN to a host or group of hosts (via zoning or user authentication). The administrator can then create a real LUN and map it to the host(s) to replace the "place holder" LUN in the future. In most cases, the host will not have to reboot since it already mapped to the "place holder" LUN.

**Note:** Support of place holder LUNs is dependent upon the operating system, the driver, Host Card Adapter (HCA), and host bus adapter.

#### **Monitoring User Logins**

The **AUDIT** function continuously monitors logins to the InfiniteStorage 11000 controller and provides alerts in the event of unauthorized login attempts (see [Figure](#page-122-0) 3-51).

```
Host Int 15:04:07 User Logout Client1, port:4 S_ID:000004
Host Int 15:04:47 Authenticated Login Client10, port:3 S_ID:000002
```
**Figure 3-51** User Login Messages

**USER AUDIT=ON|OFF** enables/disables the user auditing function. When enabled, the system will display a message when a user logs in or out. Default is OFF.

**USER CONNECTIONS** displays a list of all the currently connected users and the host port to which the user is connected.

#### <span id="page-122-1"></span><span id="page-122-0"></span>**Zoning (Anonymous Access)**

This type of configuration provides the first-level protection. The LUN **identification scheme** can be customized for each host port. Any unauthorized user accessing the InfiniteStorage 11000 controller will be considered "anonymous" and granted the zoning rights for the host port to which they are connected.

The **ZONING** command displays the current settings for the host ports (Figure [3-52 on page](#page-123-0) 106). The LUN Zoning chart indicates which internal LUNs the users will be able to access (with Read-only and Read/Write privileges) and where the internal LUN will appear to the users.

```
11000[2]: zoning
  Port Zoning Summary:
                                   LUN Zoning
  Port World Wide Name (External LUN, Internal LUN)
  ---------------------------------------------------------------------------
    1 25000001FF060002 000,000 004,004 013,013
    2 26000001FF060002 000,001
    3 27000001FF060002
    4 28000001FF060002
11000[2]:
```
**Figure 3-52** Zoning CLI Command Screen

<span id="page-123-0"></span>**ZONING EDIT** lets you change the settings for the host ports. You will be asked to select a host port to change and enter the mapping for each LUN (Figure [3-53 on page](#page-124-0) 107). The default configuration is to deny access to all the LUNs.

```
11000[2]: zoning edit
                                    LUN Zoning
   Port World Wide Name (External LUN, Internal LUN)
      ---------------------------------------------------------------------------
    1 25000001FF060002 000,000 004,004 013,013
    2 26000001FF060002 000,001
    3 27000001FF060002
    4 28000001FF060002
Enter the host port (1..4), or 'e' to escape.
3
Enter the new LUN zoning for host port 3.
  Enter the unique LUN mapping, as follows:
  G.l GROUP.LUN number
  P Place-holder
  R Before GROUP.LUN to indicate Read-Only
  N Clear current assignment
  <cr> No change
  E Exit command
  ? Display detailed help text
External LUN 0: is not mapped. Enter new internal LUN: p
.
.
.
External LUN 4: is not mapped. Enter new internal LUN: e
 *** Host Port 3: zoning has been updated! ***
                                    LUN Zoning
   Port World Wide Name (External LUN, Internal LUN)
   ---------------------------------------------------------------------------
    1 25000001FF060002 000,000 004,004 013,013
    2 26000001FF060002 000,001
    3 27000001FF060002 000,Place 001,Place 002,Place 003,Place
    4 28000001FF060002
1100[2]:
```
**Figure 3-53** Zoning Edit CLI Command Screen

<span id="page-124-0"></span>**ZONING DEFAULT** restores the zoning of a host port back to its default settings.

# **User Authentication**

The InfiniteStorage 11000 controller creates correspondence between users (World Wide Name or GUIDs), storage LUNs, and permissions. The system can store configurations for up to 512 users in total, and the settings apply to all host ports.

Each authorized user will only have access to their own and "allowed-to-share" data determined by their customized LUN identification scheme. Administrators can also restrict users' access to the host ports and their Read/Write privileges to the LUNs. Unauthorized users will be given the "host port zoning" rights as defined in Section [,"Zoning \(Anonymous Access\)"](#page-122-1).

**USER** displays the current settings for all authorized users ([Figure](#page-125-0) 3-54). Each user is identified by their 64-bit World Wide Name (or GUID) and is given a unique user ID number. The Ports column indicates which host ports, on each InfiniteStorage 11000 controller, the user is allowed. The LUN Zoning chart indicates which internal LUNs the user will have access to (with read-only and read/write privileges), and where the internal LUN is displayed to the user.

```
11000[1]: user
  Host Port Users Summary:
                                 Unit Port-Map
  ID User Name World Wide Name 1 2 Zoning Method
 ------------------------------------------------------------------------------
 0 annemarie 210000E08B9D4FE8 1 4 1 4 R000,001 001,001 ...
  User auditing is enabled.
  There are 4 users currently connected.
```
**Figure 3-54** User CLI Command Screen

<span id="page-125-0"></span>To configure/change the settings, use these commands:

- **USER ADD** adds a new user and defines the user's access rights
- **USER EDIT** edits the access rights of an existing user
- **USER DELETE** deletes an existing user from the system.

See the subsection entitled [""User Authentication \(Recommended for SAN Environment\)" on](#page-47-0)  [page](#page-47-0) 30" for further information on how to add a new user.

# **Firmware Update Management**

SGI periodically releases firmware updates to enhance features of their products. Contact your SGI or other authorized Technical Support organization to obtain the latest firmware files.

#### **Displaying Current Firmware Version**

The **VERSION** command displays version information of the InfiniteStorage 11000 controller's hardware and firmware (see [Figure](#page-126-0) 3-55 for an example).

```
11000[2]: version
Silicon Graphics Storage Appliance Model 11000
  Firmware Version: 5.00_pre_18
  Firmware date: Sep 10 2008, 13:48:41
  IEEE ULA Number: 00060002
  Bootrom Version: 53-20072-001 Version 2.00
  Platform: 11000
11000[2]:
```
**Figure 3-55** Version CLI Command Screen Example

# <span id="page-126-0"></span>**Firmware Update Procedure**

**TFTP** enables the administrator to download the new InfiniteStorage 11000 controller firmware from a TFTP server to the InfiniteStorage 11000 controller. A TFTP server, such as the directMONITOR console, must be running when using this command. This command "fails" the current controller and should not be used during active I/O. To update the firmware files:

1. Collect and save the output of the following commands before you update the firmware:

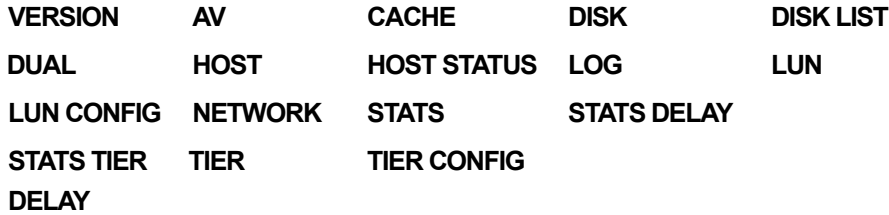

- <span id="page-127-2"></span>2. Copy the new firmware file to your TFTP server (such as the directMONITOR console).
- <span id="page-127-0"></span>3. Connect to the InfiniteStorage 11000 controller via Telnet or serial (CLI port). Enter **TFTP**
- 4. You will be asked to confirm action. Enter **y** to continue.
- 5. Enter the TFTP server's IP address: **TFTP <IP\_address>**
- <span id="page-127-1"></span>6. Enter the firmware path and filename: **TFTP <filename>**
- 7. **For the couplet controller configuration**, connect and log into the other InfiniteStorage 11000 controller; repeat Steps [3](#page-127-0)-[6](#page-127-1) to update the firmware.
- 8. Enter **RESTART** to restart the unit(s).

**Note:** RESTART can be done at a later time.

9. *(For dual mode only)*: After both controllers are back on-line, use the **DUAL** command to verify that both InfiniteStorage 11000 controller units are healthy. If either controller shows failed, login to the healthy controller and issue the **DUAL HEAL** command.

# **Remote Login Management**

**TELNET ENABLE** allows the administrator to *temporarily* **enable** the establishment of a remote Telnet session. Use the **TELNET** command to display the current setting.

**TELNET DISABLE** allows the administrator to *temporarily* **disable** the establishment of a remote Telnet session.

**Note:** Telnet capability is reset to **ON** after a InfiniteStorage 11000 controller restart. To turn off Telnet access permanently, use the **NETWORK** command.

**TELNET STATS** allows the administrator to view various statistics maintained on remote Telnet sessions. These statistics are kept from the time that the system is powered on.

The administrator is strongly advised to perform any commands affecting the system's configuration from the CLI **UART** only (and not from a Telnet session), and to only perform such commands after issuing the **TELNET DISABLE** command, so that remote users cannot log into the system in the middle of an administrative command.

## **When a Telnet Session is Active**

Whenever a remote Telnet session is active, the current RS-232 console switches to a CLI sub-shell which allows the administrator to enter a very limited sub-set of the CLI commands. The following message is displayed on the console when a Telnet session is initiated from a remote site.

Within the CLI subshell, the **TELNET** command allows the administrator to view information regarding the currently active Telnet session.

**TELNET KILL=m** lets the system administrator terminate the remote Telnet session. The **KILL** parameter may also be specified with **TELNET KILL=m**, where **m** indicates the number of minutes that will be allowed to elapse before the remote Telnet session is terminated. The valid range is <0..15> minutes. Default is 1 minute. An administrative login is required before the command is processed.

The remote user is given a warning that the administrator has killed his session, and indicates to him the amount of time (if any) that he has remaining. An **m** value of **0** (zero) is an immediate KILL. The remote user will be notified, but most likely will be unable to read the entire warning message before the session ends.

**Note:** If a user is in the middle of running a CLI command at a remote Telnet site when the administrative KILL is issued, the command will continue on the CLI console.

# **System Logs**

# **Message Log**

All InfiniteStorage 11000 controller events are logged and saved in non-volatile memory. The log will automatically roll over when it is full.

**LOG** displays the log of previous system messages.

**LOG CLEAR** clears the log of all previous messages.

**LOG CHECKCONDITION** displays the Check Condition log.

**LOG CHECKCONDITION=MORE** will display additional information concerning the check condition.

**LOG CHECKCLEAR** clears the Check Condition log, enter **LOG CHECKCLEAR**.

**LOG QUIET= ON|OFF.** This Administrator command enables a "quiet mode" on the CLI where Message Log statements will still be logged, but not displayed.

**LOG QUIET** will display the current state of the Log Quiet mode. There should be the word "Quiet" at the CLI prompt when the Log Quiet mode has been enabled.

## **System and Drive Enclosure Faults**

Use the **FAULTS** command to display a list of all current disk, system, and drive enclosure faults or failures (see [Figure](#page-129-0) 3-56).

```
11000[2]: faults
      Current System Faults
   -----------------------------
Disk 3S Failed.
Not connected Unit 1 11000[1]
Disk channel B not ready.
Disk channel D not ready.
Disk channel F not ready.
Disk channel H not ready.
Disk channel S not ready.
     --- Faults detected! ---
Multi-bit ECC Error Shutdown: Enabled
Task Exception Shutdown: Enabled
11000[2]:
```
<span id="page-129-0"></span>**Figure 3-56** Faults CLI Command Screen

To display the current SDRAM memory faults (ECC*- error controller counters*), use **FAULTS MEMORY** command. To clear the values in the memory faults (ECC) statistics, use **FAULTS MEMCLEAR** command.

For FC models, to display the current status of the host SFPs, use the **FAULTS SFP** command.

**Note:** A transmitter fault and a loss of signal on a disk channel or host port may indicate that there is no connection at the corresponding connector.

To display the number of LUN array parity errors detected by the system, use the **FAULTS ARRAYPARITY** command. The system saves the counts for each tier of all the LUNs. To clear the count of LUN array parity errors in the system, use the **FAULTS ARRAYPARITYCLEAR** command.

**FAULTS BUSPARITY** displays the number of bus parity and data path errors detected by the system.

**FAULTS BUSPARITYCLEAR** clears the count of errors.

You may set a parameter (**ECCSHUTDOWN**) that allows the system to automatically shutdown if it encounters an unrecoverable error. Use the **FAULTS ECCSHUTDOWN=on** command to enable automatic shutdown for unrecoverable ECC errors. This is the default setting. To disable and allow the system to continue to run in spite of unrecoverable ECC errors, use the **FAULTS ECCSHUTDOWN=off**.

The **EXCEPTIONSHUTDOWN** command parameter allows the system to automatically shutdown if it encounters a task exception.

**FAULTS EXCEPTIONSHUTDOWN=ON** enables automatic shutdown for task exceptions. This is the default setting.

The **FAULTS EXCEPTIONSHUTDOWN=OFF** disables automatic shutdown and allows the system to continue to run in spite of task exceptions.

# **Displaying the System's Uptime**

**UPTIME** displays the total time the system has been operational--or "uptime"(also known as **Power on Hours**), as well as the total time since the last system restart (see [Figure](#page-131-0) 3-57). The uptime is displayed as **YY:DDD:HH:MM** where **YY** is the number of years, **DDD** is the number of days, **HH** is the number of hours, and **MM** is the number of minutes. The Uptime Since Restart is displayed as **DDD:HH:MM:SS** where **DDD** is the number of days, **HH** is the number of hours, **MM** is the number of minutes, and **SS** is the number of seconds.

```
11000[2]: uptime
    System Uptime (YY:DDD:HH:MM): 00:003:22:35
    Since Restart (DDD:HH:MM:SS): 001:01:49:35
```
**Figure 3-57** Uptime CLI Command Screen

# **Saving a Comment to the Log**

**COMMENT <text of message>** allows you to echo a message to the screen. The message is saved in the LOG and is also sent to syslog if it is enabled. Any printable text can be entered.

# **Other Utilities**

# <span id="page-131-1"></span>**APC UPS SNMP Trap Monitor**

**APC\_UPS** displays the status of the **APC UPS SNMP** trap monitor (see [Figure](#page-131-1) 3-58).

```
11000 [1]: apc_ups
APC UPS SNMP trap monitor is off.
No APC UPS faults detected via SNMP trap.
```
**Figure 3-58** ACP UPS SNMP Trap Monitor Status

**APC\_UPS CLEAR\_FAULTS** will delete all pending APC UPS faults from the fault list. All APC UPS events that disabled writeback caching will be cleared.

# **API Server Connections**

The **API** command displays the current status of the API connections (see [Figure](#page-132-0) 3-59).

```
11000[2]: api
API Server connections are currently: Enabled
```
**Figure 3-59** API CLI Command Screen

**API DISABLE** temporarily enables/disables the establishment of connections to the API server. When disabled, users at remote locations will be unable to establish a new API connection until an **API ENABLE** command is issued. This command only provides control over API connections during the current power cycle.

**API STATS** displays the collected statistics on API connections (see [Figure](#page-132-1) 3-60).

**API CLEARSTATS** resets the collected statistics.

```
11000[2]: api stats
            API Server Connection Statistics
            ================================
                                  Time Date
                                  -------- ----------
System Boot-Up Completion : 17:52:26 09/10/2008
System's Current : 19:45:49 09/11/2008
API Server Initiation : 18:13:24 09/10/2008
API Server Connections have been : Enabled
                        since : 18:13:24 09/10/2008
API Server services have been :
   Enabled : 1 time.
   Disabled : 1 time.
```
<span id="page-132-1"></span>**Figure 3-60** API Stats CLI Command Screen

# **Changing Baud Rate for the CLI Interface**

The **CONSOLE** command displays the current serial console setting (see [Figure 3-61\)](#page-133-0) of the InfiniteStorage 11000 controller.

```
11000[1]: console
Serial Console baud rate is 115200 baud.
Console hardware flow control is OFF.
Console software flow control is OFF.
```
**Figure 3-61** Console CLI Command Screen

<span id="page-133-0"></span>**CONSOLE BAUD** changes the baud rate of the CONFIG port of the InfiniteStorage 11000 controller (see [Figure](#page-133-1) 3-62).

```
11000 [1]: console baud
Select the new serial console baud rate from choices below:
     1 - 9600
    2 - 19200
    3 - 384004 - 57600 5 - 115200 <- Current setting
     e - escape out of this command
Enter selection:
```
**Figure 3-62** Changing the Console Baud Rate

# <span id="page-133-1"></span>**CLI/Telnet Session Control Settings**

You may change the CLI's and Telnet's various session control settings. The **SETTINGS** command displays the current setting.

**SETTINGS DEFAULTS** resets all the CLI and Telnet session control settings to their default values.

**SETTINGS LINES=<number of lines>** sets the number of lines displayed at a time in a page of screen information. Pages provide a way to control the amount of information displayed to the user at one time. You will be prompted to either press a specified key in order to scroll from one page to the next, or (in certain circumstances), to terminate the display. Valid range is 0 to 512

lines, where 0 indicates that no paging is to be performed on the output information. Default setting is 0.

**SETTINGS PROMPTINFO=ON** enables extra status information in the CLI prompt. **OFF** disables extra status information in the CLI prompt. When enabled, the CLI prompt indicates whether the system is booting (BOOTING), failed (FAILED) or waiting for a restart (RESTART NEEDED). **ON** is the default.

#### **Disk Diagnostics**

The **DISK DIAG=tc** command performs a series of diagnostics tests on the specified disk. The disk is specified by its physical: tier (t) in the range  $\leq 1.128$ , and channel (c) in the range <ABCDEFGHPS>.

#### **Disk Reassignment and Miscellaneous Disk Commands**

The **DISK REASSIGN=tc 0xh** command allows for the reassigning of defective logical blocks on a disk to an area of the disk reserved for this purpose. The disk is specified by its: tier (t) in the range <1..128>, and channel (c) in the range <ABCDEFGHPS> 0xh is the hexadecimal value of the LBA (Logical Block Address) to be reassigned.

The **DISK LLFORMAT=tc** command allows the user to perform a low level format of a disk drive. The disk is specified by its: tier (t) in the range  $\leq 1.128$ , and channel (c) in the range <ABCDEFGHPS>.

The **DISK AUTOREASSIGN=ON** command is the default setting. When enabled bad blocks are reassigned when a medium error occurs on a healthy tier, the **DISK AUTOREASSIGN=OFF**  command disables this feature and bad blocks are NOT reassigned when a medium error occurs on a healthy tier.

The **DISK MAXCMDS=x** command sets the maximum command queue depth to a tier of disks in the range of 1 to 32 commands per tier. The default is 32 commands.

#### **SPARE Commands**

Use the **SPARE** command to display information about the spare disks in the system or to change the configuration settings for background diagnostics in the system. The information displayed pertains to the current spare configuration settings as well as task status (see Figure [3-63 on](#page-135-0)  [page](#page-135-0) 118).

```
11000[2]: spare
                               Spares Installed
             Vendor Product ID Test Status
-------------------------------------------------------------------------------
No Spares Found
  EXTENT : 8 MBytes
  DELAY : NONE
  COVERAGE : 1%
  PATTERN : UNIQUE
  Diagnostics are ENABLED
```
**Figure 3-63** Spare CLI Command Screen

<span id="page-135-0"></span>The **SPARE** CLI commands are for background diagnostics. The intent of these commands is to test otherwise idle spare disks at least one (1) time per month to validate that they are continuing to function properly, and are truly available to be swapped in as a replacement disk. It is testing of the "hot" spares. They are intended to run in the background and SPARE operations are always at lower priority than any other kind of I/O in the system.

The **SPARE INFO=tc** command displays the information and status about a specific spare disk in the system. The disk is specified by its physical tier and channel locations, "tc." The "t" indicates the tier in the range <1..128>, and the 'c' indicates the channel in the range <ABCDEFGHPS>.

The **SPARE CLEAN=tc** command erases any previous test data stored on the disk indicated. The disk is specified by its physical tier and channel locations, "tc." The "t" indicates the tier in the range <1..128>, and the 'c' indicates the channel in the range <ABCDEFGHPS>.

The **SPARE COVERAGE=x** command sets the spare diagnostic coverage of the blocks being tested as a percent of the total number of blocks available for test. Note that increasing the coverage to higher numbers means that more blocks on the disk will be tested for better coverage, but it also will take a longer time for the test to complete. This parameter can be tuned to provide an optimal test time for a single disk in the system such that all spares are tested in a reasonable amount of time. The parameter is limited to a discrete set of values. The valid parameters for "x" are [1, 5, 10, 20, 40, 80, 100] Percent. Default is 1 Percent.

The **SPARE EXTENT=x** command sets the spare diagnostic extent in Mbytes. The diagnostic extent determines how much data can be tested before the test must sleep. This parameter slows down the test operations so they will not affect the performance of the system. Increasing the

extent will allow more data to be tested in a single pass. Any changes applied to extent will affect tests in progress as well as future testing. The valid range for 'x' is 1..32 Mbytes. Default is 8 MB.

The **SPARE DELAY=x** command sets the system spare diagnostics delay. The test delay determines how long a test operation will pause after it reaches the test extent. This parameter slows down the spare test so it will not affect the performance of the system. Any changes applied to delay will affect tests in progress as well as future testing. This system spare diagnostic delay value is given in 100 millisecond increments. The valid range for 'x' is 0..100. The default is 0.

The **SPARE PATTERN=x** command sets the system spare diagnostics pattern. The test pattern determines the pattern written to the disks during the test. The system supports these patterns:

- UNIQUE Includes unique information including timestamp
- AA 0xAA is written to each byte
- 55 0x55 is written to each byte
- FF 0xFF is written to each byte
- $00 \quad 0x00$  is written to each byte
- COUNTUPA pattern of counting up is written to each byte
- COUNTDOWN A pattern of counting down is written to each byte

The default is UNIQUE. Note that the tests in progress are not affected by this parameter setting. Changing the pattern only applies to tests started after the parameter was modified.

The **SPARE START** command starts the spare diagnostics task if it is not running. Note that this will start diagnostics on both units in a dual system, as this is a system parameter.

The **SPARE STOP** command aborts any ongoing diagnostic operations. Note that this command will stop them and then the task will be idle until the **SPARE RESTART** command is executed. Note that this will stop diagnostics on both units in a dual system as this is a system parameter.

The **SPARE PAUSE** command pauses but does not stop any ongoing diagnostic operation, only on the unit from which the command is run. If a test is being run from the other unit in a dual, the pause command will NOT affect that test.

The **SPARE RESUME** command releases any paused diagnostic operations and allows them to continue only on the unit from which the command is run. If a test has been paused on the other unit in a couplet, the **SPARE RESUME** command will NOT affect that test.

# **Remote Management of the InfiniteStorage 11000 controller**

The InfiniteStorage 11000 controller can be managed locally through the RS-232 interface, or remotely via Telnet. The Administrative Utility is the same regardless of the management interface (RS-232 or Telnet).

The InfiniteStorage 11000 controller can also be operated through a java-supported graphical user interface (GUI) management tool, which comes with its own user guide, **The Management Tool User Guide**, that instructs the user in installing and operating this GUI.

The InfiniteStorage 11000 controller supports SNMP and allows the system to be remotely monitored.

# **Network Connection**

Connect the Telnet port on the back of the InfiniteStorage 11000 controller to your Ethernet network (see [Figure 3-64\)](#page-137-0). Then set the IP addresses, login names, and passwords as described in the following sections.

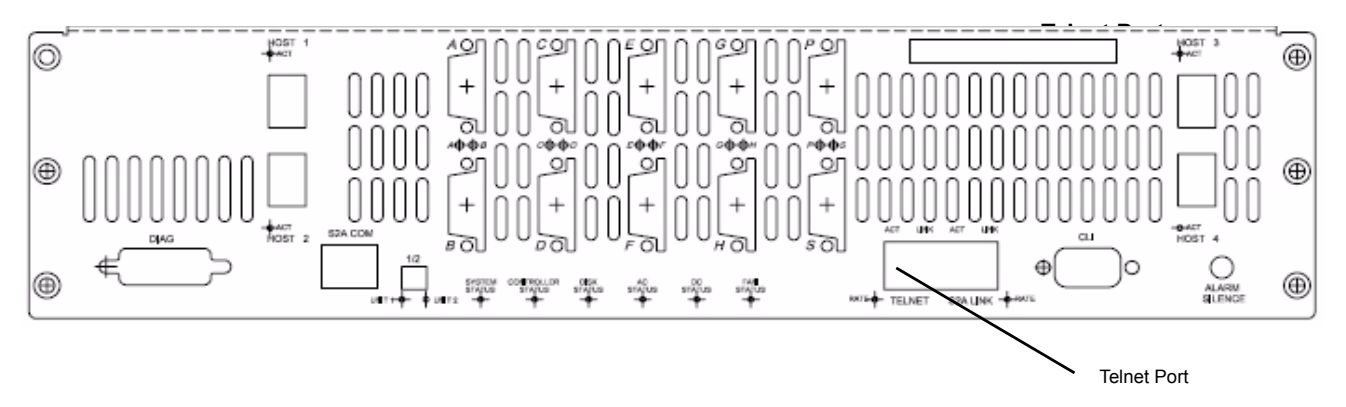

**Figure 3-64** Telnet Port on the Controller

**Note:** Currently, the InfiniteStorage 11000 controller does not support network configuration protocols such as DHCP or BOOTP.

# <span id="page-137-0"></span>**Network Interface Set Up**

For first time set up, you will need to connect to the CLI (RS-232) port in order to change the IP address and/or network settings.

To set up the network interface:

1. Use the **NETWORK** command to display the current settings (see [Figure](#page-138-0) 3-65).

```
11000[2]: network
                     Network Configuration
------------------------------------------------------------------------------
MAC Address: 00:01:ff:06:00:02
Link Status: 100 Mbps Full duplex
                      Unit 1 Unit 2
------------------------------------------------------------------------------
IP Address: 192.168.10.48 192.168.10.50
Subnet Mask: 255.255.0.0 255.255.0.0
Default Gateway:
------------------------------------------------------------------------------
Telnet: Enabled 23 23
API Server: Enabled 8008 8008
Syslog: Enabled 514 514
Syslog IP Address:
SNTP: Enabled
SNTP IP Address: 192.168.5.1
SNMP: Disabled
SNMP IP Address:
Limited SNMP: Disabled
11000[2]:
```
**Figure 3-65** Network CLI Command Screen

- <span id="page-138-0"></span>2. Use the **network IP=<new IP address>** command to change the InfiniteStorage 11000 controller's IP address for your network environment.
- 3. Use the **network netmask=<new netmask>** command to change the netmask of the InfiniteStorage 11000 controller (if needed).
- 4. Use the **network telnet=ON** command to enable the Telnet capability (if needed).

**Note:** Telnet connections are clear text. If Telnet connections are used, you may expose InfiniteStorage 11000 controller passwords to third parties. For higher security, we recommend that you disengage Telnet access if it is not required.

5. Decide whether the SNMP functionality should be enabled. To enable or disable SNMP, use the appropriate version of the command **network SNMP=on|off.** 

**Note:** If you are using **directMONITOR** (the external system console option), the **SNMP** function should be enabled.

- 6. If the SNMP function is enabled**,** enter the IP address of the computer to be used to monitor the SNMP traps: **network trapip=<computer's IP address>**
- 7. Decide whether the Syslog capability should be enabled. To enable (**ON**) or disable (**OFF**) the Syslog, enter: **network syslog=on|off**

**Note:** If you are using **directMONITOR**, the syslog function should be enabled.

- 8. If the SYSLOG function is enabled**,** enter the destination IP address for the Syslog packets: **network SYSLOGIP=<destination IP address>**
- 9. Ensure your destination computer supports the SYSLOG feature. For example, on UNIX systems, the SYSLOG application must be properly installed and running.
- 10. The default destination port number for Syslog packets is **514**. To change it, enter: **network**  SYSLOGPORT=<port number>
	- Set up the routing table. This table describes how the InfiniteStorage 11000 controller communicates with the hosts on other networks. Use the **ROUTE** command to display the current settings (see Figure [3-66 on page](#page-140-0) 123).
	- **ROUTE GATEWAY=<aaa.bbb.ccc.ddd>** sets the current gateway in the network routing table to the specified Internet address.
	- **ROUTE DEL=<aaa.bbb.ccc.ddd> GATEWAY=<aaa.bbb.ccc.ddd>** deletes gateways from the routing table.
	- **ROUTE ADD=<aaa.bbb.ccc.ddd> GATEWAY=<aaa.bbb.ccc.ddd>** adds new gateways to the table.
	- If you have couplet InfiniteStorage 11000 controllers, connect to (or Telnet to if this is not the initial set up) and log into the other controller. Repeat the appropriate steps to set its network parameters.

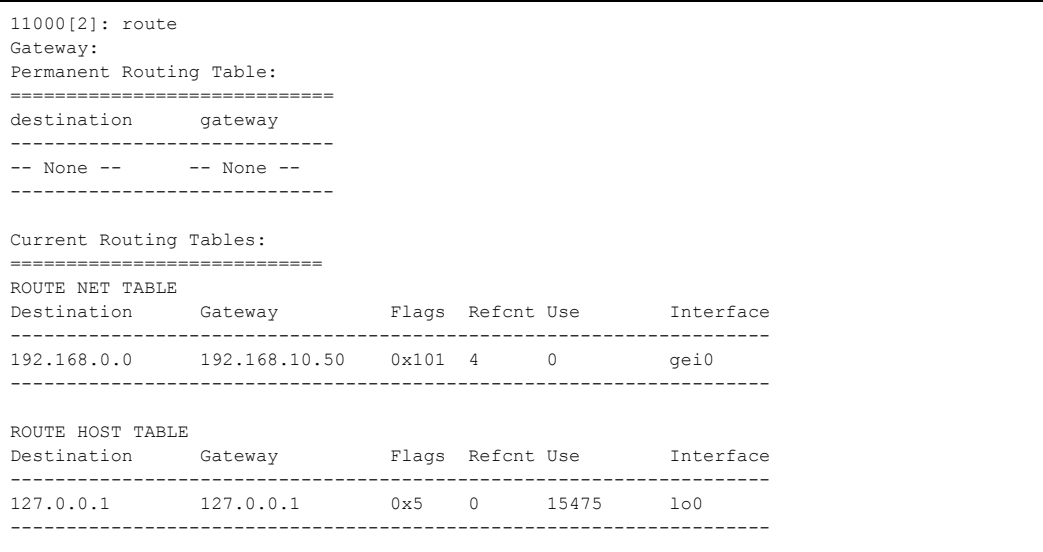

**Figure 3-66** Route CLI Command Screen Example

- <span id="page-140-0"></span>11. On boot up, verify the network connections, enter NETWORK PING=<IP address of a network system>.
	- Ping a host on the same subnet as the InfiniteStorage 11000 controller.
	- Ping another host on a different subnet.
- 12. Make sure your firewall is running (which will block traffic and keep hosts from talking to each other), ensure it is set up to allow the InfiniteStorage 11000 controller to pass information on Port 23 (for Telnet), Port 161 (for SNMP), and Port 162 (for SNMP traps).

#### **Login Names and Passwords**

The InfiniteStorage 11000 controller's two levels of security, administrative and general purpose user access, also applies to remote management. If you login as an administrator, you can access all the management and administrative functions. You can obtain status information and make changes to the system configuration. At the user access level, you are only allowed to view the status and configuration information of the system.

The login names and passwords can be changed using the **PASSWORD** command (see [Figure](#page-141-0) 3-67), via RS-232 or Telnet. By default, the administrator name is **admin** and its password is **password**. Similarly, the default user name is **user** and its password is **password**. If a user forgets the password, entering **PASSWORD DEFAULTS** while logged in as "admin" will restore all passwords and user names to the default values.

```
11000[2]: login
Enter a login name: admin
Enter the password: ********
  Successful Telnet session login.
     New owner : admin.
      New security level: Administrative.
11000[2]: password
Enter current password:
********
Enter a new name to replace 'admin', or return to leave unchanged:
Administrative user name 'admin' unchanged.
Enter new password:
*********
Re-enter the new password:
********
Enter a new name to replace 'user', or return to leave unchanged:
General user name 'user' unchanged.
Enter new password:
Password for general user 'user' unchanged.
Committing changes.
11000[2]: password defaults
All login names and passwords are now restored to their default values.
```
**Figure 3-67** Password and Password Defaults CLI Commands Screen

<span id="page-141-0"></span>**Note:** Only one Telnet session is permitted at a time. Once a Telnet session is initiated, the RS-232 console switches to a CLI sub-shell (see the section on ["Firmware Update Procedure" on page](#page-127-2) 110 for more information). The Telnet client should be using port 23 and have its local echoing function disabled.

## **SNMP Set Up on Host Computer**

The following procedure explains how to set up the host computer to monitor the InfiniteStorage 11000 controller's events (SNMP traps).

**Important:** It is not possible to configure the InfiniteStorage 11000 controller through SNMP.

Refer to this guide for information regarding network and SNMP configuration on the InfiniteStorage 11000 controller. Contact your sales or service provider to obtain the **Management Information Base (MIB)** files for the InfiniteStorage 11000 controller.

- 1. Ensure the host computer, which will receive the traps, has an SNMP browser (such as HP OpenView) properly installed and configured. Refer to your browser's documentation for instructions on how to load the MIB files.
- 2. Set up the host computer to listen to Ports 161 and 162.
- 3. Load the following InfiniteStorage 11000 controller MIB. Note these MIB files:
	- sdd.mib
	- sdd\_trap.mib

**Note:** When loading the InfiniteStorage 11000 controller MIB, sdd\_trap.mib must be loaded last.

- 4. Start a query. You should be able to see various controller information such as **tempLevel**, **powerNumber**, **fanNumber**, **powerTable**, **tierNumber**, and **tierTable**.
- 5. To verify that the SNMP function has been set up correctly:
	- Unplug one of the power supplies.
	- Check that a power failure message appears in your SNMP browser.

# **InfiniteStorage 11000 Controller Implementation of SNMP**

## **InfiniteStorage 11000 Controller MIB (The MIB is read only.)**

- Temperature status {normal, warning, critical}
- Fan Status ¥1{healthy, failure}
- Power Supply Status ¥4 {healthy, failure}
- Tier Status ¥125 Disk A Status{healthy, failure, missing} Disk B Status{healthy, failure, missing} Disk C Status{healthy, failure, missing} Disk D Status{healthy, failure, missing} Disk E Status{healthy, failure, missing} Disk F Status{healthy, failure, missing} Disk G Status{healthy, failure, missing} Disk H Status{healthy, failure, missing} Disk P Status{healthy, failure, missing} Disk S Status{healthy, failure, missing}

#### **Traps**

- Generic Traps
- coldStart (occurs when the InfiniteStorage 11000 controller is restarted)
- Enterprise Specific Traps
	- Any changes in InfiniteStorage 11000 controller MIB. If any variable in the InfiniteStorage 11000 controller MIB changes, a trap will be sent. For example, when a power supply fails or is replaced, a trap is sent. Trap includes ASCII string declaring new status of the controller element.
	- InfiniteStorage 11000 controller status alerts. Trap includes ASCII string declaring the InfiniteStorage 11000 controller as failed or healed.
# **4. Troubleshooting the SGI InfiniteStorage 11000 Controller and Drive Enclosures**

### **Component Failure Recovery**

This chapter provides information regarding error recovery on the InfiniteStorage 11000 controller and drive enclosures.

To display a list of all current controller system and drive enclosure faults, enter command: **faults**

The InfiniteStorage 11000 controller contains redundant and serviceable fans and power supply units. A single component failure, therefore, will not shut down the system. However, in the unlikely event of a component failure, you can replace the failed component while the controller is running. The replaced component will automatically be returned to service once the component has been installed and booted up.

### **Controller Power Supply Failure**

A power supply failure message will be displayed on your console if a power supply fails. The status LED on the power supply module will also turn off (see Figure [4-1 on page](#page-145-0) 128).

**Important:** Always use the correct power supply replacement part for the InfiniteStorage 11000 controller. Power supplies used in SGI InfiniteStorage 10000 and 6700 storage products **cannot** be used in the InfiniteStorage 11000 product.

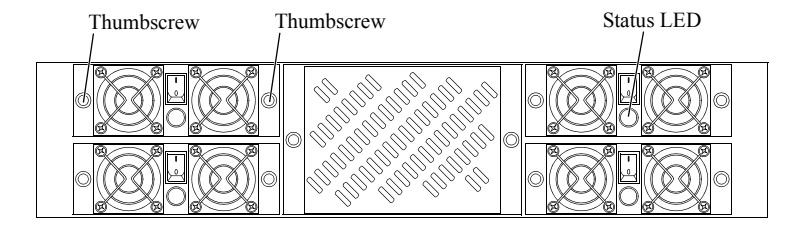

<span id="page-145-0"></span>**Figure 4-1** Power Supply and Cooling Modules on the Controller Front

**Important:** Make sure you have the correct replacement power supply available before removing the failed module.

- 1. Remove the cover panel (if the panel is installed).
- 2. Locate the failed power supply module which is indicated by an **off** Status LED.
- 3. Turn off the failed power supply module's power switch and the power switch of its partner supply (which is located directly above or below the failed power supply module within the same controller unit).
- 4. Disconnect the AC cord from the rear of the unit on the corresponding side where the power supply module is to be replaced.
- 5. Loosen the two thumbscrews on the failed power supply module and slide the module out of the bay.
- 6. On the new module, check that the power switch is off.
- 7. Slide the module into the bay. Make sure it is fully inserted. Install and tighten the two thumbscrews to secure it. The thumbscrews should be tightened with an appropriate screwdriver after both installation and subsequent access to the power supply or fan module.
- 8. Reconnect the AC cord into the rear of the unit. Verify that the plug is fully seated into the receptacle.
- 9. Turn on the power switch on the new power supply module and its partner supply. Check that the Status LED is green on both supplies, indicating that the modules are operating normally.
- 10. Replace the cover panel (if necessary).

#### **Controller Fan Failure**

A fan failure error message will display on your console if the fan module fails. Follow these steps to replace the module.

**Caution:** The controller should not be operated without the fan module for more than 15 seconds. Make sure you have the replacement fan unit available before removing the failed fan unit.

- 1. If a cover panel has been installed, take it off by removing its two thumbscrews.
- 2. Remove the two thumbscrews from the fan module (see [Figure](#page-146-0) 4-2).
- 3. Slide the module out of its bay.

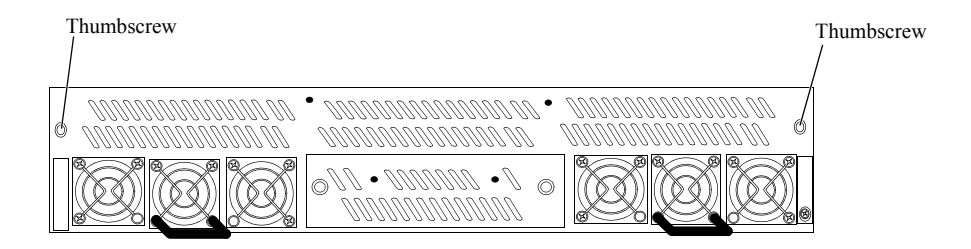

**Figure 4-2** Controller Fan Module Removal

- 4. Slide the new module into the bay, making sure it is fully inserted.
- 5. Install the thumbscrews to secure it.
- 6. Replace the cover panel (if necessary).

#### <span id="page-146-0"></span>**Recovering from Drive Failures**

When a drive failure occurs on the InfiniteStorage 11000, the tier containing that drive will begin operating in degraded mode. This means that the tier will continue to handle I/O commands from the host, but there will be no redundancy to protect against additional drive failures on the same tier. If another disk drive fails on the same tier before the data on the first drive is rebuilt (to a replacement disk or hot spare), the tier will go offline.

If one disk in a tier fails, the data or parity information on the failed disk will be reconstructed from the parity disk and data disks of that tier. An entire channel may fail without data loss.

It is recommended that the controller's Automatic **Disk Rebuild** function be enabled at all times (**TIER AUTOREBUILD=ON**).

**Note:** If more than one disk is failed in a single tier, only the first disk to fail will be replaced by the spare disk. Any disks which fail after the first in each tier will not be reconstructed using a hot spare.

#### **Single Drive Failures**

A single drive failure in any tier does not result in the data loss. The LUN(s) on that tier will continue to operate in degraded mode. If a spare drive is available, the controller will automatically rebuild the data on the spare drive if "autorebuild" is enabled. System operation is not affected while recovery is taking place.

When a drive failure occurs, the controller displays an error message on your console, indicating which drive has failed and which spare drive (if available) is replacing the failed drive. If your InfiniteStorage 11000 drive enclosure was ordered from SGI as part of a storage solution, the **Fault LED** on the failed drive will turn **amber**. The error is also written to the event log. The controller will rebuild the drive automatically once it finds a suitable spare drive. You may monitor the rebuild progress or change the rebuild rate to match the user load.

To obtain additional information, use the **TIER** or **LOG** command.

**TIER** displays the status of the disks. The failed drive is denoted by an "**r**". If a Rebuild is taking place, the percentage of completion is also displayed.

**DISK INFO** will indicate what spare drive is replacing the failed drive.

#### **Returning the system to a fault-tolerant state**

When you find a failed drive on a tier, replace it as soon as possible so that the tier can return to its optimal state. If you replace the failed drive while a rebuild is taking place, the system will finish rebuilding data on the spare drive first. When a rebuild is complete and the failed drive has been replaced, the system will automatically copy the data from the spare drive to the new drive, and return the spare drive to its standby state. The tier is then fully restored.

If no suitable spare drive exists when a drive fails, replace the failed drive as soon as possible. Once the replacement drive is inserted and verified by the system, a rebuild will start automatically if Autorebuild is ON. If not, initiate a rebuild by doing the following:

#### 1. Enter: **diskscan**

The system checks each channel and looks for newly inserted drive(s).

#### 2. Enter: **disk rebuild=<tier><channel>**.

This command initiates a disk build by tier and channel.

#### **Manually Replacing a Failed Disk with a Spare Disk**

You may manually replace a specified failed disk with a spare disk using **DISK REPLACE=<tier><channel>**. A Replace operation is used to temporarily replace a failed disk with a healthy spare disk. The operation can take several hours to complete depending on the size of the disk and speed of the replace operation. The speed of the replace operation can be adjusted with the **DELAY** and **EXTENT** parameters (see Chapter 3 in this guide).

#### **Changing the Rate of Rebuild**

The commands **TIER DELAY** and **TIER EXTENT** control the percentage of processor time allocated to rebuild compared to I/O handling. Rebuild is done in steps. **DELAY** will control the amount of wait time before rebuilding the next chunk of data. **EXTENT** determines the size of data used to rebuild.

To increase the rate of rebuild, reduce the **DELAY** value (refer to Chapter 3 for more information). We recommend that you use the default **DELAY** and **EXTENT** settings unless you have a specific need to change them.

#### **Interrupting the Rebuild Operation**

To abort the rebuild, enter **tier stop** to stop all current rebuild operations.

#### **Multiple Drive and Channel Failures**

If multiple drives on the same drive channel fail simultaneously, the problem may be a channel failure rather than a series of drive failures. For example, if drives 1D, 2D, and 3D fail at the same time, the problem may be in Channel D rather than in the drives. If the drives fail as the result of a channel failure, data on the drives may not be lost. Any single channel failure can be recovered.

Before you replace any drives:

- 1. Use the **TIER** command to check the current disk status and see if the drives failed are all on the same channel.
- 2. Use the **DISK** command to check the status of the channel.
- 3. The Recovery steps are:
- 4. Contact your Technical Support organization to determine the cause of error and what steps may need to be taken to recover from the error.
- 5. Isolate the cause of channel failure (for example, loose cable connections).
- 6. Rebuild all the drives on that channel individually by issuing the command:

disk rebuild=<tier><channel>

#### For example, **disk rebuild=1d, disk rebuild=2d, disk rebuild=3d.**

Several rebuild operations are processed at the same time. The other rebuild jobs are queued up and processed in the same order as they were entered.

### **Component Failure on Enclosures**

The InfiniteStorage 11000 controller implements the **SCSI Enclosure Services (SES)** protocol to communicate with its drive enclosures. If your enclosures provides SES communications, then enclosure status information of the enclosure, including power supply, fan, and presence of drive, will be obtained and evaluated. If a change in status is found, an SES message is displayed on your console (see the figure for an example).

EncID: 50001FF1:3E081000 Power Supply 1: OK

#### **Figure 4-3** Example SES Message

If your enclosures provide redundant SES communication paths, the message will be reported twice. "EncID" is the Enclosure Identifier of the enclosure that reported the failure. The last four digits of the WWN is the last four digits of the enclosure's serial number.

## **Drive Enclosure Troubleshooting Introduction**

The SGI InfiniteStorage 11000 Drive Enclosure includes an Enclosure Services Processor and associated monitoring and controller logic to enable it to diagnose problems within the enclosure's power, cooling, and drive systems.

The sensors for power and cooling conditions are housed within the PCMs. Each unit is independently monitored.

#### **Initial Start-up Problems**

#### **Faulty Cords**

First check that you have wired up the subsystem correctly. If:

- cords are missing or damaged,
- plugs are incorrect,
- cords are too short,

Call your supplier for a replacement.

#### **Alarm Sounds On Power Up**

Refer to the sections later in this chapter on "Dealing with Hardware Faults" and also ["Audible](#page-155-0)  [Alarm.".](#page-155-0)

#### **Green "Signal Good" LED on I/O Module Not Lit**

Check to ensure that the cables have not been reversed during installation.

#### **Computer Doesn't Recognize the Drive Enclosure Subsystem**

- 1. Check that the SAS interface cables from the drive enclosure to the host computer, or I/O controller, are fitted correctly.
- 2. Check that all drive carrier modules have been correctly installed.
- 3. Check that there is a valid SAS signal present at the I/O connector. If there is no signal present, ensure the cable has been properly inserted.
- 4. Check the I/O module setup as follows:
	- Ensure the I/O module has been correctly installed and all external links and cables are securely fitted.
	- Ensure the maximum cable length has not been exceeded.

## **Status LEDs**

Green LEDs are always used for good or positive indication. Amber LEDs indicate there is a critical fault present within the module. See specific LED tables for further information.

### **HDD (Hard Disk Drive)**

When a HDD is faulted, [Table](#page-151-0) 4-1 describes the fault LED behavior.

- Under Normal conditions, the LEDs should all be illuminated constant GREEN.
- If a problem is detected, the color of the relevant LED will change to AMBER.

**Table 4-1** HDD LEDs

<span id="page-151-0"></span>

| Location        | Color | <b>Identifier</b> | <b>Behavior</b>                   |  |
|-----------------|-------|-------------------|-----------------------------------|--|
| Enclosure front | Amber | Enclosure fault   | This LED is ON with a drive fault |  |
| Enclosure front | Amber | Drive fault       | This LED is ON with a drive fault |  |

### **PCM (Power Cooling Module) Status LEDs**

The PCM LEDs are shown in Table [4-2 on page](#page-152-0) 135.

- Under Normal conditions, the LEDs should all be illuminated constant GREEN
- If a problem is detected, the color of the relevant LED will change to AMBER.

<span id="page-152-0"></span>

| Location                            | Color | <b>LED Identifier</b> | <b>Behavior</b>                                                                      |
|-------------------------------------|-------|-----------------------|--------------------------------------------------------------------------------------|
| <b>FRONT Enclosure</b>              | Amber | Enclosure fault       | This LED is ON with a PCM fault.                                                     |
| <b>REAR Enclosure</b><br><b>PCM</b> | Amber | PCM fault             | This LED is ON with an AC input, DC output, fan or<br>other PCM fault.               |
| <b>REAR Enclosure</b><br><b>PCM</b> | Green | AC OK                 | This LED is ON with a DC or fan fault.<br>This LED is OFF with an AC input failure.  |
| <b>REAR Enclosure</b><br><b>PCM</b> | Green | DC OK                 | This LED is ON with an AC or fan fault.<br>This LED is OFF with an DC output failure |

**Table 4-2** PCM LEDs

### **DEM (Drive Expander Module)**

The DEM fault LEDs are explained in [Table](#page-152-1) 4-3.

- Under Normal conditions, the LEDs should all be illuminated constant GREEN
- If a problem is detected, the color of the relevant LED will change to AMBER.

<span id="page-152-1"></span>

| Location                 | Color       | <b>LED Identifier</b>         | <b>Behavior</b>                                                                                                    |
|--------------------------|-------------|-------------------------------|----------------------------------------------------------------------------------------------------|
| <b>FRONT Enclosure</b>   | Amber       | Enclosure fault               | ON with a DEM fault.                                                                                                    |
| <b>FRONT Enclosure</b>   | Amber       | DEM fault                     | ON with a DEM fault.                                                                                                    |
| Internal (DEM) Enclosure | Amber       | DEM fault                     | ON with a DEM fault.                                                                                                    |
| Internal (DEM) Enclosure | Green       | DC OK                         | ON when the DC voltage regulation is within limits.<br>OFF with a DC output failure.                                                                 |
| Internal (DEM) Enclosure | Green       | <b>Expander MIPS</b><br>ready | ON when the expander internal processor is booted and<br>operating correctly.<br>OFF when the expander internal processor is NOT booted or<br>ready. |
| Internal (DEM) Enclosure | <b>BLUE</b> | DEM identify                  | ON indicates that this DEM is being sent an identify<br>command by the SEP.                                                                          |

**Table 4-3** DEM LEDs

### **I/O Module**

The I/O fault LEDs are explained in [Table](#page-153-0) 4-4.

- Under Normal conditions, the LEDs should all be illuminated constant GREEN
- If a problem is detected, the color of the relevant LED will change to AMBER.

<span id="page-153-0"></span>

| Location               | Color | <b>LED Identifier</b>    | <b>Behavior</b>                                                                                                    |
|------------------------|-------|--------------------------|----------------------------------------------------------------------------------------------------|
| <b>FRONT Enclosure</b> | Amber | Enclosure fault          | ON with an I/O fault.                                                                                                    |
| <b>REAR Enclosure</b>  | Green | $I/O$ OK                 | OFF when an I/O module detectable fault is<br>present.<br><b>INDEPENDENT</b> of SAS link fault condition and<br>stays lit during a SAS link fault.          |
| <b>REAR Enclosure</b>  | Amber | $I/O$ fault              | ON when a detectable fault is present in the I/O<br>module.<br>INDEPENDENT of SAS link fault condition and<br>stays lit during a SAS link fault.            |
| <b>REAR Enclosure</b>  | Green | <b>SAS Link Activity</b> | ON when a valid link is present on any of the 4<br>links of the 4-wide port.<br>OFF when none of the 4 links of the 4-wide port<br>have a valid connection. |
| <b>REAR Enclosure</b>  | Amber | <b>SAS Link Fault</b>    | ON when a fault is present on any of the 4 links of<br>the 4-wide port.<br>OFF when none of the 4 links of the 4-wide port<br>have a fault.                 |

**Table 4-4** I/O LEDs

### **Front Panel Drive Activity Indicators**

The Front Panel Drive Activity Indicators show the aggregated status of all the modules. This panel and its associated LEDs are shown in [Figure](#page-154-0) 4-4. The Display Panel LEDs are defined in [Table](#page-154-1) 4-5.

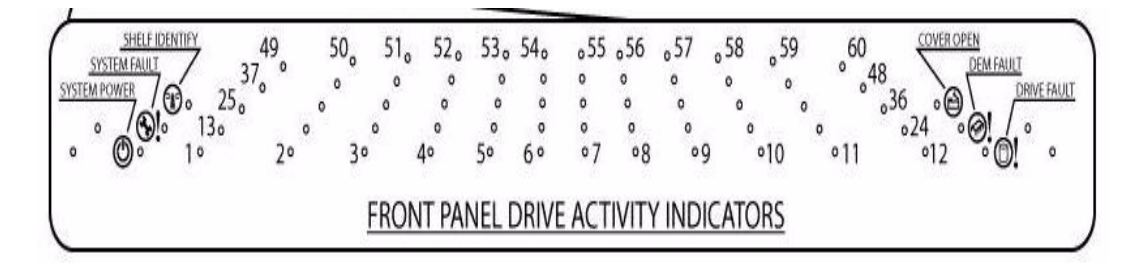

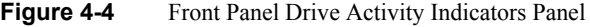

<span id="page-154-1"></span><span id="page-154-0"></span>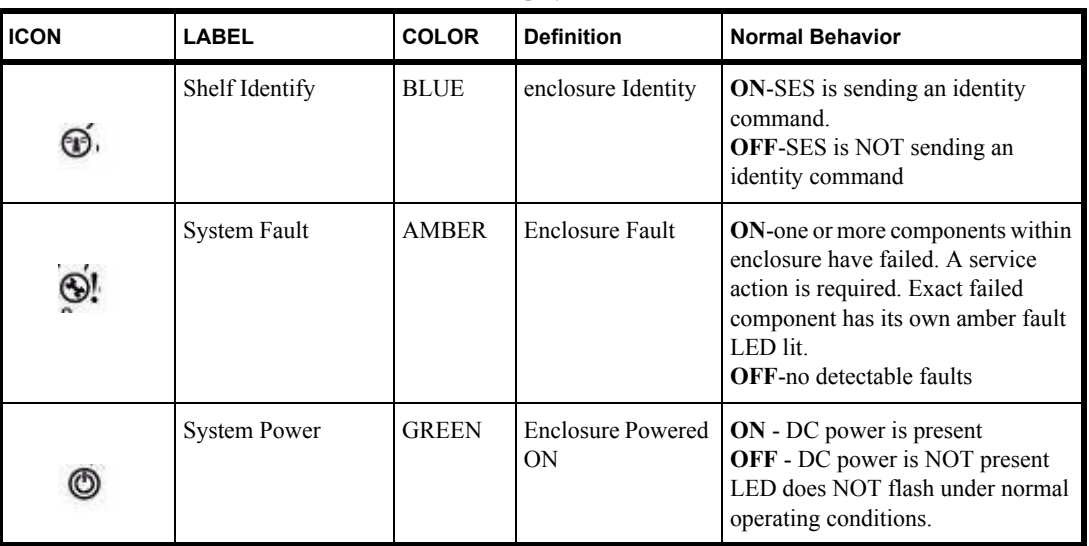

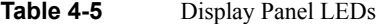

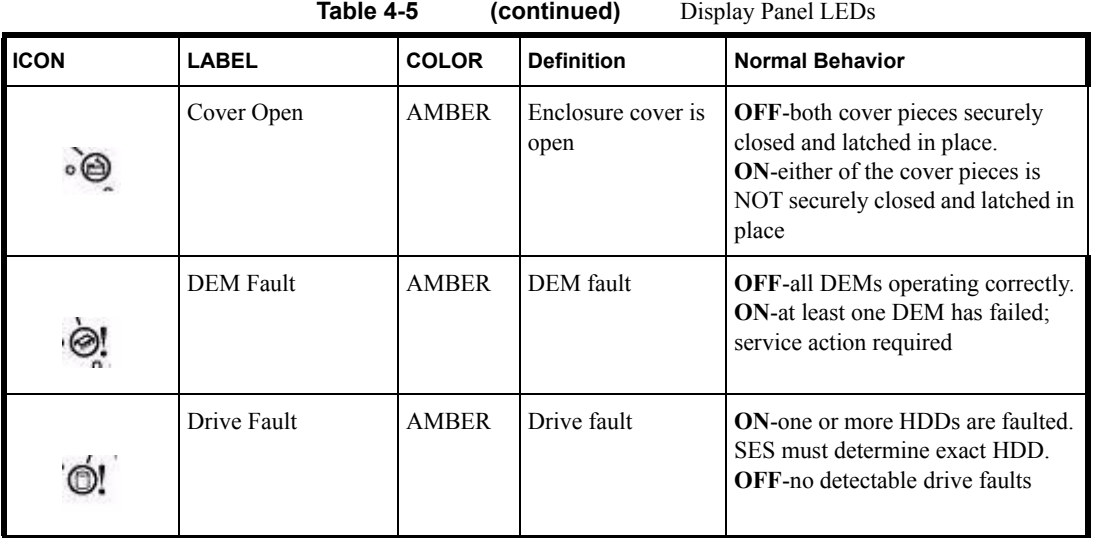

## <span id="page-155-0"></span>**Audible Alarm**

When the Audible Alarm sounds, use the appropriate SES CLI command.

### **Top Cover Open**

The Audible Alarm sounds anytime the top cover is open. The alarm mutes automatically once the cover is closed.

### **SES Command**

The Audible Alarm can be set through SES communication. When set in this manner, the alarm remains on until any one of the following conditions is met:

- Enclosure is power cycled.
- Alarm is turned off through SES command.

## **General Drive Enclosure Troubleshooting**

The following sections describe common problems (and possible solutions) you might encounter with your drive enclosure system.

### **Thermal Control**

The drive enclosure uses extensive thermal monitoring and takes a number of actions to ensure component temperatures are kept low and also to minimize acoustic noise (see [Table](#page-156-0) 4-6). Air flow is from the front, over the drive section, through the midplane, through the I/O modules to rear of the enclosure.

<span id="page-156-0"></span>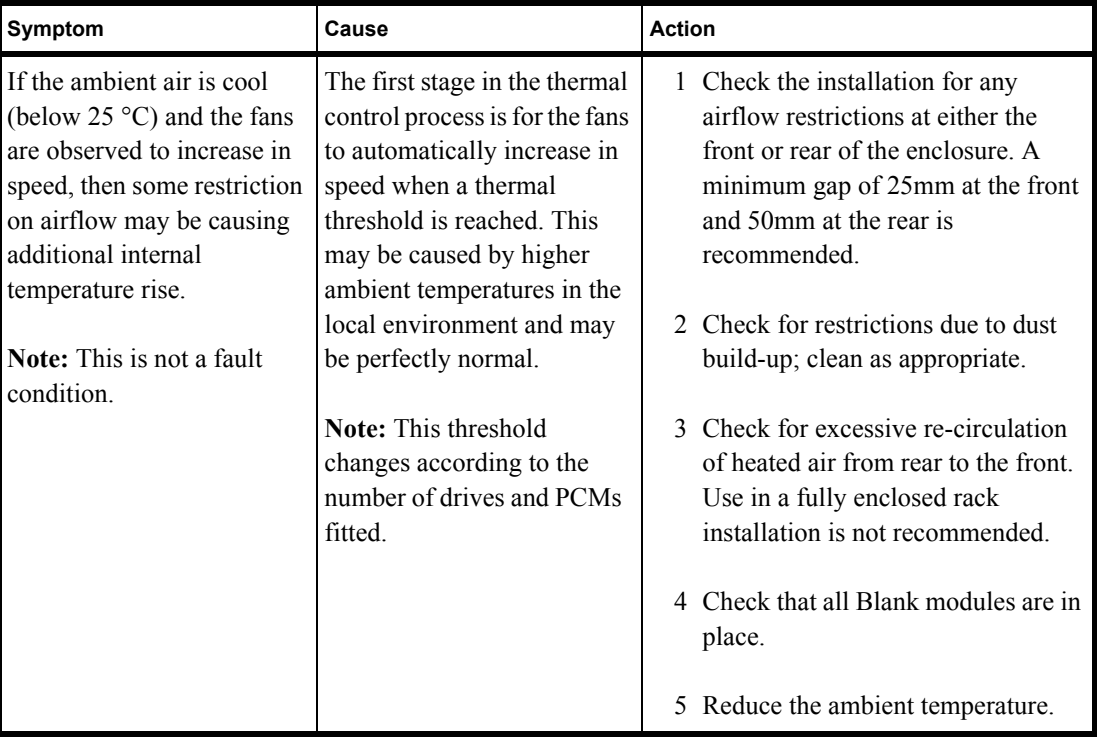

**Table 4-6** Thermal Monitor Actions

### **Thermal Alarm**

[Table](#page-157-0) 4-7 provides actions to be taken when symptoms of thermal problems are present on the system.

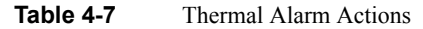

<span id="page-157-0"></span>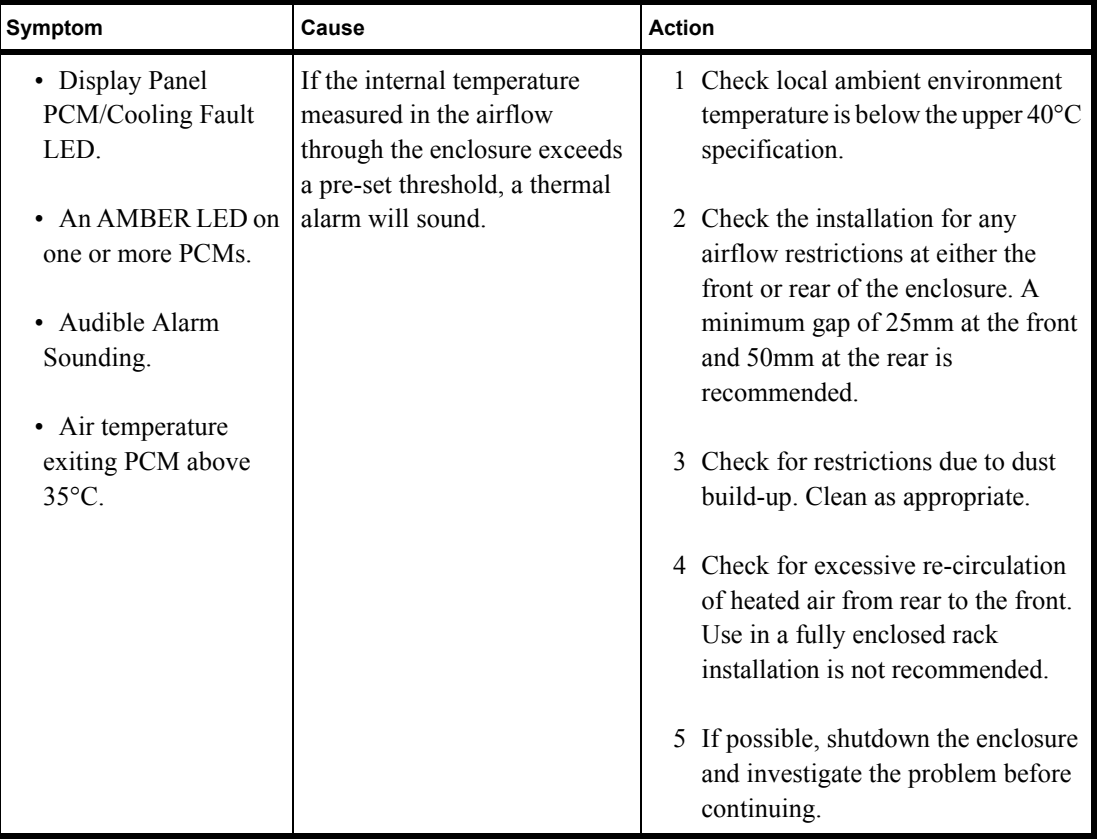

### **Thermal Shutdown**

**Important:** An enclosure will shut down when a critical temperature threshold is exceeded in order to prevent permanent damage to the disk drives.

## **Dealing with Drive Enclosure Hardware Faults**

Ensure that you have obtained a replacement module of the same type *before* removing any faulty module.

**Warning: If the drive enclosure subsystem is powered up and you remove any module, replace it immediately. If the subsystem is used with modules or module blanks missing for more than a few minutes, the enclosure can overheat, causing power failure and data loss. Such use will invalidate the storage system warranty.**

- Replace a faulty drive with a drive of the same type and equal or greater capacity.
- All the supplied plug-in PCMs, electronics modules, and blank modules must be in place for the air to flow correctly around the cabinet.

## **Continuous Operation During Replacement**

Depending on how the subsystem is set up, if a disk unit fails, it can normally be replaced without interrupting the use of the system.

## **Replacing a Module**

**Caution:** Whenever replacing a module NEVER leave an EMPTY bay in the rear of the enclosure, obtain a replacement before removing the problem part.

Please refer to Chapter 6 in this guide for information on the initial installation of the plug-in modules in the drive enclosure.

**Important:** Observe all conventional ESD precautions when handling drive enclosure modules and components. Avoid contact with Backplane components and module connectors, etc.

## **Power Cooling Modules**

If a power supply unit or its fan is faulty, you must replace the whole PCM. You must not take any longer than 5 minutes to replace this unit to prevent the enclosure from over-heating.

**Caution:** Do not remove covers from the Power Cooling module (PCM). There is a danger of electric shock. Return the PCM to your supplier for repair.

**Warning: To ensure your system has warning of a power failure please disconnect the power from the power supply, by either the switch (where present) or by physically removing the power source, prior to removing the PCM from the enclosure/shelf. Do not remove the faulty PCM unless you have a replacement unit of the correct type ready for insertion. The system must not be run without all units in place.**

As there should always be two (2) PCMs installed, you can continue working while replacing the faulty module.

#### **To remove an AC PCM/Cooling Module- Handle Model:**

**Caution:** Do not remove the faulty PCM/Cooling module unless you have a replacement unit of the correct type ready for insertion.

If a power supply unit or its fan is faulty, you must replace the whole PCM/Cooling module.

As there should always be two PCMs installed, you can continue working while replacing the faulty module.

- 1. Make sure you identify the faulty PCM correctly from the two modules installed.
- 2. Lift latch which secures the power supply cord.
- 3. Switch off and disconnect the power supply cord.
- 4. Lift the PCM handle to the open position to cam the PCM out of the enclosure.
- 5. Grip the handle and withdraw the PCM.

#### **To remove an AC PCM - Thumb Screw Model:**

**Warning: Do not remove the faulty PCM unless you have a replacement unit of the correct type ready for insertion.** 

If a power supply unit or its fan is faulty, you must replace the whole PCM.

As there should always be two PCMs installed, you can continue working while replacing the faulty module.

- 1. Make sure you identify the faulty PCM correctly from the two modules installed.
- 2. Lift latch which secures the power supply cord.
- 3. Switch off and disconnect the power supply cord.
- 4. Remove the two thumbscrews on the right and left sides of the unit.
- 5. Firmly grip the handle on the bottom of the unit and withdraw the PCM.

#### **To install an AC PCM - Handle Model:**

1. Check for damage, especially to the rear connector on the PCM.

**Caution:** Handle the module carefully and avoid damaging the connector pins. Do not install the module if any pins appear to be bent.

- 2. With the PCM handle in the open position, slide the module into the enclosure.
- 3. Cam the module home by manually closing the PCM handle. A click should be heard as the handle latches engage.
- 4. Connect the power supply cord to the power source, secure the latch over the cord, and switch the power supply ON.

**Note:** The alarm will sound until the new PCM is operating correctly.

### **To install an AC PCM - Thumbscrew Model:**

1. Check for damage, especially to the rear connector on the PCM.

**Caution:** Handle the module carefully and avoid damaging the connector pins. Do not install the module if any pins appear to be bent.

- 2. Slide the module into the enclosure and push unit you hear a click as the latch is engaged.
- 3. Secure the two thumbscrews on the left and right sides of the unit.
- 4. Connect the power supply cord to the power source; secure latch, and switch the power supply ON.

**Note:** The alarm will sound until the new PCM is operating correctly.

## **I/O Module**

#### **Warning: Do not remove this module unless a replacement can be immediately added. The system must not be run without all units in place.**

To remove the I/O Module:

- 1. Release the two latches on the bottom of the unit by simply pulling each latch out and away from unit.
- 2. Pull the latches forward to cam the module out of the enclosure.
- 3. Grip the unit securely and withdraw the module.

To install the I/O Module:

- 1. With the latches in the open position, slide the EBOD module into the enclosure until the latch engages automatically.
- 2. Cam the module home by manually closing the latches. A click should be heard as the latch engages.

## **Replacing the Drive Carrier Module**

**Caution:** Observe all conventional ESD precautions when handling drive enclosure modules and components. Avoid contact with backplane components and module connectors, etc.

Instructions are also clearly labeled on the inside cover of the enclosures, see [Figure](#page-162-0) 4-5.

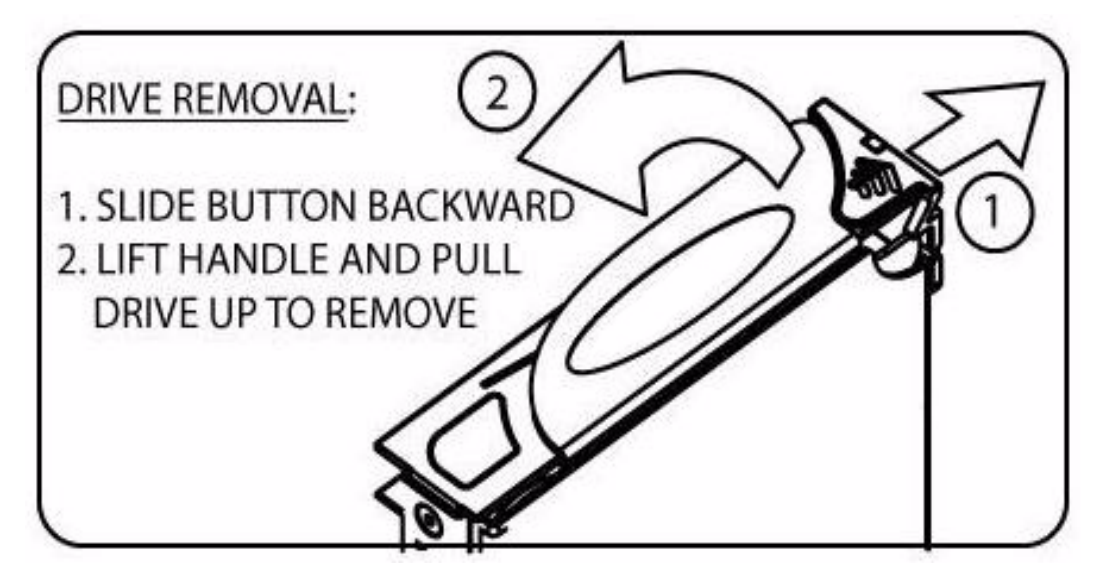

**Figure 4-5** Drive Carrier - Handle Released

#### <span id="page-162-0"></span>**Caution: Drive spin down**

Damage can occur to a drive if it is removed while still spinning. If possible, use the operating system to spin down the drives prior to removal. If this is not possible, we recommend that you perform **All** steps of the following procedure to ensure that the drive has stopped prior to removal:

To Insert the Drive Carrier Module:

- 1. Release the carrier handle by sliding the latch backwards.
- 2. Insert the carrier into the enclosure.
- 3. Slide the drive carrier, gently, all the way into the enclosure.
- 4. Cam the drive carrier home. The camming foot on the base of the carrier will engage into a slot in the enclosure.
- 5. When the carrier is fully home, close the handle. You should hear a click as the latch engages and holds the handle closed.
- 6. Close the enclosure.

## **Replacing the DEM**

**Important:** The DEM card should only be replaced by trained personnel, contact your service provider as needed.

# **5. SGI InfiniteStorage 11000 Drive Enclosure Overview**

## **The Drive Enclosure**

The SGI InfiniteStorage 11000 drive enclosure storage system is an ultra dense (4U-high) 60 disk drive enclosure. [Figure](#page-164-0) 5-1 and Figure [5-2 on page](#page-165-0) 148 show front and rear views of a drive enclosure, respectively. A top-down view of the module's major components and their locations are shown in Figure [5-3 on page](#page-165-1) 148.

<span id="page-164-0"></span>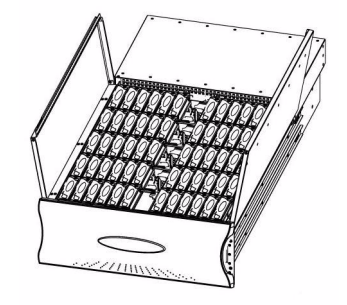

**Figure 5-1** The Drive Enclosure System - front open view

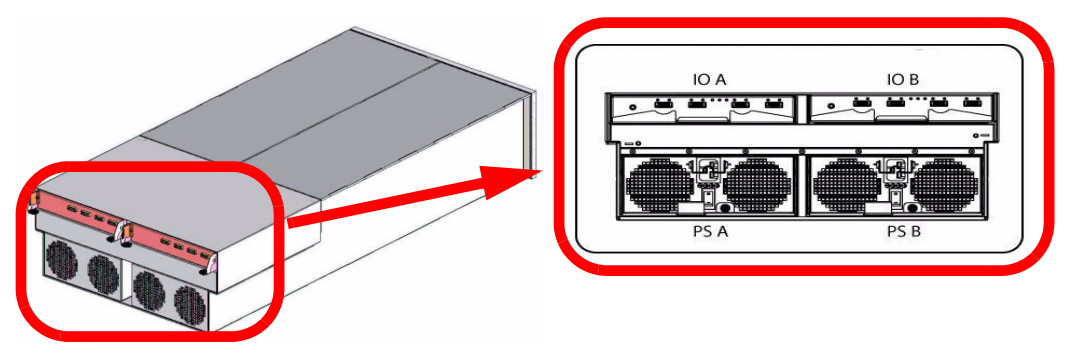

**Figure 5-2** The Drive Enclosure System - rear isometric and rear views

<span id="page-165-0"></span>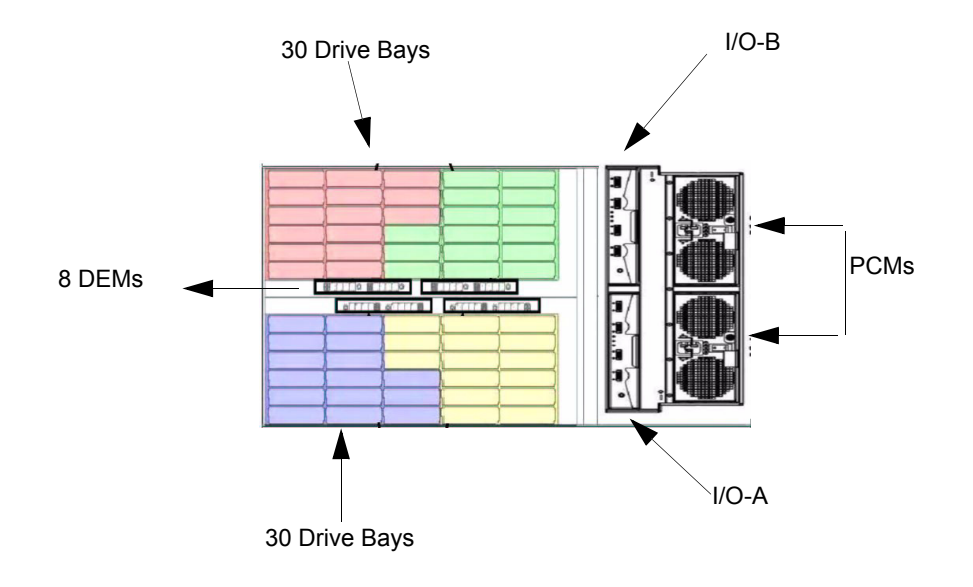

<span id="page-165-1"></span>**Figure 5-3** Drive Enclosure Module Locations

## **Enclosure Core Product**

The drive enclosure design concept is based on a subsystem together with a set of plug-in modules and *(as supplied)* comprises:

- **Enclosure Chassis** with integral Front Panel Drive Status Indicator (see Figure [5-9 on](#page-173-0)  [page](#page-173-0) 156).
- Two (2) 1865W **Power Cooling (PCM)** plug-in modules (see Figure [5-4 on page](#page-167-0) 150).
- Two (2) plug-in **Input/Output (I/O)** modules (see Figure [5-5 on page](#page-169-0) 152).
- A midplane separates the front and back of the chassis and provides the interconnect system between the PCMs, I/O modules, and the baseboard.
- Up to 60 top loadable hard disk drives (HDDs) in a 5x12 matrix.
	- SAS and SATA drive intermix allowed. The InfiniteStorage 11000 supports both SATA and SAS interface drives. SATA and SAS interface drives can be mixed within a configuration. However, the mixing of SAS and SATA drives within a tier is not recommended or supported.
- Eight (8) SAS disk expander modules (DEMs).

## **Enclosure Chassis**

The chassis assembly contains 60 drive bays at the front, each of which accommodates a plug-in drive carrier module. The 60 drive bays are arranged in five rows of twelve drives (5x12). At the rear, the chassis assembly contains two (2) PCMs and two (2) I/O modules.

The chassis is fitted with 19-inch rack mounting features which enables it to be fitted to four (4) 19-inch racks and uses four (4) EIA units of rack space.

### **The Plug-in Modules**

A drive enclosure requires the following modules for normal operation:

- Power Cooling Module (PCM)
- Input/Output Module (I/O)
- Drive Carrier Module

• Drive Expander Module (DEM)

## **Power Cooling Module (PCM)**

Two (2) auto ranging AC 1865W Power Cooling modules ([Figure](#page-167-0) 5-4) are supplied already mounted in the rear of the enclosure as part of the subsystem core product.

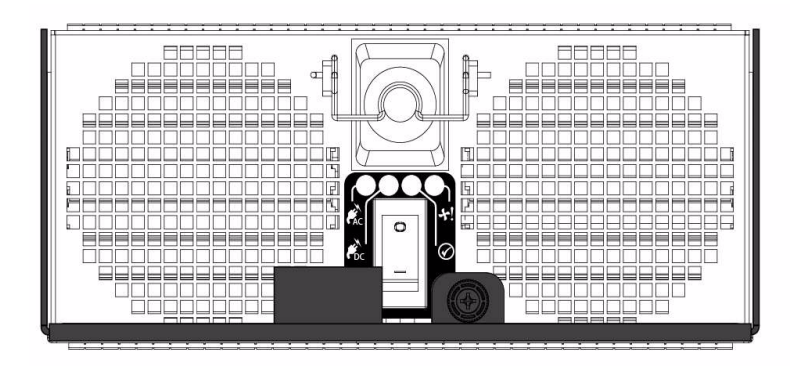

**Figure 5-4** Power Cooling Module (1)

<span id="page-167-0"></span>The drive enclosure must always be operated with two Power Cooling Modules fitted (2 PCMs). Module replacement should only take a few minutes to perform but must be completed within 10 minutes from removal of the failed module. Four (4) LEDs mounted on the PCM (Table [5-1 on](#page-168-0)  [page](#page-168-0) 151) indicate the status of the PCM and the fans. PCM voltage operating ranges are nominally 200V to 240V AC.

<span id="page-168-0"></span>

| <b>PCM LEDs</b>            |              |                                         |                       |                                |
|----------------------------|--------------|-----------------------------------------|-----------------------|--------------------------------|
|                            |              |                                         |                       |                                |
|                            |              | <b>Faults / LEDs</b>                    |                       | <b>Enclosure Audible Alarm</b> |
| $\sum_{A C}$               | <b>GREEN</b> | AC Input<br><b>FAILURE</b>              | off                   | Off                            |
| $\epsilon_{\text{DC}}^{M}$ | <b>GREEN</b> | DC Output<br><b>FAILURE</b>             | off                   | Off                            |
| $ +! $                     | <b>OFF</b>   | Fan Fault $\!$<br>Power Supply<br>Fault | <b>AMBER</b>          | Off                            |
|                            | <b>OFF</b>   | ID                                      | $\operatorname{BLUE}$ | Off                            |

**Table 5-1** PCM LEDs

## **Input/Output (I/O) Module**

The drive enclosure storage subsystem includes an enclosure with rear facing bays which house two (2) I/O modules (see [Figure](#page-169-0) 5-5). Processors housed on the I/O modules provide enclosure management and interface to devices on the Backplane, PCM, and Display Panel in order to monitor internal functions.

The plug-in I/O modules have been designed for integration into a drive enclosure storage subsystem, providing external SAS cable interfacing with up to 60 SAS or SATA disk drives.

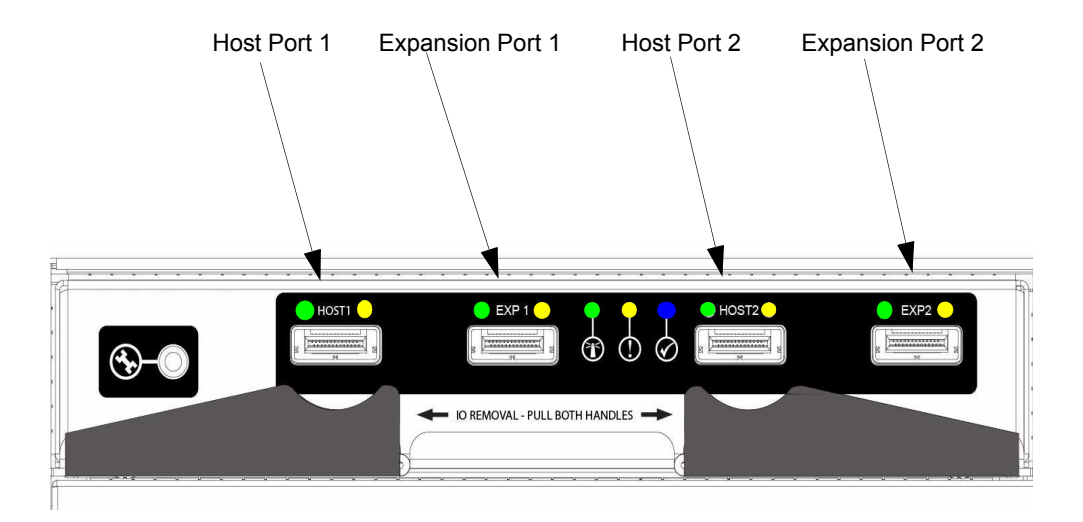

<span id="page-169-0"></span>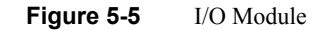

<span id="page-170-0"></span>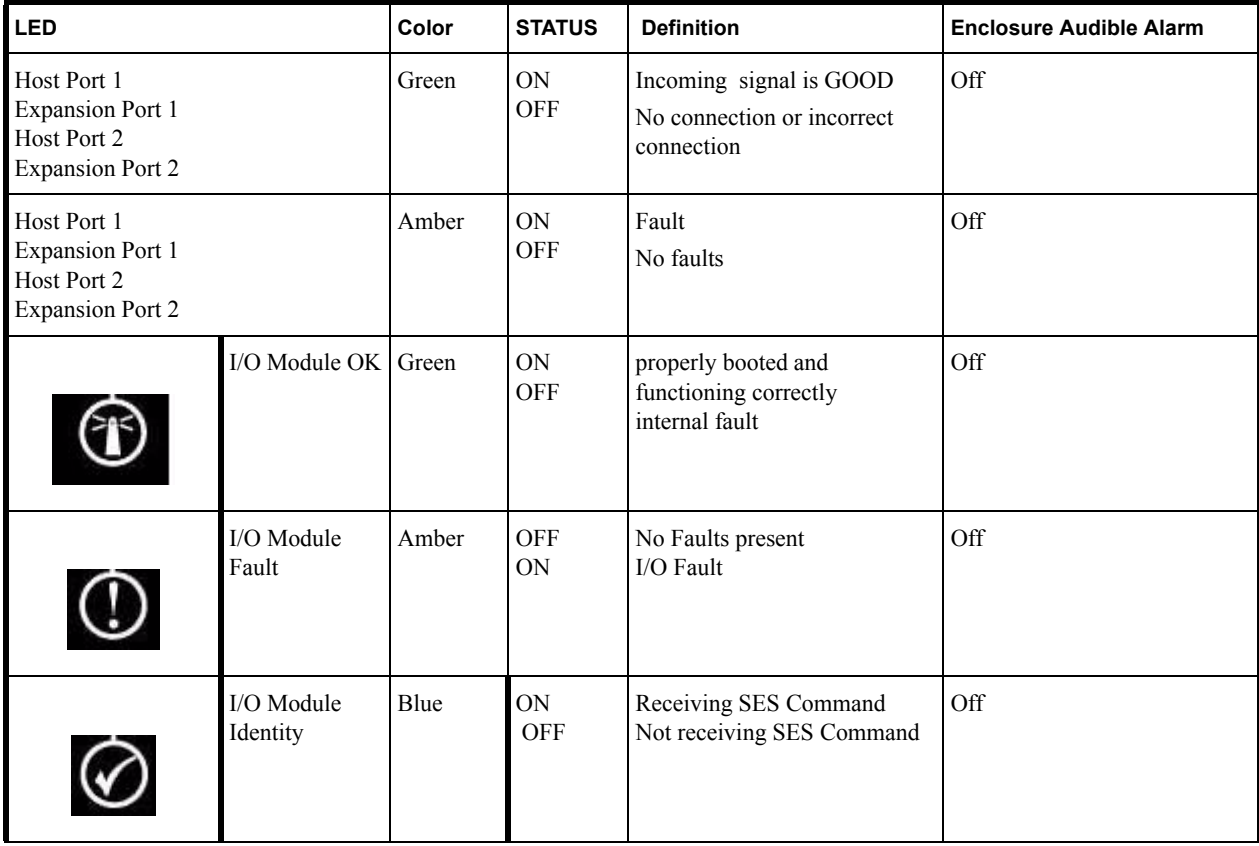

[Table](#page-170-0) 5-2 defines the LED indicators incorporated on the I/O module.

**Table 5-2** I/O Module LEDs

## **Drive Carrier Module and Status Indicator**

The Drive Carrier Module comprises a hard disk mounted in a carrier (see [Figure](#page-171-0) 5-6). Each drive bay can house a single Low Profile 1.0 inch high, 3.5 inch form factor disk drive in its carrier.

The handle provides the following functions:

- Camming of carrier into and out of drive bays.
- Positive 'spring loading' of the drive/baseplane connector.
- The handle assembly also incorporates a Drive Status LED (see [Figure](#page-171-0) 5-6).

**Note:** The enclosure system design allows for drive bays to be left empty without the need for fitting dummy drive carriers.

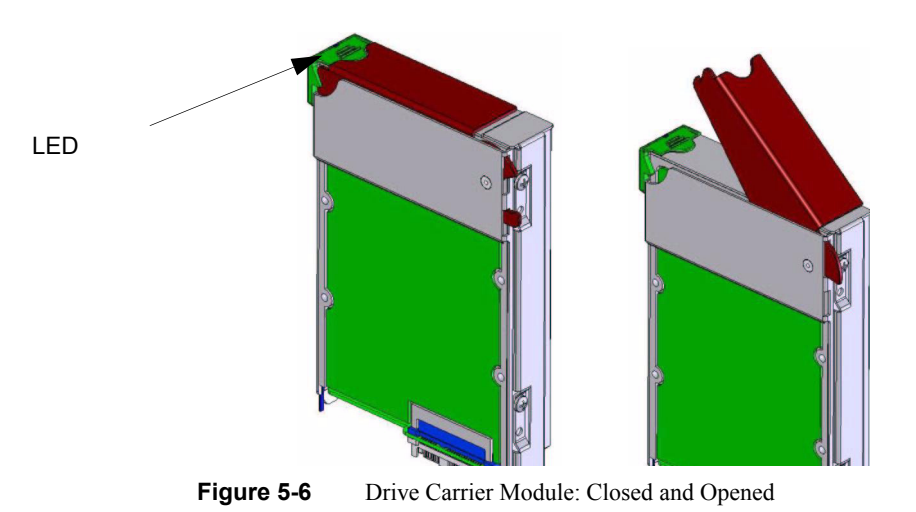

## <span id="page-171-0"></span>**DEM Card**

The drive enclosure contains eight (8) top-loadable DEMs. The **DEM**s (see Figure [5-7 on](#page-172-0)  [page](#page-172-0) 155) provide the SAS connectivity between the I/O module and the HDDs located within the enclosure.

**154 007-5539-001**

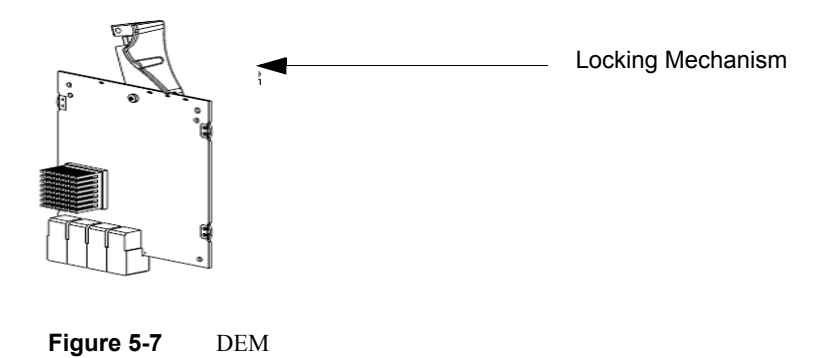

<span id="page-172-0"></span>**Note:** The DEM is a serviceable PCB which may be replaced by trained personnel.

Each DEM connects to a single port of the HDD based on the location within the enclosure within which it is installed (see [Figure](#page-172-1) 5-8). Each provides power control signals to each drive slot. It controls HDD identify/service LEDs and monitors the status from partner DEM. Each pair set DEM supports 15 drives; there are 8 DEMs in a fully configured system.

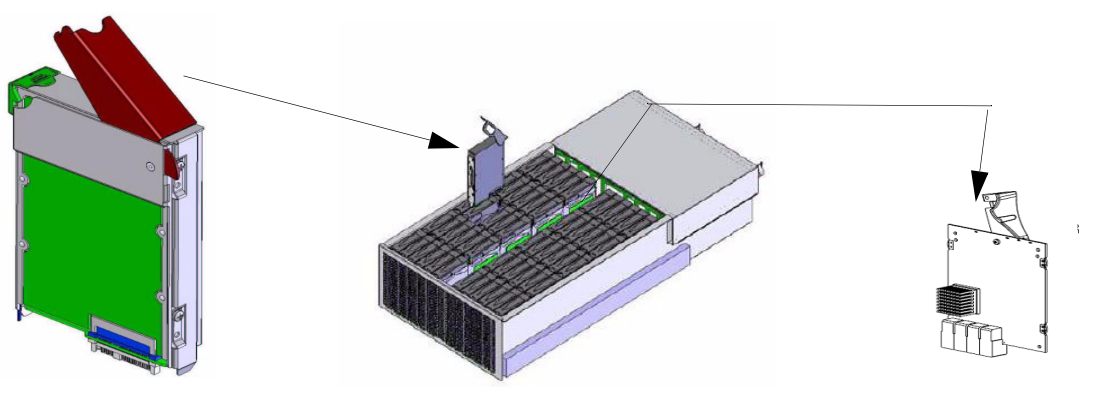

<span id="page-172-1"></span>**Figure 5-8** Drive Carrier and DEM Locations

## **Indicators**

The drive enclosure has both FRU and status LEDs to indicate the state of various components within the enclosure. Each FRU has a visible BLUE identity LED. Each FRU, except the HDD, has a visible AMBER LED which indicates a fault.

**Note:** In some components, the failure LED is internal to the enclosure and visible only when the cover is open.

The state of each LED within the enclosure is available through the in-band SES functionality at all times. The host can manually set the state of each LED through an in-band SES page.

### **Front Panel Drive Activity Indicators**

The Front Panel Drive Activity Indicators show the aggregated status of all the modules. This panel and its associated LEDs are shown in [Figure](#page-173-0) 5-9. Drive activity LEDs flash during data I/O when transition cards are fitted to drives. These LEDs indicate drive presence. The Front Display Panel LEDs are defined in Table [5-3 on page](#page-174-0) 157.

<span id="page-173-0"></span>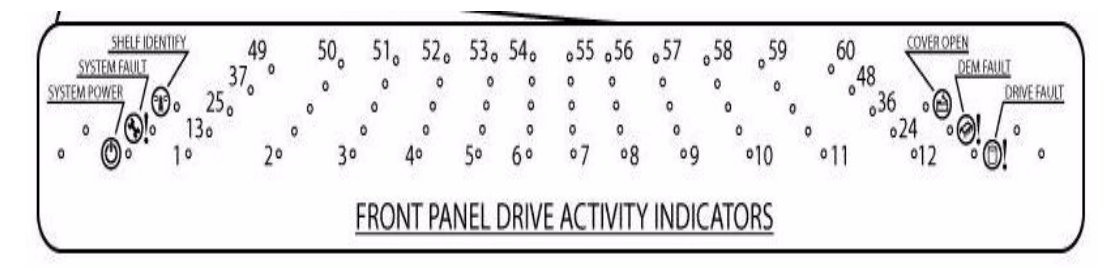

**Figure 5-9** Front Panel Drive Activity Indicators Panel

<span id="page-174-0"></span>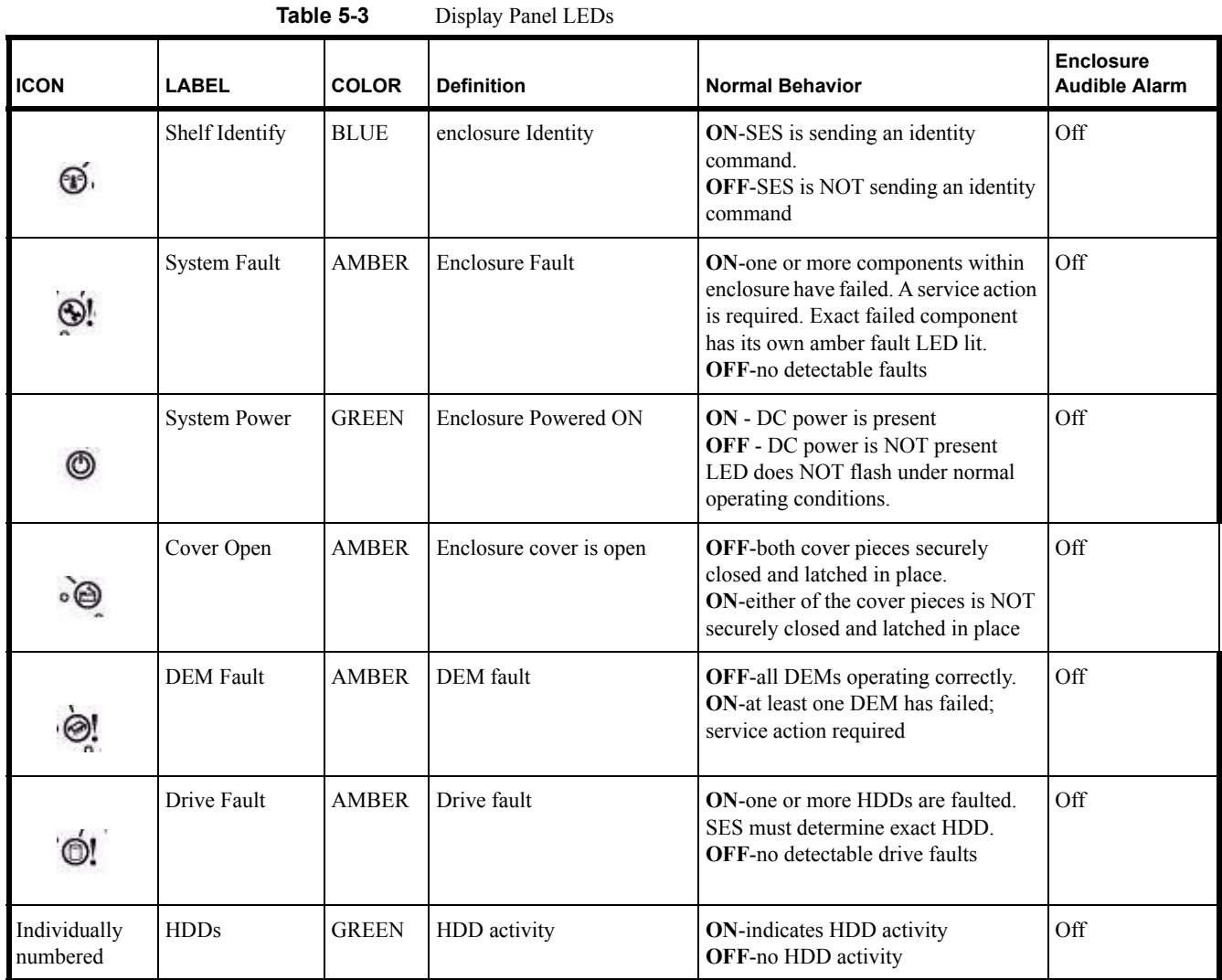

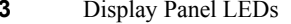

### **Internal Indicators**

**Note:** In some components, the failure LED is internal to the enclosure and visible only when the cover is open. The Internal LED indicators are explained in [Table](#page-175-0) 5-4.

**INTERNAL LED Indicators** 

<span id="page-175-0"></span>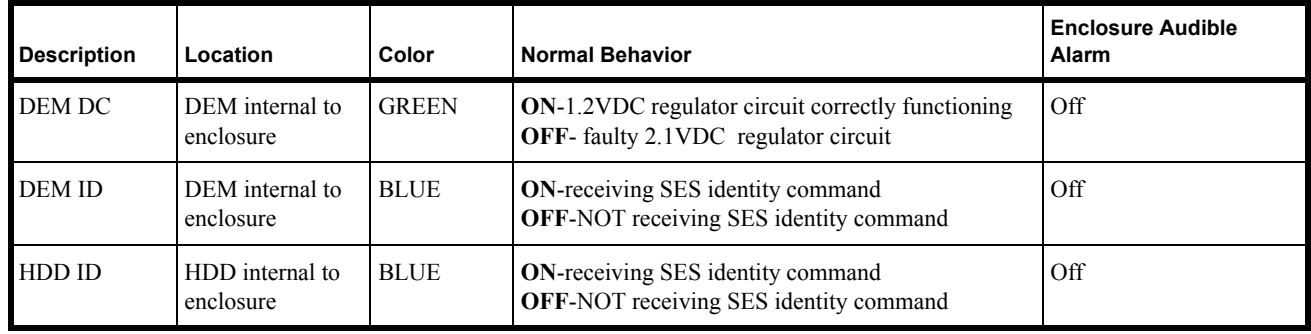

### **Rear of Enclosure Activity Indicators**

The PCMs and the I/O Modules are located on the rear of the enclosures. The LEDs on the rear of the enclosure are explained in [Table](#page-175-1) 5-5.

**Table 5-5** LEDs on the Rear of the Enclosure

<span id="page-175-1"></span>

| <b>Description</b> | Location                        | <b>COLOR</b> | <b>Normal Behavior</b>                                                             | <b>Enclosure Audible</b><br>Alarm |
|--------------------|---------------------------------|--------------|------------------------------------------------------------------------------------|-----------------------------------|
| PCM DC ok          | <b>PCM</b><br>rear of enclosure | <b>GREEN</b> | <b>ON-DC</b> output of PCM within tolerances.<br><b>OFF-failed PCM</b>             | Off                               |
| PCM AC ok          | <b>PCM</b><br>rear of enclosure | <b>GREEN</b> | <b>ON-AC</b> input to PCM within tolerances.<br><b>OFF-failed PCM</b>              | Off                               |
| <b>PCM Fault</b>   | <b>PCM</b><br>rear of enclosure | AMBER        | <b>ON</b> - PCM fault detected<br><b>OFF</b> - no detected PCM faults.             | Off                               |
| <b>PCM ID</b>      | <b>PCM</b><br>rear of enclosure | <b>BLUE</b>  | <b>ON-receiving SES identity command</b><br>OFF-NOT receiving SES identity command | Off                               |

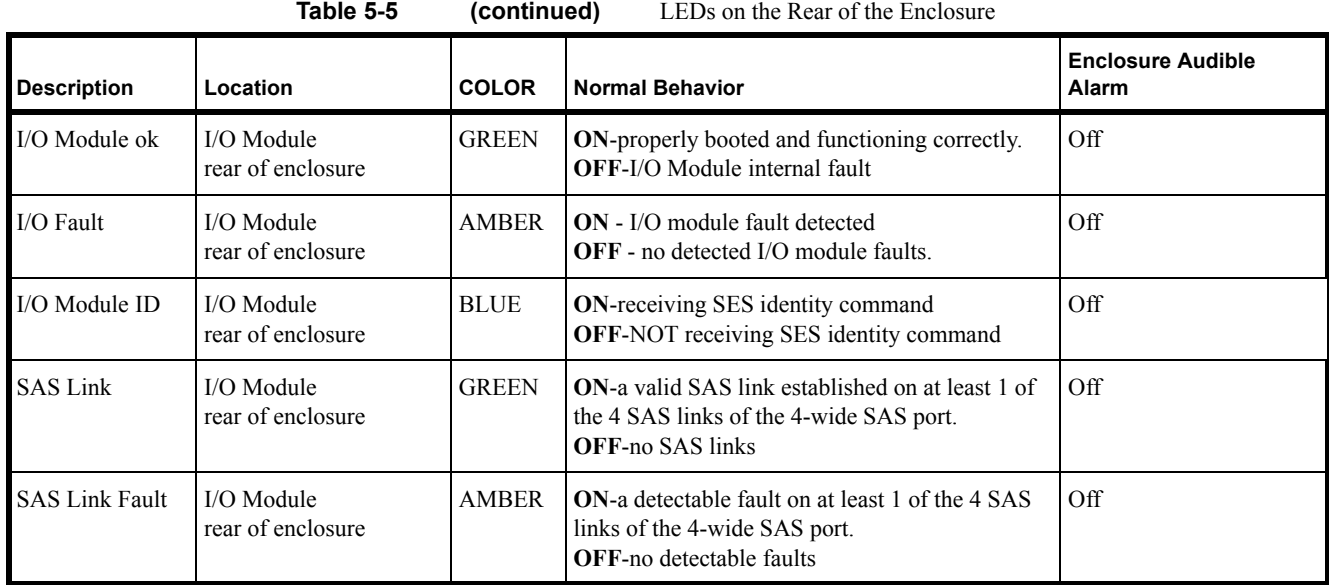

## **Visible and Audible Alarms**

The functional modules have associated status LEDs. The Display Panel (reference Table [5-3 on](#page-174-0)  [page](#page-174-0) 157) shows a consolidated status for all modules:

- Constant GREEN or BLUE LEDs indicate good or positive indication.
- Constant AMBER LEDs indicate that there is a fault present within that module.

**Note:** The Display Panel also incorporates an *Audible Alarm*. The only time the enclosure will sound an alarm is when the top cover of the enclosure is opened. There is a warning beep when the cover is first opened. If the top cover is left open for more than five minutes, the audible alarm will be continuous.

**Important:** The Display Panel is an integral part of the enclosure chassis assembly and is not field replaceable.

# **Drive Enclosure Technical Specifications**

### **Dimensions**

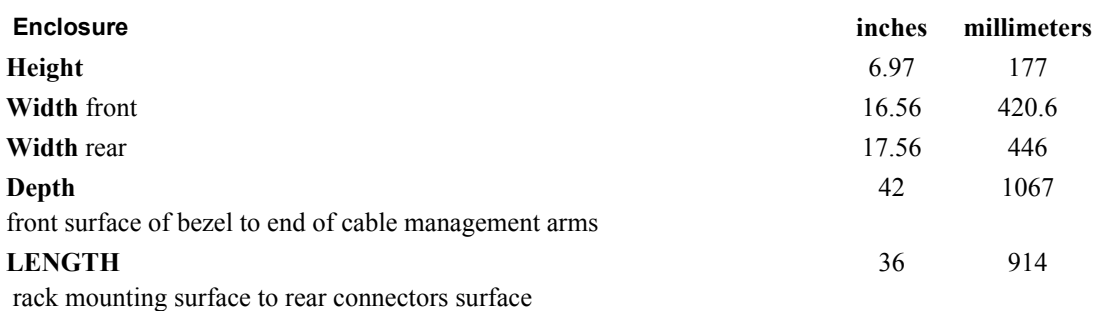

### **Weight**

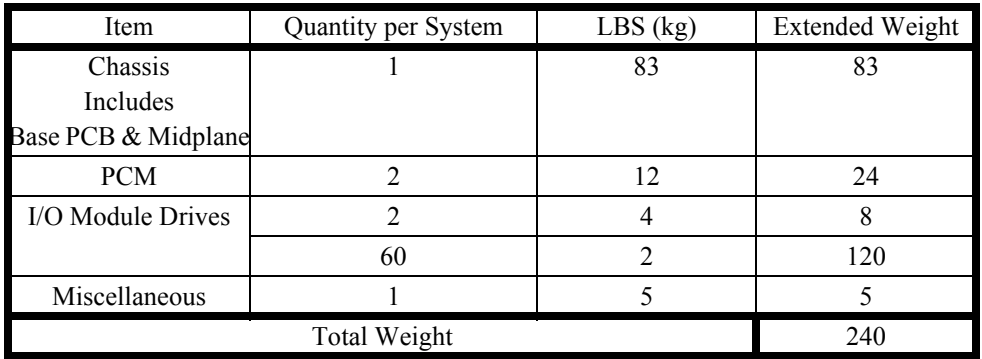

## **AC INPUT PCM**

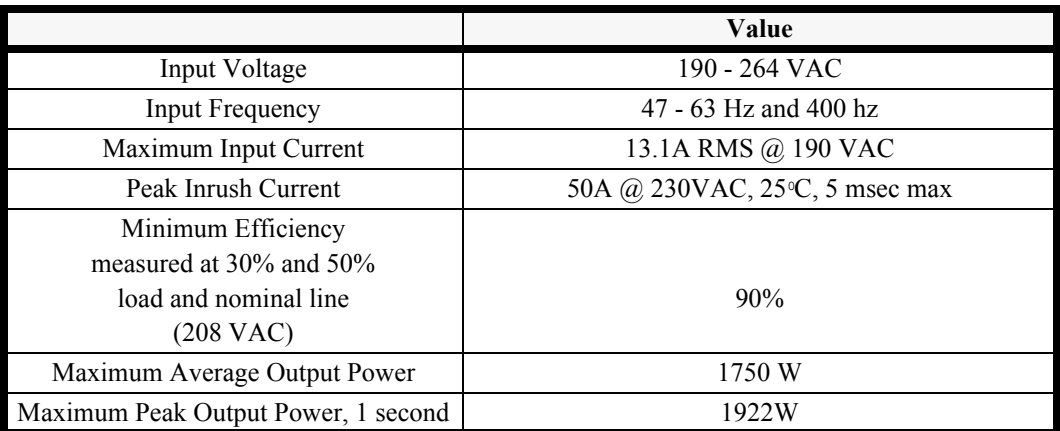

### **DC INPUT PCM**

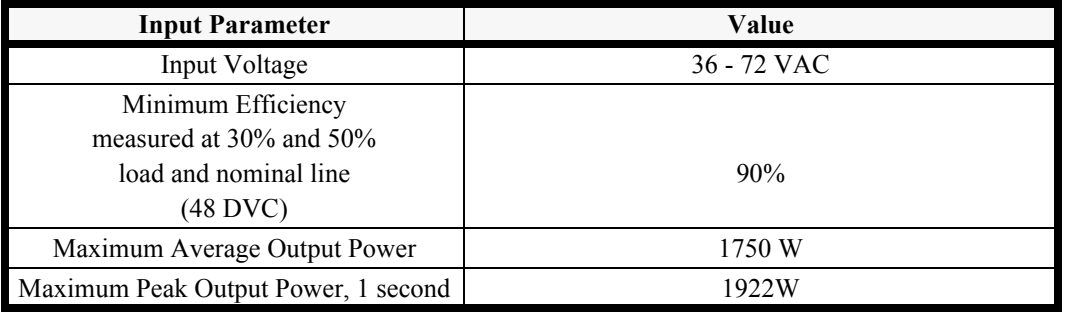

٠

### **DC OUTPUT PCM**

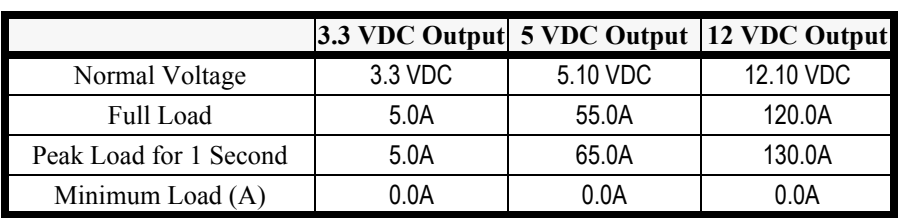

### **PCM Safety and EMC Compliance**

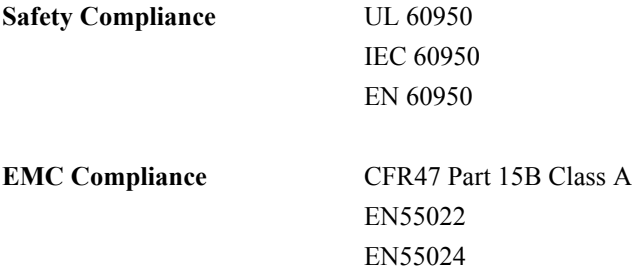

### **Power Cord**

(minimum requirements)

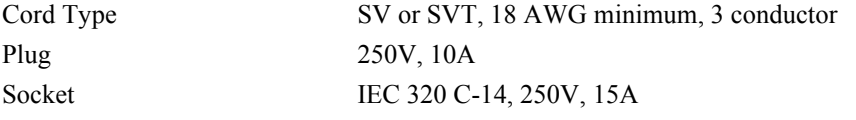

**Note:** Power cord is not included in the standard drive enclosure package.

#### **Environmental Compliance**

The enclosure and all of its sub-components are compliant to the European Union RoHS (Restriction of Hazardous Substances) Directive (Directive 2002/95/EC) with no exceptions or exemptions
## **6. Drive Enclosure Installation**

This chapter provides information about installing or removing components drive enclosures from your SGI storage system.

### **Introduction**

**Caution:** When connecting up the drive enclosure subsystem, use only the cables supplied.

### **Planning the Installation**

Before you begin installation, you should become familiar with the configuration requirements of your drive enclosure system and the correct positions of each of the optional plug-in modules (Table [6-1 on page](#page-181-0) 164).

.

<span id="page-181-0"></span>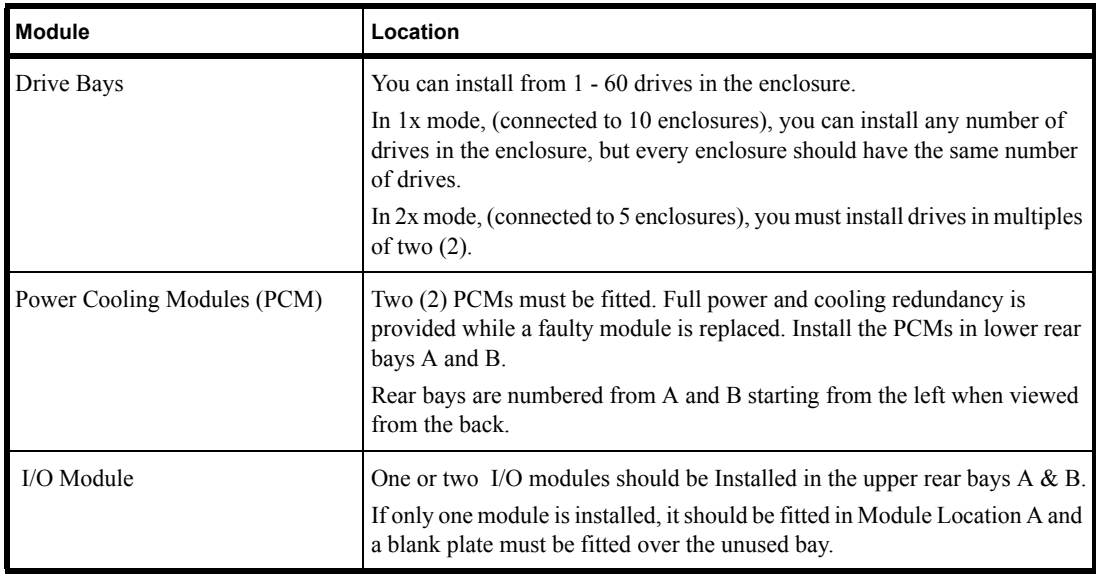

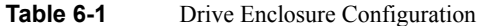

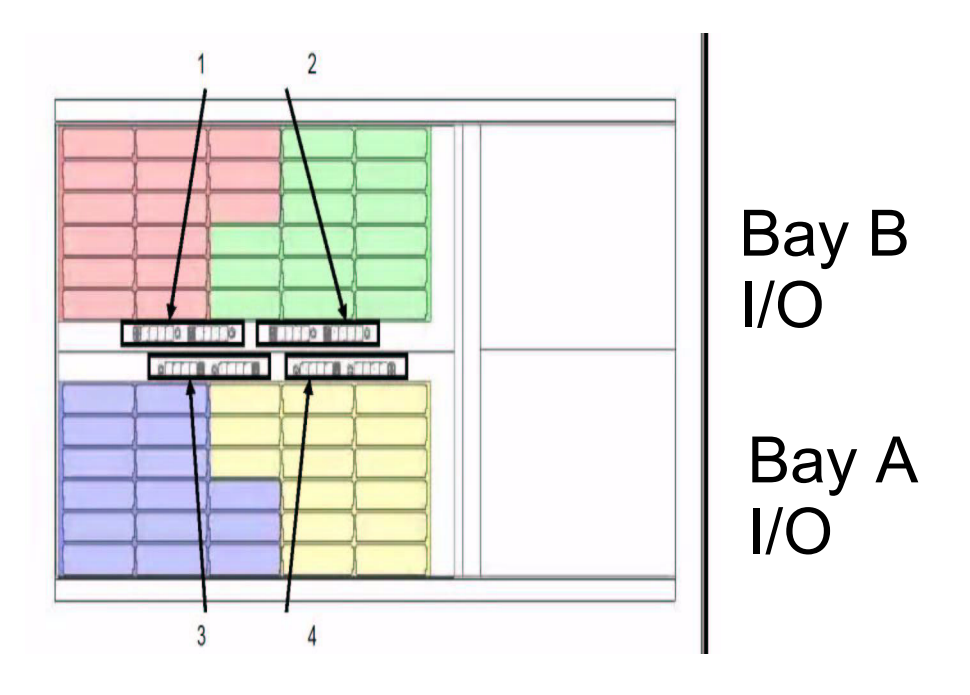

**Figure 6-1** DEM Pair Locations

### **Enclosure Bay Numbering Conventions**

**Warning: Operation of the Enclosure with** *ANY* **of the plug-in modules missing from the rear of the enclosure will disrupt the airflow and the drives will not receive sufficient cooling. It is** *ESSENTIAL* **that all (rear) apertures are filled before operating the unit.**

The drive enclosure subsystem is housed in a 60-drive bay enclosure, arranged in four (4) groups. Each group comprises two banks of 15 bays, that is, (as viewed from the front): 12 bays across the enclosure by 5 bays deep. There are two numbering schemes: 1x60 and 2x30. The drive bays are numbered in accordance with the tables shown in Figure [6-2 on page](#page-183-0) 166 and Figure [6-3 on](#page-184-0)  [page](#page-184-0) 167, when viewed from above.

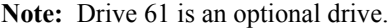

| DRIVE 49            | DRIVE 50            | DRIVE 51            | DRIVE <sub>52</sub> | DRIVE 53 | DRIVE 54            | DEM <sub>3</sub> B<br><b>DEM IA</b>    | DRIVE 55 | DRIVE 56            | DRIVE 57            | DRIVE 58            | DRIVE 59            | DRIVE 60            |
|---------------------|---------------------|---------------------|---------------------|----------|---------------------|----------------------------------------|----------|---------------------|---------------------|---------------------|---------------------|---------------------|
| DRIVE 37            | DRIVE 38            | DRIVE 39            | DRIVE 40            | DRIVE 41 | DRIVE 42            | DEM <sub>3A</sub><br>DEM <sub>15</sub> | DRIVE 43 | DRIVE 44            | DRIVE 45            | DRIVE 46            | DRIVE 47            | DRIVE 48            |
| DRIVE <sub>25</sub> | DRIVE <sub>26</sub> | DRIVE <sub>27</sub> | DRIVE <sub>28</sub> | DRIVE 29 | DRIVE 30            | DEM 4B<br>DEM <sub>2A</sub>            | DRIVE 31 | DRIVE 32            | DRIVE 33            | DRIVE 34            | DRIVE 35            | DRIVE 36            |
| DRIVE <sub>13</sub> | DRIVE 14            | DRIVE 15            | DRIVE 16            | DRIVE 17 | DRIVE <sub>18</sub> | DEM 4A<br>DEM <sub>2B</sub>            | DRIVE 19 | DRIVE <sub>20</sub> | DRIVE <sub>21</sub> | DRIVE <sub>22</sub> | DRIVE <sub>23</sub> | DRIVE <sub>24</sub> |
| DRIVE <sub>1</sub>  | DRIVE <sub>2</sub>  | DRIVE <sub>3</sub>  | DRIVE 4             | DRIVE 5  | DRIVE 6             | <b>AUX DRIVE</b>                       | DRIVE 7  | DRIVE <sub>8</sub>  | DRIVE <sub>9</sub>  | DRIVE 10            | DRIVE <sub>11</sub> | DRIVE <sub>12</sub> |

<span id="page-183-0"></span>**Figure 6-2** 1 X 60 Drive Numbering Table.

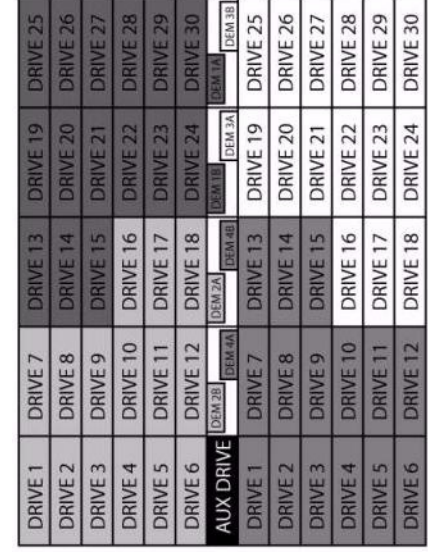

**Figure 6-3** 2 x 30 Drive Numbering Table

### <span id="page-184-0"></span>**Enclosure Installation Procedures**

**Important:** SGI InfiniteStorage 11000 drive enclosures should only be installed in SGI InfiniteStorage 11000 racks. Mounting and installing these drive enclosures in any other rack is not authorized or supported by SGI.

**Warning: The drive enclosure with all its component parts installed is too heavy for a single person to easily install into a Rack cabinet.** 

**Caution:** Ensure that you have fitted and checked a suitable anti-static wrist or ankle strap and observe all conventional ESD precautions when handling drive enclosure modules and components. Avoid contact with Backplane components and module connectors, etc.

**Note:** Drive enclosures are supplied and delivered populated with Backplane, Baseplane, Front Panel, DEMs, and with PCMs installed. The Drive Carrier Modules are supplied as a separate package.

A typical rack mounting installation in shown in [Figure](#page-185-0) 6-4

<span id="page-185-0"></span>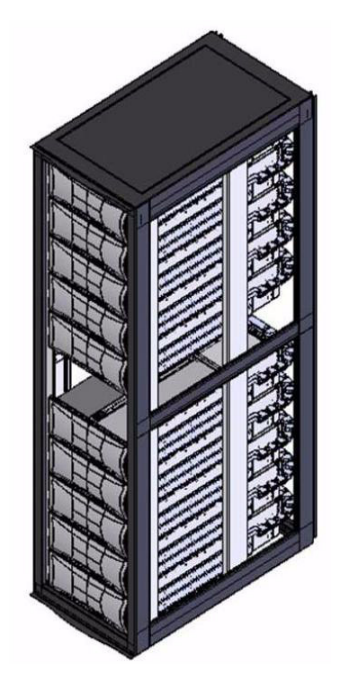

**Figure 6-4** Full Rack without Controllers.

### **I/O Module Configurations**

#### **Controller Options**

The drive enclosure has a standard SAS JBOD IO controller, which employs a 36-port expander with zoning. The zoning is implemented via a preset piano-switch located on the enclosure baseboard. Host ports 1 and 2 present drives 1 through 30 and host ports 3 and 4 present drives 31 through 60. Each host port responds with drive information applicable only to the drives presented on the respective zone and enclosure status information for the entire enclosure.

#### **SAS DEM**

The drive enclosure contains eight (8) top-loadable DEMs. The DEMs provide the SAS connectivity between the I/O module and the HDDs located within the enclosure. Each DEM connects to a single port of the HDD based on the location within the enclosure in which it is installed. Each of the eight DEMs installed in the enclosure has a unique I2C and SAS address based on a proprietary SAS address generation scheme.

#### **SATA Interposer Features**

The drive enclosure supports an active/active SATA MUX interposer which allows simultaneous access to the SATA HDD from both I/O modules installed in the enclosure. The MUX is implemented as a dongle module installed in the HDD carrier assembly. Additionally, the SATA interposer allows the power cycling of an individual HDD via SES commands.

#### **Grounding Checks**

The product must only be connected to a power source that has a safety electrical earth connection.

**Warning: If more than one product is fitted in a rack, the earth connection to the rack is even more important, because the rack will then have a high "EARTH LEAKAGE CURRENT" ("TOUCH CURRENT").**

The earth connection to the rack must be checked before switching on, by an electrical engineer who is qualified to the appropriate local and National standards to perform the check.

## **7. Drive Enclosure Operation Overview**

### **Before You Begin**

Before powering up the enclosure, please ensure that all the drive modules are firmly seated in their correct bays.

### **Power On / Power Down**

**Caution:** Do not operate the subsystem until the ambient temperature is within the specified operating range. If the drives have been recently installed, ensure they have had time to acclimatize before operating them.

To Power On the enclosure:

- Apply AC power to the enclosure.
- Turn the PCMs to ON.

All LEDs on the I/O Panel should be lit (Green) when the enclosure power is activated (and the disk drive motors should start).

**Important:** If AC power is lost for any reason, on restoration of power the enclosure will re-start automatically.

To power the enclosure down:

Switch off the PCMs installed in the enclosure.

## **PCM LEDs**

The PCM incorporates 4 LEDs, located above the On/Off switch. Please refer to [Figure](#page-189-0) 7-1 and [Table](#page-189-1) 7-1.

## **I/O Panel LEDs**

The I/O Panel LEDs fault and status conditions are shown in [Figure](#page-189-0) 7-1

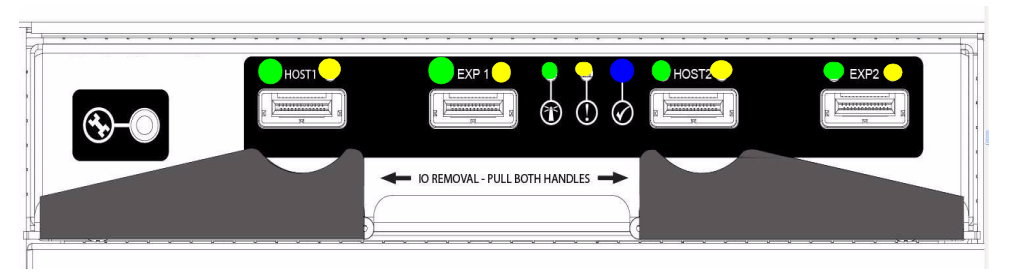

**Figure 7-1** I/O Panel LEDs

I[Table](#page-189-1) 7-1 defines the LED indicators incorporated on the I/O module.

<span id="page-189-1"></span><span id="page-189-0"></span>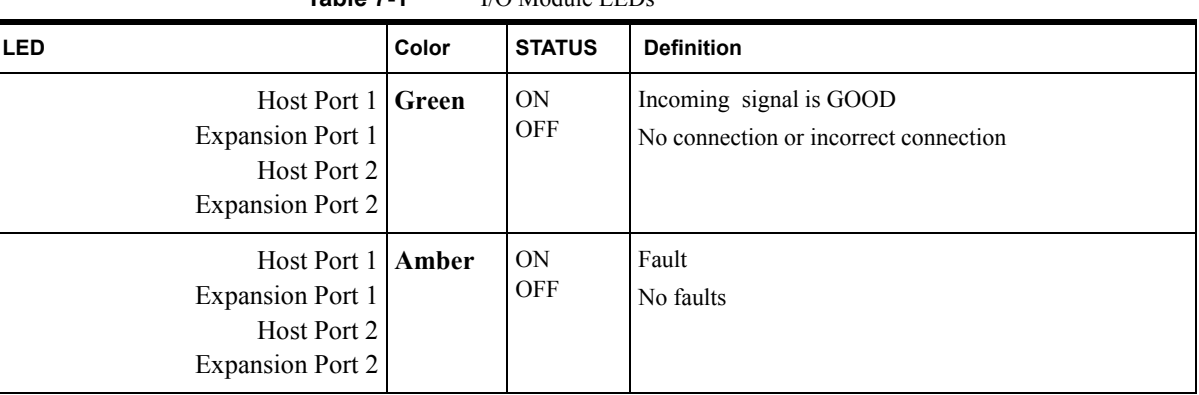

**Table 7-1** I/O Module LEDs

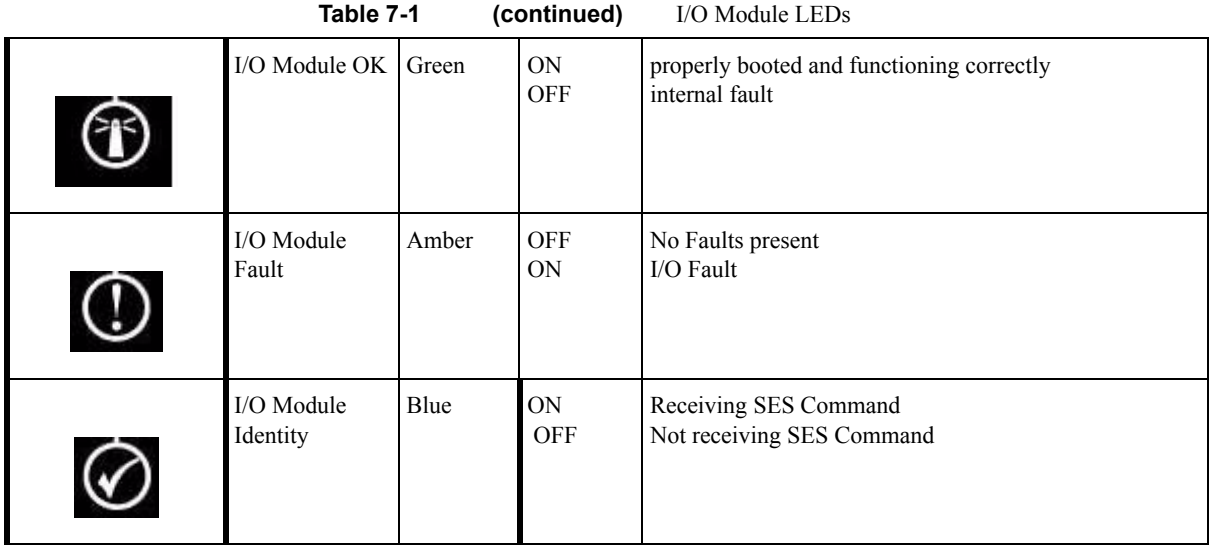

# **A. Technical Specifications**

This appendix contains technical specification information for the InfiniteStorage 11000.

**Note:** Specifications subject to change without notice.

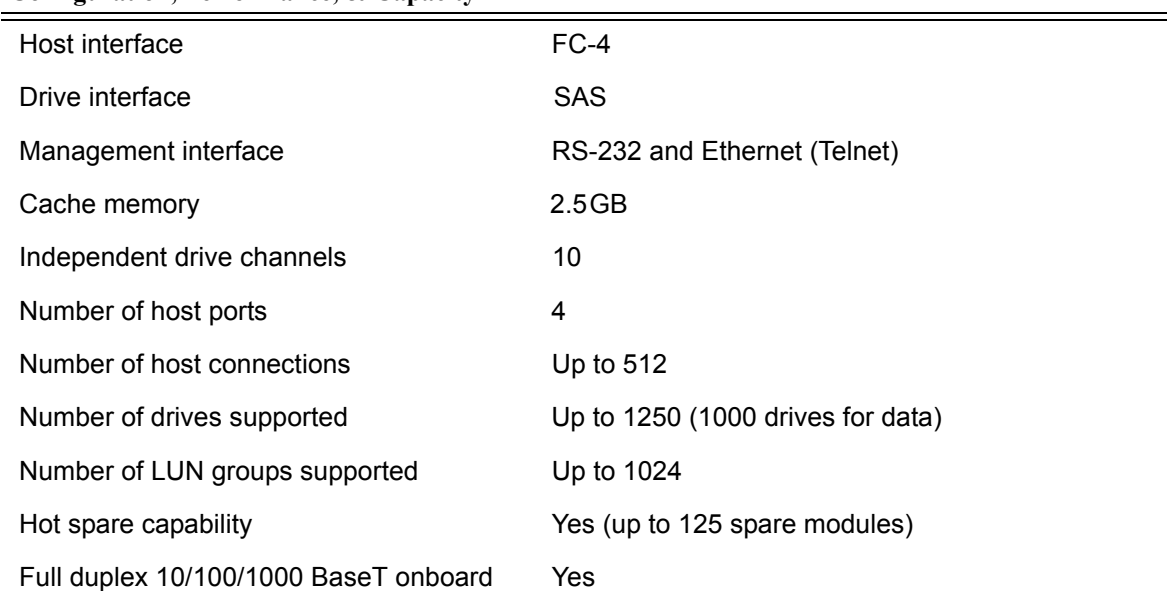

#### **Configuration, Performance, & Capacity**

# **Reliability**

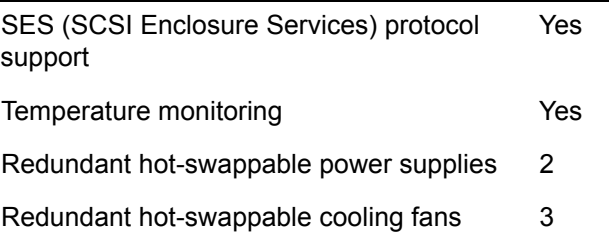

#### **Physical, Power & Environmental**

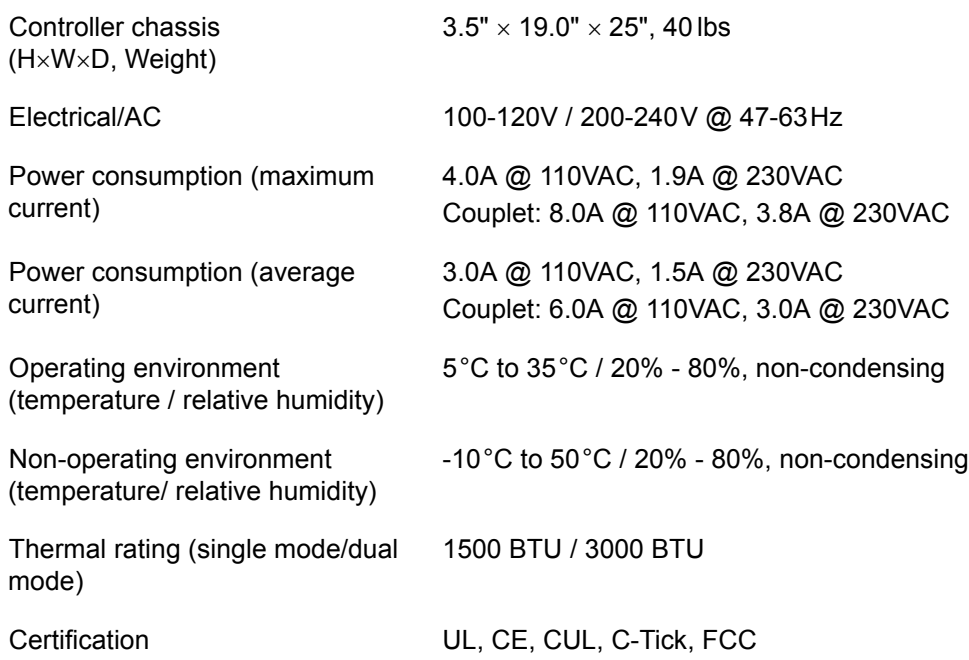

÷

# **B. Drive Addressing Information**

This appendix provides information that illustrates the drive addressing for the expansion disk enclosures. There are two drive numbering options:

- 1 x 60 (one set of drives 1 through 60); (Figures B-1and B-3).
- 2 x 30 (two sets of drives 1 through 30); (Figures B-2 and B-4)

| <b>DRIVE 1</b>      | DRIVE 13         | <b>DRIVE 25</b>  | <b>DRIVE 37</b>  | <b>DRIVE 49</b>  |
|---------------------|------------------|------------------|------------------|------------------|
| <b>DRIVE 2</b>      | DRIVE 14         | DRIVE 26         | <b>DRIVE 38</b>  | <b>DRIVE 50</b>  |
| <b>DRIVE 3</b>      | DRIVE 15         | <b>DRIVE 27</b>  | <b>DRIVE 39</b>  | <b>DRIVE 51</b>  |
| DRIVE 4             | DRIVE 16         | DRIVE 28         | <b>DRIVE 40</b>  | <b>DRIVE 52</b>  |
| <b>DRIVE 5</b>      | DRIVE 17         | <b>DRIVE 29</b>  | DRIVE 41         | <b>DRIVE 53</b>  |
| DRIVE <sub>6</sub>  | DRIVE 18         | DRIVE 30         | <b>DRIVE 42</b>  | <b>DRIVE 54</b>  |
| <b>AUX DRIVE</b>    | DEM 2B<br>DEM 4A | DEM 2A<br>DEM 4B | DEM 1B<br>DEM 3A | DEM 1A<br>DEM 3B |
| <b>DRIVE 7</b>      | DRIVE 19         | <b>DRIVE 31</b>  | DRIVE 43         | <b>DRIVE 55</b>  |
| <b>DRIVE 8</b>      | DRIVE 20         | <b>DRIVE 32</b>  | DRIVE 44         | DRIVE 56         |
| <b>DRIVE 9</b>      | DRIVE 21         | <b>DRIVE 33</b>  | DRIVE 45         | DRIVE 57         |
| DRIVE 10            | <b>DRIVE 22</b>  | DRIVE 34         | DRIVE 46         | DRIVE 58         |
| DRIVE 11            | DRIVE 23         | DRIVE 35         | DRIVE 47         | DRIVE 59         |
| DRIVE <sub>12</sub> | DRIVE 24         | DRIVE 36         | DRIVE 48         | DRIVE 60         |

**Figure B-1** 1 x 60 Drive Layout Configuration

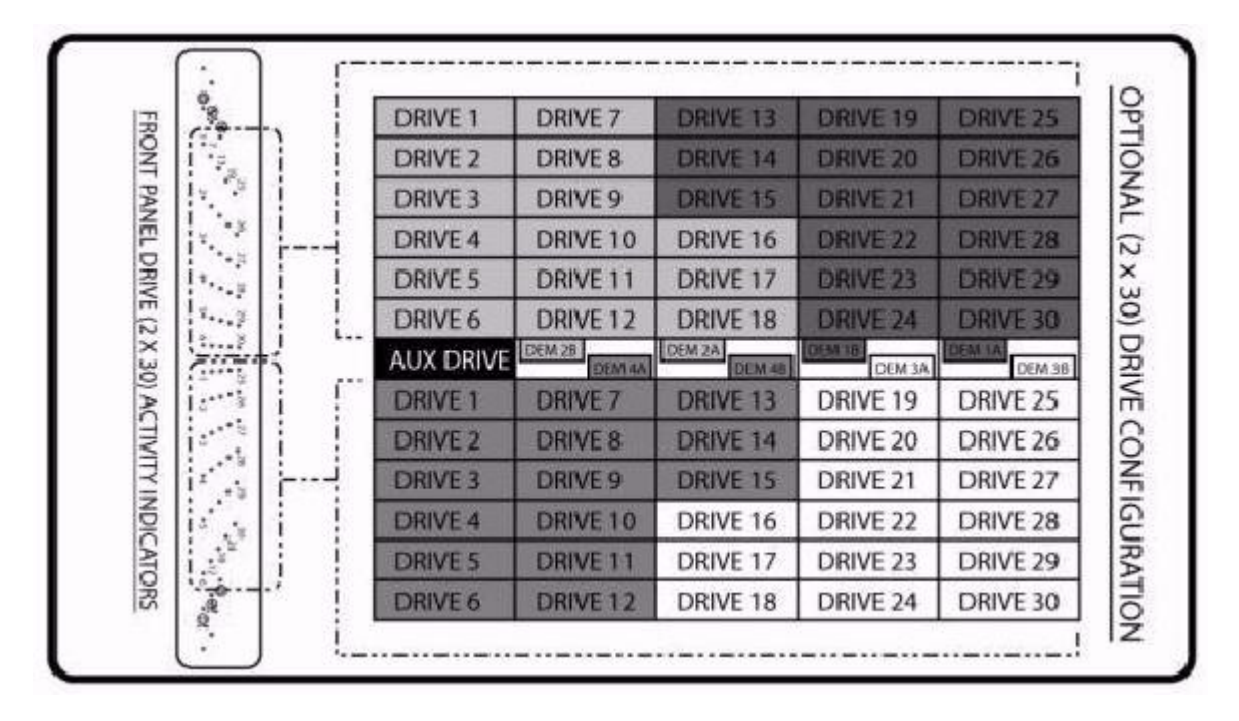

**Figure B-2** 2 x 30 Drive Layout Configuration

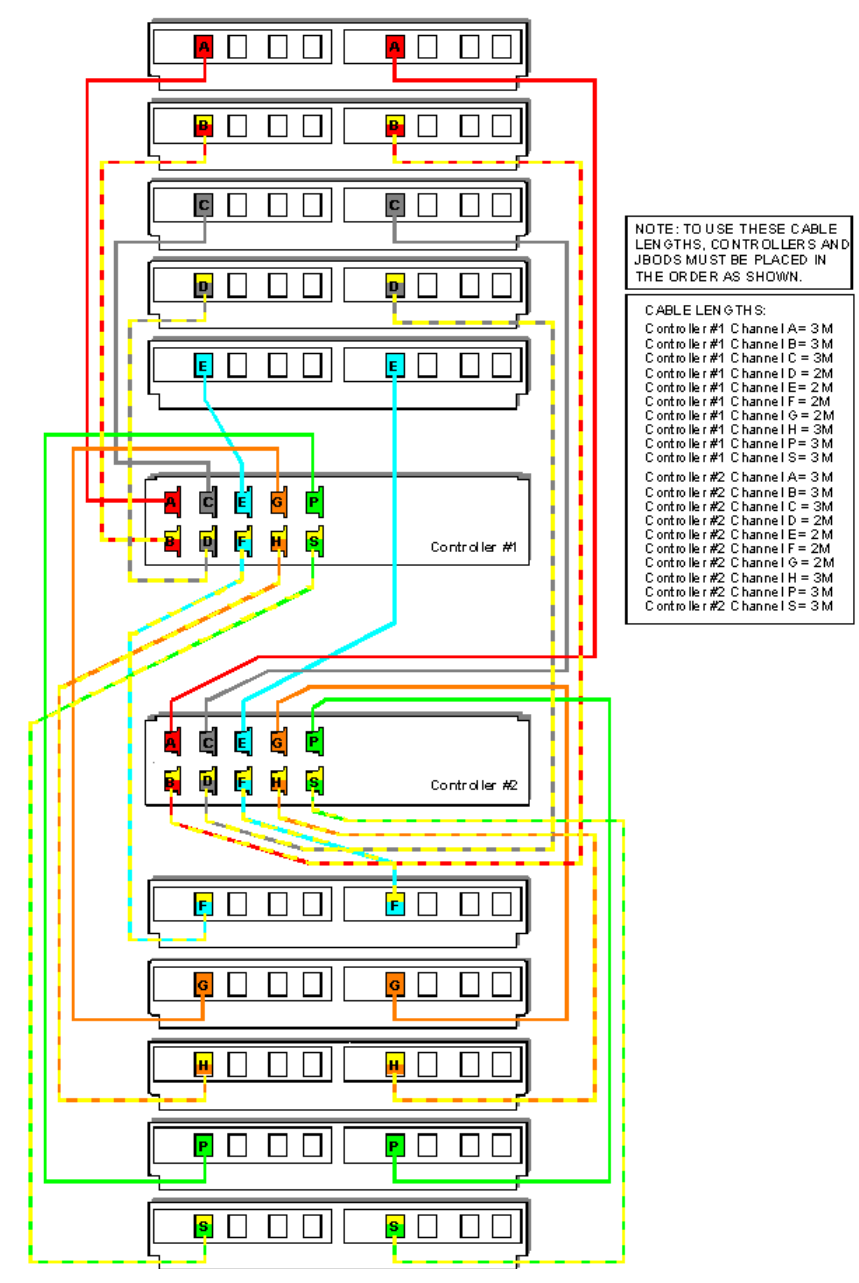

**Figure B-3** Controller-Drive Enclosure Couplet (1x Configuration)

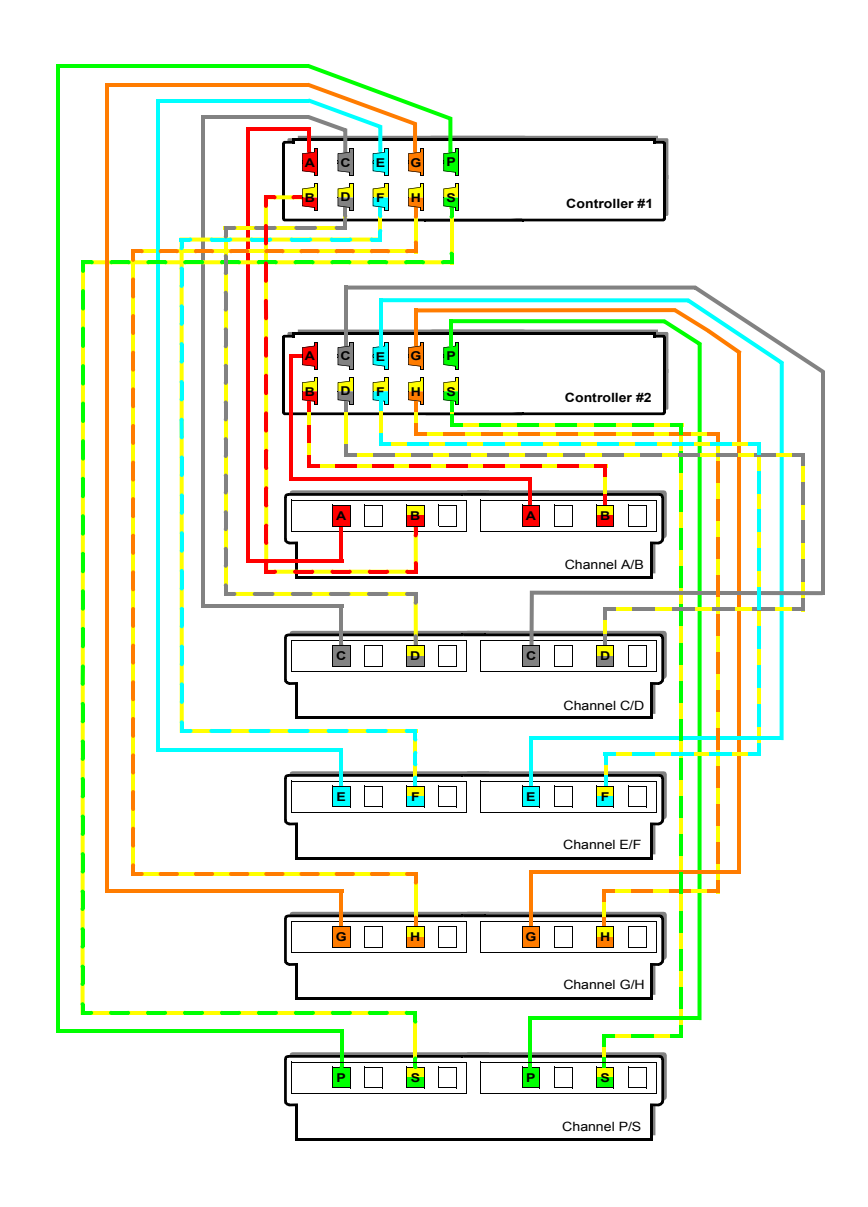

**Figure B-4** Controller-Drive Enclosure Couplet (2x Configuration)

# **C. Drive Cabling Configuration Examples**

This appendix provides information on the proper cabling of the following two configurations:

- 2 controllers and 5 drive enclosures (Figures C–1 and C–2)
- 2 controllers and 10 drive enclosures (Figures C–3 and C–4)

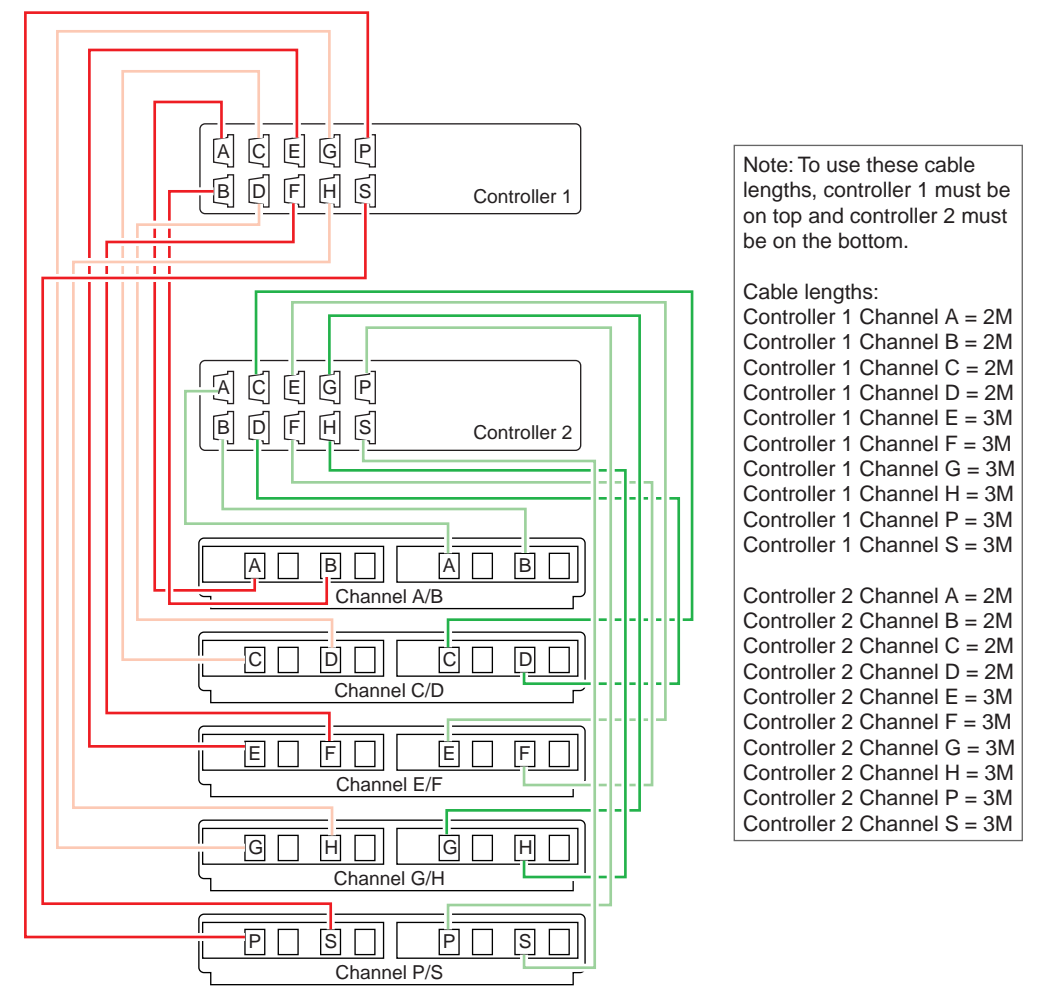

**Figure C-1** Controller Cabling (2 Controllers and 5 Drive Enclosures)

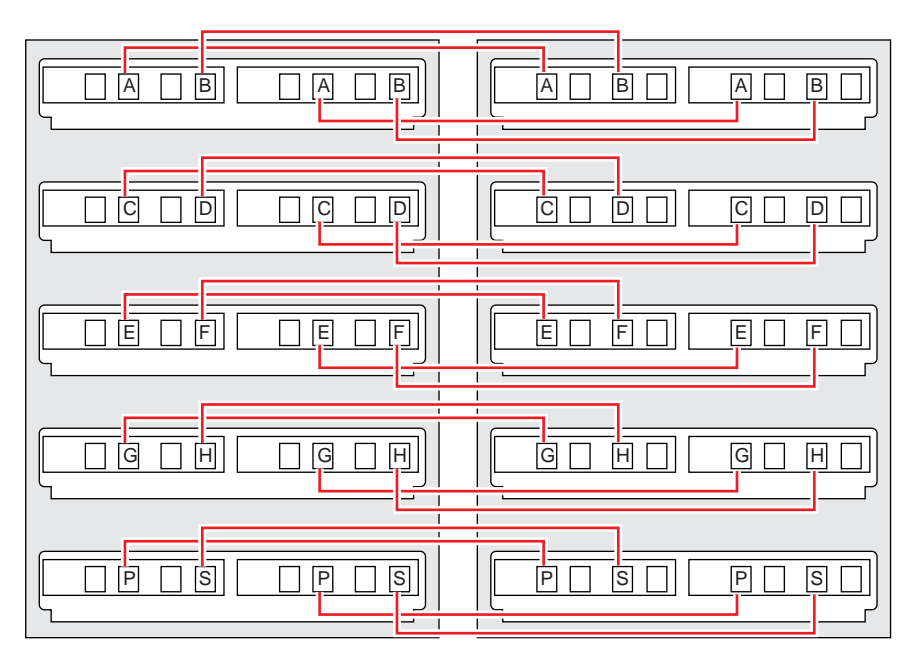

**Figure C-2** Drive Enclosure Cabling (2 Controllers and 5 Drive Enclosures)

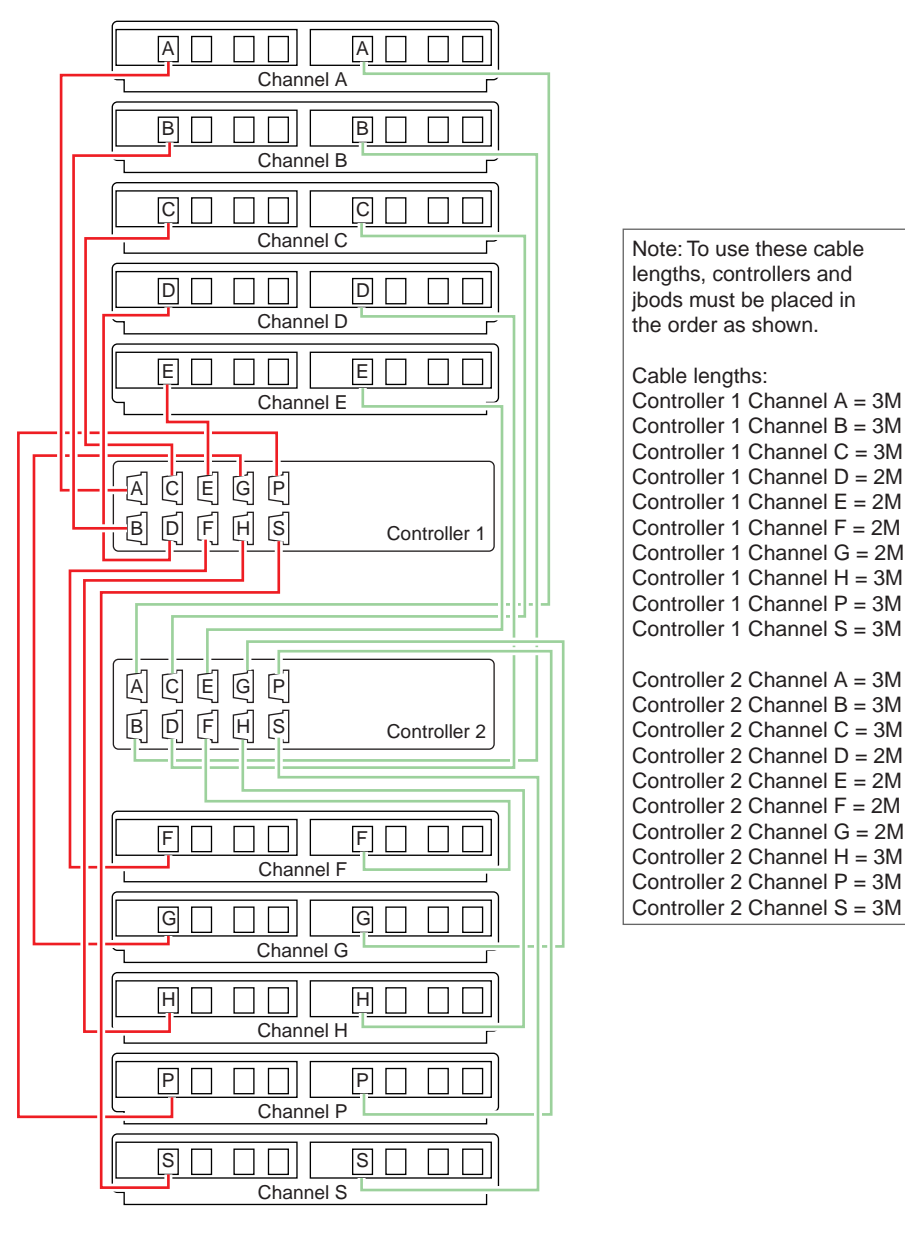

**Figure C-3** Controller Cabling (2 Controllers and 10 Drive Enclosures)

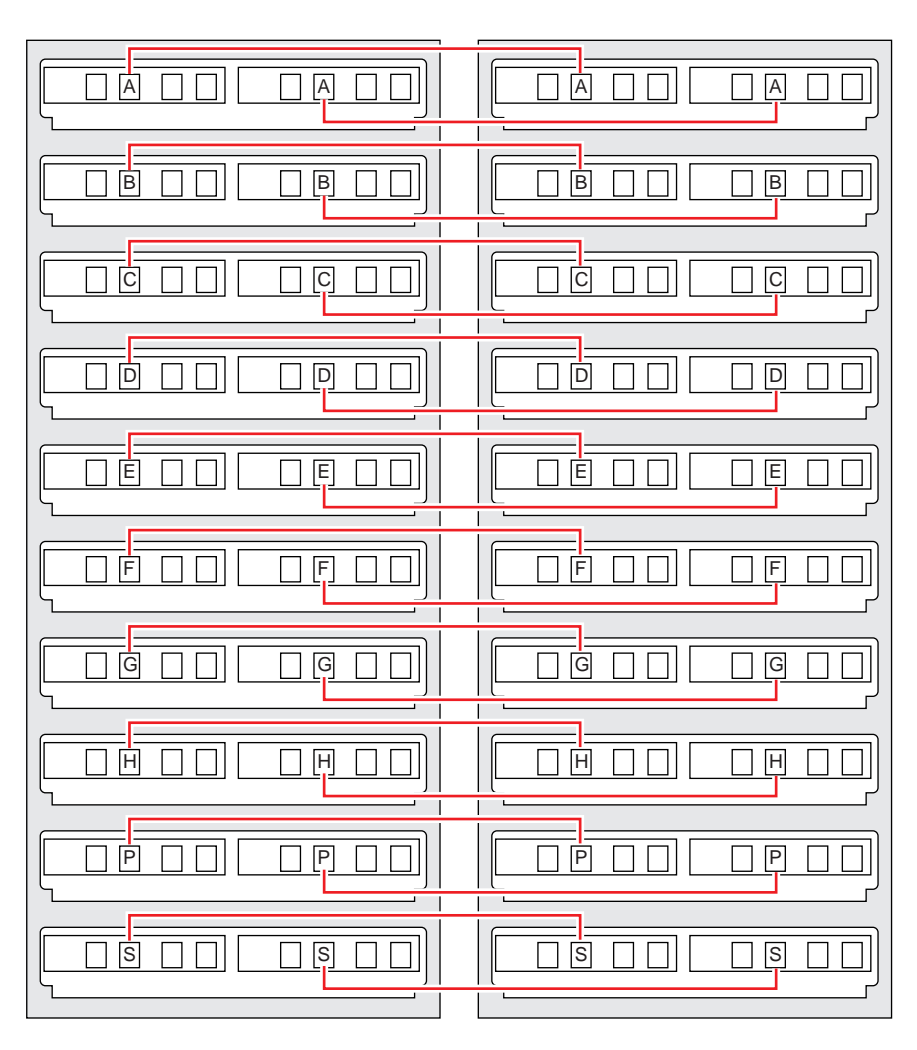

**Figure C-4** Drive Enclosure Cabling (2 Controllers and 10 Drive Enclosures)

# **D. Safety Guidelines for Rack Installation**

Follow these safety guidelines when installing and racking the InfiniteStorage 11000 products.

### **Elevated Operating Ambient Temperature**

If the 11000 system is installed in a closed or multi-unit rack assembly, the operating ambient temperature of the rack environment may be greater than room ambient. Therefore, consideration should be given to installing the system in an environment compatible with the system's maximum rated ambient temperature as given in **Appendix A**.

### **Air Flow**

When installing the System, do not compromise on the amount of air flow required for safe operation of the system.

### **Mechanical Loading**

The mounting of the system must conform to even and safe mechanical loading. Uneven mechanical loading could cause the rack to tip and fall.

### **Circuit Overloading**

Closely monitor the connection of the system to the supply circuit. Be aware of the effect that the overloading of circuits may have on over-current protection and supply wiring.

## **Reliable Earthing**

Ensure that the earthing (also known as "grounding") of rack-mounted systems is correct. Closely monitor supply connections other than direct connections to the branch circuit (power distribution units, for example).